$621.31213$  $SA/R$ .  $c \cdot 2$ 

# **ESCUELA SUPERIOR POLITÉCNICA DEL LITORAL.**

**Facultad de Ingenieria en Electricidad y Cornputacion** 

# **"ELABORACIÓN DE PROCEDIMIENTOS PARA EL MANTENIMIENTO ELECTRIC0 EN LA CENTRAL HIDROELECTRICA PUCARA"**

**TESlS DE GRAD0** 

**Previa a la obtencion del Titulo de:** 

**INGENIERO EN ELECTRICIDAD** 

**Especializacion** 

**POTENCIA** 

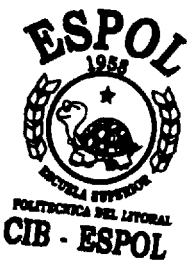

**I** 

**Presentado por:** 

**Diego Fernando Saritama Luzuriaga** 

**Guayaquil** - **Ecuador** 

**2003** 

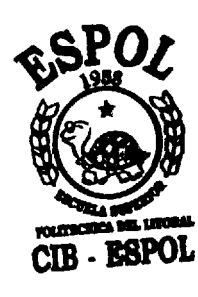

# **AGRADECIMIENTO**

Agradezco primero a Dios por permitirme dar un paso muy importante en mi vida; a mis padres, hermanos y novia por el apoyo diario e incondicional; a mis familiares y amigos por el cariño sincero; a la ESPOL por darme la oportunidad de crecer como persona y formarme como profesional al servicio de mi Patria; y, a todos mis profesores por la generosidad con que cornpartieron conmigo sus conocimientos, en especial a mi Director de Tesis.

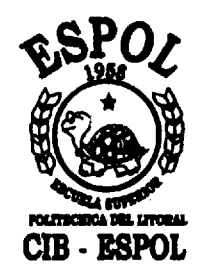

# **DEDICATORIA**

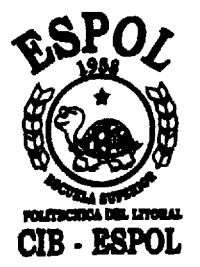

A Elizabeth y Vicente, el ejemplo.

A Pablo y David, la esperanza.

A Sandra, el amor.

Diego Saritama.

**TRIBUNAL DE GRADUACION** 

vę

**Ing. Norman Chootong. SUBDECANO DE LA FIEC** 

ri boqç hiriboga.

**PIRECTOR DE TESIS** 

\ - **Ing. ~&%Co~3errnudez** 

**VOCAL FIEC** 

2*a*udn

**Ing.** - **Juan Saavedra. VOCAL FIEC** 

# DECLARACIÓN EXPRESA

" La responsabilidad del contenido de esta Tesis de Grado, me corresponde exclusivamente; y el patrimonio intelectual de la misma a la ESCUELA SUPERIOR POLITÉCNICA DEL LITORAL".

(Reglamento de Graduación de la ESPOL)

Diego Saritama Luzuriaga

# INDICE GENERAL

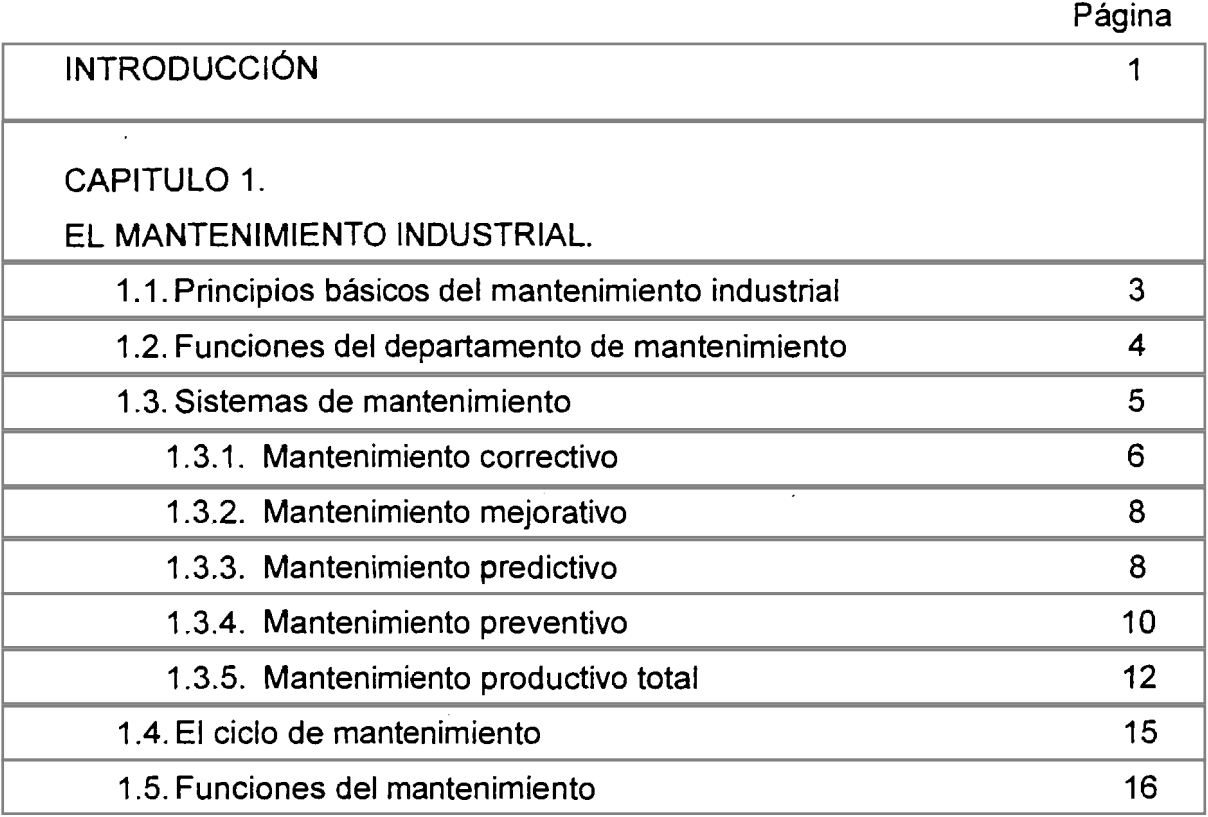

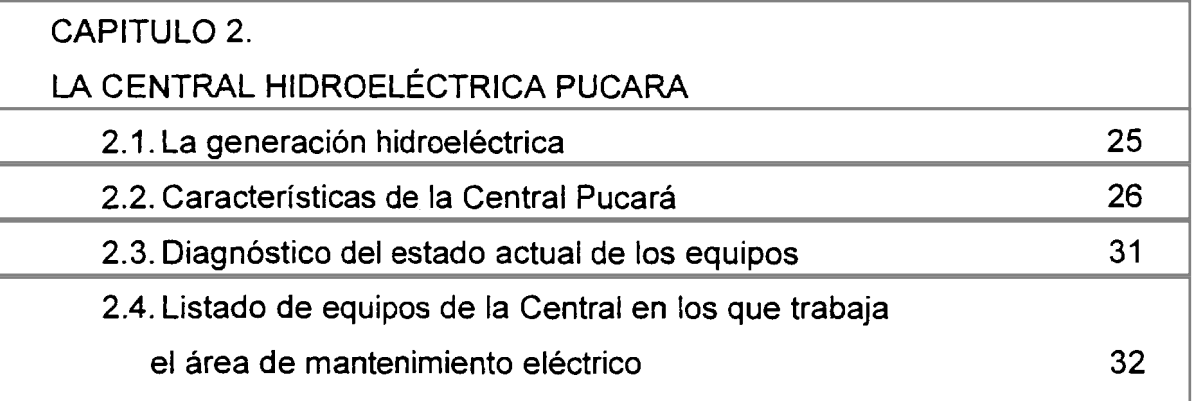

# CAPITULO 3.

DIAGNOSTIC0 DEL SISTEMA DE MANTENIMIENTO DE. LA EMPRESA

3.1. Descripcion del sistema de mantenimiento actual

de la empresa 42

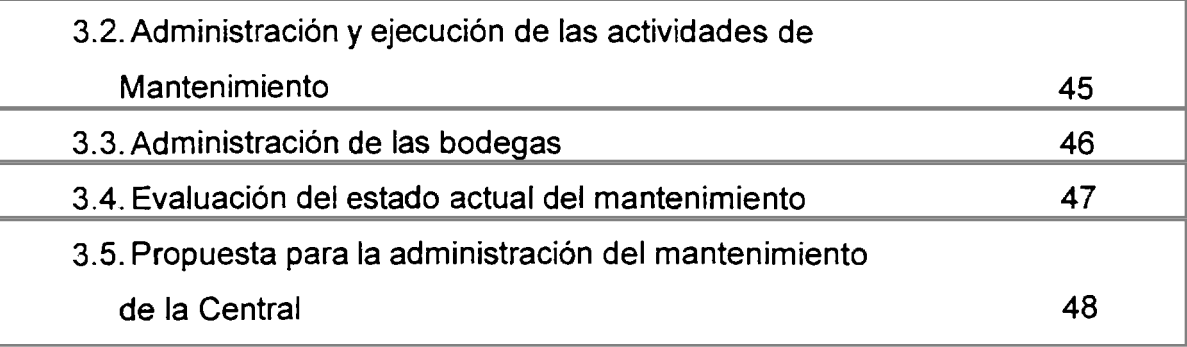

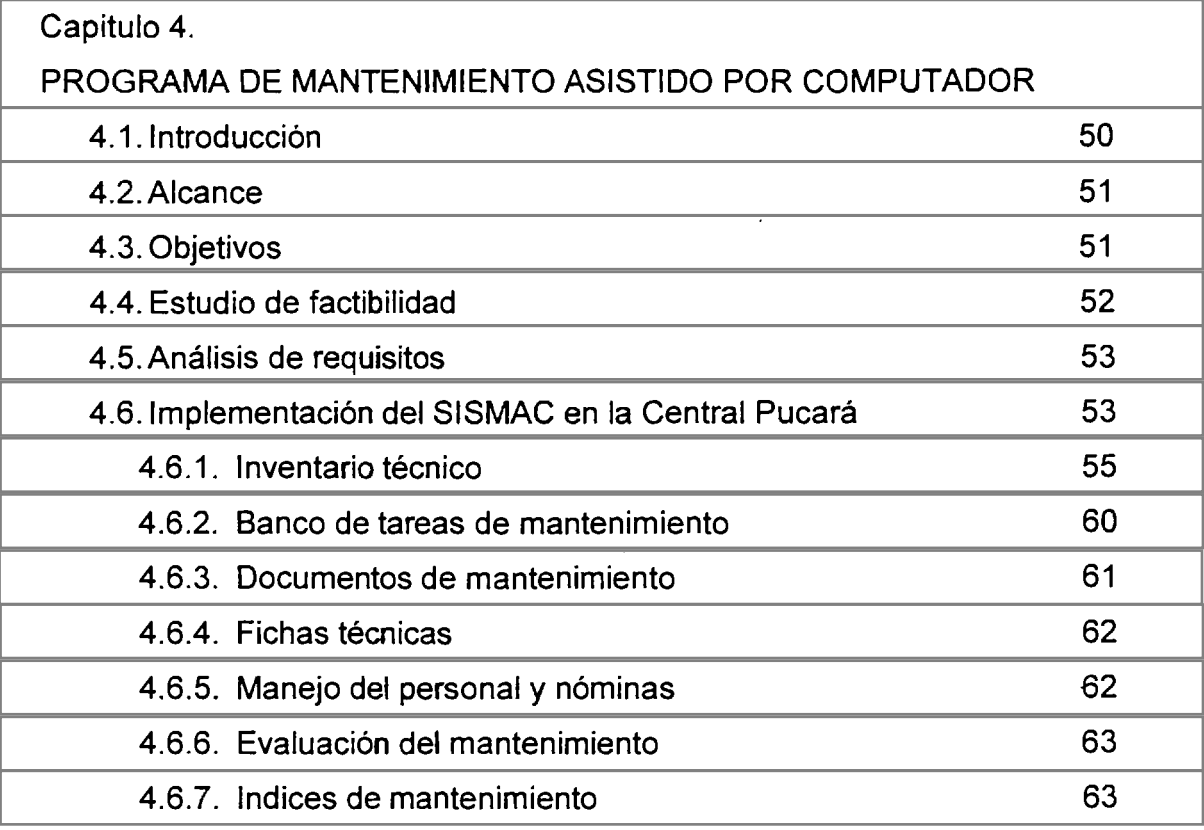

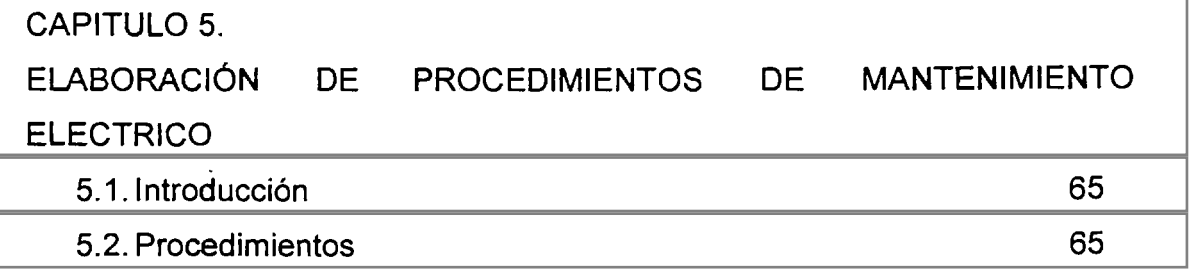

CAPITULO **6.** 

# PROGRAMA BASIC0 DE MANTENIMIENTO EN MICROSOFT PROJECT

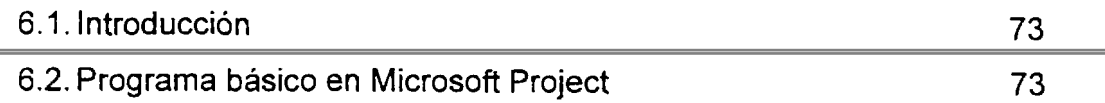

# CONCLUSIONES Y RECOMENDACIONES 93

### ANEXOS

 $\ddot{\phantom{a}}$ 

# **BIBLIOGRAFÍA**

# INTRODUCCIÓN.

<span id="page-8-0"></span>La energía eléctrica es indispensable para el desarrollo de un país, y en un pais que no puede jactarse de tener energia instalada de sobra como el nuestro, no podemos darnos el lujo de descuidar el mantenimiento de nuestras centrales de generación, en este caso una central hidroeléctrica, mas bien debemos cuidar al máximo de tenerlas en disponibilidad el mayor tiempo posible.

Podemos imaginarnos la gran cantidad de máquinas y equipos que constituyen una central, y a 10s que debemos dar un adecuado mantenimiento preventivo, a sabiendas que el mantenimiento correctivo es mucho más costoso, y además implica la paralización de actividades, dejando de producir, dejando de generar ingresos a nuestra empresa.

Toda empresa busca ser más eficiente y productiva cada día en todas sus areas, y es un objetivo obligado del area de Mantenimiento alcanzar el Mantenimiento Productivo Total (TPM por sus siglas en ingles), asegurando la disponibilidad y confiabilidad de las instalaciones y equipos en todo momento al área de Operación.

Por lo expuesto es necesario contar con un eficiente programa de mantenimiento preventivo, el cual sea conocido por todo el personal para que se lleve a cabo de la mejor manera. Y si a esto le sumamos la implementación de un programa de mantenimiento asistido por computador,

 $\mathbf{I}$ 

que nos permita mejorar la gestion del mantenimiento en nuestra empresa, estaremos trabajando correctamente en la búsqueda del Mantenimiento Productivo Total.

Y si al personal de mantenimiento le entregamos una importante herramienta como son 10s procedimientos para ejecutar sus diarias tareas, mucho mejor para nuestra empresa.

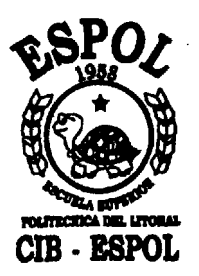

# <span id="page-10-0"></span>**CAPITULO 1.**

# **EL MANTENIMIENTO INDUSTRIAL.**

### **1.1. PRlNClPlOS BASICOS DEL MANTENlMlENTO INDUSTRIAL.**

Para que el mantenimiento cumpla su verdadera mision, la meta perseguida no es la conservación en si misma, sino en la de coincidir con las demás actividades de la industria en la obtención de la más alta productividad.

Estos principios de aplicacion general se 10s puede resumir de la siguiente manera:

- a. El mantenirniento debe ser considerado corno un factor economico de la empresa.
- b. El mantenimiento debe ser planificado, eliminando la improvisacion. Debe existir un programa anual de mantenimiento, basado en el costo real de reparaciones de cada instalacion de trabajo o equipo.
- c. Debe existir un equipo de mantenimiento especializado, con funciones claramente definidas dentro de su propio organigrama de sewicio.
- d. Debe existir información técnica completa en relación con los trabajos de mantenimiento de cada instalación o equipo.
- <span id="page-11-0"></span>e. La "calidad de reparación" no debe estar sujeta a urgencias, salvo conciente decision de 10s responsables del servicio de mantenimiento en excepcionales oportunidades.
- f. Las actividades y costos de mantenimiento deben traducirse en indices de referencia y comparación, permitiendo seguir los pasos de la gestión de servicio del mantenimiento en la industria.
- g. El mantenimiento en la industria debe basarse por igual en:
	- > Elección y distribución del personal especializado.
	- $\geq$  Creación y control de un taller propio para mantenimiento.
	- $\geq$  Orden y control de existencias del almacén de recambios.
	- $\geq$  Programación técnico económica.

#### **1.2. FUNCIONES DEL DEPARTAMENTO DE MANTENIMIENTO.**

En la practica, el alcance de las actividades de un departamento de mantenimiento es diferente en cada planta y se encuentra influido por el tamaño de la misma, por el tipo de política de la compañía, por los antecedentes de la empresa y por la rama industrial.

Entonces es posible agrupar las funciones en dos clasificaciones generales: las funciones **primarias,** la mayoria de las cuales se incluyen en la justificación del departamento de mantenimiento; y, las funciones secundarias, en las cuales debido a la experiencia, al conocimiento técnico, a <span id="page-12-0"></span>10s antecedentes y otros factores, se delegan al departamento de mantenimiento.

### Funciones primarias.

- Mantenimiento de máquinas y equipos existentes en la planta.  $\bullet$
- Mantenimiento de edificios y construcciones existentes en la planta.  $\bullet$
- Modificaciones de equipos y construcciones de la planta.  $\bullet$
- Nuevas instalaciones de equipos y edificios.  $\mathcal{L}_{\text{L}}$  .
	- Producción y distribución de equipos.  $\bullet$
	- Suministro de: energia, agua, aire, etc.  $\bullet$
	- Inspección y lubricación de máquinas y equipos.  $\bullet$
	- Control de costos: materiales, mano de obra, repuestos, herramientas,  $\bullet$ etc.
	- Control de corrosión erosión.

#### Funciones secundarias.

- Almacenamiento.
- Proteccion de la planta, incluyendo incendios.  $\bullet$
- Eliminacion de contaminaciones y ruidos.  $\bullet$
- Evacuación de desechos y desperdicios.  $\bullet$
- Control ambiental.
- Otros.

### I **.3. SISTEMAS DE MANTENIMIENTO.**

- <span id="page-13-0"></span>Mantenimiento correctivo.
- 2. Mantenimiento mejorativo.
- Mantenimiento predictivo.
- 4. Mantenimiento preventivo.
- 5. Mantenimiento productivo total.

#### **1.3.1. MANTENIMIENTO CORRECTIVO.**

Basa su acción en la corrección de daños o fallas luego de éstos se hayan producido. Este sistema es el que representa el mas alto costo para la industria porque se basa en la improvisación.

Muchas empresas están acostumbradas a este tipo de mantenimiento, se supone que el equipos continúe en servicio hasta que ya no pueda desemperiar su funcion normal, obligando a llamar al servicio de mantenimiento para reparar lo dañado.

Una vez reparado el dario, la gente de mantenimiento no atiende a dicho equipo hasta la presentación de otra falla que disminuya o pare la produccion. Esto se debe a ciertos factores como son:

- Desconocimiento o indiferencia ante las técnicas de programación.
- Falta de justificación económica para un gasto de aplicación de dichas técnicas.
- Excesiva demanda de la capacidad nominal instalada en la empresa.

Entonces no existe una programacion previa a la accion porque siempre se actúa de urgencia. En la práctica en ciertas ocasiones se tendrá una demanda temporal de producción a plena carga, y se exigirá al departamento de mantenimiento disminuir al máximo los períodos de parada para el mantenimiento preventivo, haciéndose necesario llegar a un acuerdo entre produccion y mantenimiento para hallar un punto de equilibrio.

Lamentablemente en nuestro pais, el mantenimiento correctivo no ha podido ser desplazado por el mantenimiento preventivo, especialmente en industrias menores, donde tal vez la falta de personal calificado para su evaluacion hace que no se de importancia a las modernas técnicas de programación existentes y sus grandes ventajas.

#### **Ventajas y desventajas del rnantenirniento correctivo.**

#### Ventajas:

- No requiere de una organización técnica muy especializada.
- No exige una programación técnica detallada.

#### Desventajas:

- La disponibilidad de los equipos es incierta.
- Conlleva prolongadas y costosas paralizaciones.
- Una falla imprevista representa costos extras por: materiales, repuestos y mano de obra.
- Cualquier averia implica riesgos para el personal de produccion.

#### <span id="page-15-0"></span>**1.3.2. MANTENIMIENTO MEJORATIVO.**

Cabe aclarar que el mantenimiento mejorativo no es igual al correctivo. Cuando hablarnos de mantenimiento correctivo se entiende que se esta corrigiendo una averia, reemplazando o reparando uno o mas componentes, pero no necesariamente se estan mejorando sus condiciones, respecto a las originales de diseño.

En cambio el mantenimiento mejorativo nos da la oportunidad de realizar mejoras, sea en el diseño de una pieza, mejorando la calidad y/o resistencia de los materiales, o ya sea haciendo funcionar a la pieza o equipo en nuevas condiciones hablando en forma global.

El mantenimiento mejorativo, a más de los componentes de los equipos y su funcionamiento, también toma en consideración lo siguiente:

- La introducción de modificaciones en el modo de realizar ciertos trabajos.
- La utilizacion de ciertos instrumentos para mejorar el control de funcionamiento.
- El empleo de personal mas habil y calificado para la operacion y mantenimiento de máquinas y equipos.

#### **1.3.3. MANTENIMIENTO PREDICTIVO.**

Se lo puede definir como la sensibilidad, habilidad o funcionalidad de un equipo, para deteminar si se estan presentando cambios en las condiciones fisicas del mismo.

Lo que se logra es reducir la frecuencia de overhauls o reparaciones periodicas, asi como de inspecciones sin aumentar el riesgo de averias del equipo, y reduciendo asi el tiempo muerto de dicho equipo y sus costos de mantenimiento.

A efecto de establecer si han sucedido cambios en las condiciones fisicas de un equipo se dispone de recursos técnicos que permiten detectar estas variaciones apenas se empiezan a presentar, logrando el objetivo del mantenimiento predictivo.

Una vez identificados cambios en las condiciones fisicas, se deben establecer 10s parametros que deben medirse, seleccionar el mejor equipo para ello, desarrollar criterios y evaluar resultados.

Algunos fenómenos que se observan y detectan a través del mantenimiento predictivo son: velocidad, temperatura, presión, vibración, corrosión, amplitud, sonido, entre otros.

Este mantenimiento se basa en el uso de equipos y aparatos, que empleados periodicamente pemiten identificar condiciones que requieren ser corregidas antes de que se presenten mayores problemas dentro de un equipo o máquina. Sensores y monitores son algunos de los equipos más utilizados para la deteccion de problemas.

 $\overline{Q}$ 

# <span id="page-17-0"></span>Ventajas y desventajas del mantenimiento predictivo.

### Ventajas:

- Se posee permanente información del estado de los equipos.
- Es un excelente seguro contra grandes e inesperadas averias.  $\bullet$
- Tecnifica la toma de decisiones.
- Las decisiones técnicas y el control son realimentados con información rapida y objetiva.
- Se incrementa la disponibilidad de los equipos.
- Disminuyen los trabajos de mantenimiento preventivo.
- Se reduce el costo unitario de mantenimiento.

## Desventajas:

- Hay la necesidad de personal especializado.
- Los equipos a utilizar muchas veces son costosos.
- Debe tenerse gran cuidado de los equipos y su calibración.

### **1.3.4.** MANTENIMIENTO PREVENTIVO.

El lema del mantenimiento preventivo es: "inspeccionar y reparar antes de que se produzca la avería", es decir reparar cuando el equipo o maquinaria se encuentra dentro de sus limites aceptables de seguridad, calidad y desgaste.

Este tipo de mantenimiento es la unica manera de asegurar la continuidad del trabajo al máximo. Lo ideal desde el punto de vista técnico sería trabajar completamente con un servicio de mantenimiento preventivo, per0 existen ciertos equipos o componentes que no son criticos en el proceso de produccion, que no son capaces de producir paradas de importancia, y que incluirlos en este tipo de mantenimiento resultaría antieconómico.

El mantenimiento preventivo se inicia desde el momento mismo de la instalación de una máquina o equipo. Esto implica el estudio de los planos de instalación a fin de determinar el sitio mas adecuado, buscando siempre la máxima economía de utilización de dicha máquina o equipo.

#### **Objetivos del mantenimiento preventivo.**

La consecucion de tres logros vitales para una buena economia empresarial en el area de mantenimiento, sintetiza estos objetivos:

- 1. Maximo ofrecimiento actividad funcionamiento maquina productiva, con maxima eficiencia funcional, alta confiabilidad operativa y elevado grado de seguridad industrial.
- 2. Reduccion al maximo del deterioro o desgaste de 10s equipos de produccion, preservando asi el capital invertido en 10s mismos.

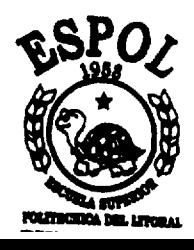

<span id="page-19-0"></span>3. Ejecución de las dos funciones anteriores de la manera más económica posible, compatible con la máxima eficiencia del servicio.

### **1.3.5. MANTENIMIENTO PRODUCTIVO TOTAL.**

Es aquel mantenimiento cuya finalidad es la de llegar a tener cero fallas y cero averias en 10s equipos, para ello es necesario en primer lugar tener implementado un buen mantenimiento preventivo principalmente, haber hecho de éste un hábito. En este tipo de mantenimiento también tienen un rol importante los operarios de las máquinas y equipos, los que también deberán entrenarse para participar en trabajos de mantenimiento, que únicamente realizaban operarios de mantenimiento.

Una definición completa del Mantenimiento Productivo Total (TPM por sus siglas en inglés) contiene los siguientes puntos:

- a. Tiene como objetivo el uso más eficiente del equipo (mejora la eficacia global).
- Establece un sistema de rnantenimiento productivo en toda la empresa, para la vida entera del equipo. lncluye prevencion del mantenimiento, mantenimiento preventivo y mantenimiento relacionado con mejoras.
- c. Exige la implicación de todos los departamentos.
- d. Todos los empleados están activamente involucrados, desde la alta dirección hasta los operarios.

e. Promociona y lleva acabo el mantenimiento preventivo a través de la gestión de la motivación, basado en actividades autónomas en grupos pequeños.

#### **Pilares del Desarrollo del Mantenimiento Productivo Total.**

- a. Llevar a cabo actividades de mejora, diseñadas para aumentar la eficacia del equipo. Esto **se** hace mayormente eliminando las seis grandes perdidas debidas a: averias, preparaciones y ajustes, tiempos muertos o pequeñas paradas, reducción de la velocidad del equipo, calidad y trabajos de rectificación, arranques.
- b. Establecer un sistema de mantenimiento autónomo que se realiza por los operarios del equipo. Esto se organiza después de que hayan recibido formacion para ser conscientes del equipo y haber adquirido la destreza necesaria para identificar y reparar problemas del equipo.
- Establecer un sistema de mantenimiento planificado. Esto aumenta la eficacia del departamento de mantenimiento.
- Establecer cursillos de formacion para adiestrar permanentemente a 10s trabajadores y aumentar su nivel técnico (dominio de las instalaciones).
- Establecer un sistema para el desarrollo del mantenimiento productivo y la gestión temprana del equipo. El diseño del mantenimiento productivo genera equipos que necesitan menos mantenimiento. A su vez, la gestion

temprana del equipo hace que un equipo nuevo comience a operar optimamente en menos tiempo del que antes requeria.

### **Caracteristicas del Mantenimiento Productive Total.**

Una de las más importantes características del TPM es el seguimiento agresivo de metas u objetivos absolutos, tales como cero averias o cero defectos. Para que cualquier cosa tenga un valor cero, hay que impedir que ni siquiera ocurra una vez, por lo tanto el TPM pone sobre todo enfasis en la prevención.

Y esto significa tomar medidas preventivas. Simplemente es demasiado tarde si se espera hasta que ocurra un problema para luego arreglarlo. En el TPM la prevención se basa en los siguientes tres principios:

- 1. Mantenimiento de las condiciones normales o básicas de la instalación. Para mantener las condiciones normales del proceso 10s operarios deben impedir el deterioro de la máquina limpiando, haciendo chequeos periodicos de precision sobre el equipo, lubricando, apretando tuercas y tornillos.
- Descubrimiento temprano de las anorrnalidades. Mientras se llevan a cabo estas actividades, 10s operarios deben utilizar sus propios sentidos y algunas herramientas de medición para determinar anormalidades tan pronto como aparezcan. Los trabajadores de mantenimiento deben

<span id="page-22-0"></span>también hacer diagnósticos periódicamente buscando anormalidades usando herramientas especializadas.

3. Respuesta rápida. Los operarios y trabajadores de mantenimiento no deben permitir retrasos en las respuestas ante las anormalidades.

#### **Metas Principales del Mantenimiento Productivo Total.**

Las dos metas principales del TPM son:

- 1. El desarrollo de las condiciones óptimas en el taller como un sistema hombre - máquina, y
- 2. Mejorar la calidad general del lugar de trabajo.

#### **1.4. EL ClCLO DE MANTENIMIENTO.**

La continuidad del ciclo de mantenimiento, para cada tipo de equipo se determina por las condiciones de explotación, su construcción, calidad del rnantenimiento, instrucciones del fabricante y normas de explotacion.

Para determinar el ciclo de mantenimiento se utiliza la siguiente curva de confiabilidad:

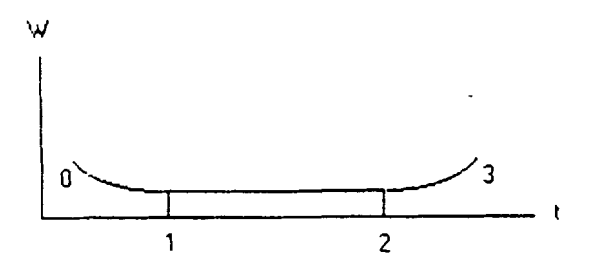

#### Figura 1. Curva de confiabilidad

<span id="page-23-0"></span>W: frecuencia de falla del equipo

t: tiempo de explotación del equipo

Etapas:

- 0-1 Baja confiabilidad y alta frecuencia de falla debido a la utilizacion de malos materiales, no observacion de tecnologia de mantenimiento y a 10s errores de montaje.
- 1-2 Equipo confiable, es una etapa de trabajo normal y la frecuencia de falla es constante (W=k).
- 2-3 Disminucion de la confiabilidad, crecimiento de la frecuencia de falla debido al desgaste mecánico y procesos físicos químicos irreversibles en los componentes del equipo.

El ciclo de mantenimiento es un periodo de tiempo de explotacion comprendido entre los puntos 1 y 2, durante el cual se efectúa el servicio técnico de mantenimiento y el mantenimiento rutinario. En el límite de este periodo (2) se debe intervenir a1 equipo a fin de evitar que disminuya rápidamente la confiabilidad, es decir realizar el mantenimiento mayor al equipo.

# **I .5. FUNCIONES DEL MANTENIMIENTO.**

Se pueden distinguir cuatro funciones principales en un servicio de mantenimiento, que son:

Planificación

Programación

**Ejecución** 

Control

### **i** *Que se entiende por planificar?.*

La planificación de un trabajo consiste en estudiarlo detalladamente para:

- definirlo adecuadamente.
- dividirlo en sus tareas básicas y ordenar la secuencia de acciones a realizar.
- estimar la duración de las tareas y del total del trabajo.
- prever 10s medios materiales y humanos necesarios.

Se puede decir que planificar es preparar el trabajo con la antelación suficiente para evitar los tiempos muertos y las así llamadas "sorpresas". Por eso, si no se planifica previamente un trabajo, surgirán con toda certeza problemas tales como:

• Interrupciones por falta de materiales, repuestos o herramientas.

- Esperas innecesarias, por no estar dispuesto el equipo por parte de  $\bullet$ fabricación, por no estar preparados los operarios de otras especialidades (por ejernplo electricistas) en el rnornento de intervenir, etc.
- Baja utilización del personal por enviar a un trabajo más operarios de los necesarios.
- Supervisión muy pobre de la ejecución por tener que dedicar el supervisor gran parte de su tiempo a "planificar los trabajos sobre la marcha" a costa de la supervisión de los mismos.
- La posibilidad de equivocar la secuencia con que deben realizarse las operaciones, lo que supone como mínimo una pérdida de tiempo.

En general, en la planificación de lo trabajos se puede distinguir dos fases:

- 1. Preparación técnica del trabajo.
- 2. Asignación de tiempos.

#### *Medios para facilifar la preparacion fecnica del trabajo.*

a) Sistemas de información.

Para la preparación del trabajo es muy importante contar con un sistema de información que:

- Sea fácil de utilizar por el personal.
- Gestione toda la información necesaria sobre la configuración de las instalaciones: características técnicas de los equipos; localización de

equipos intercambiables y relación de repuestos. Esta información debe ser gestionada y actualizada automáticamente por el sistema.

- Integre la información de los requerimientos y estado de mantenimiento, compras y almacen, automatizando la gestion optima de 10s niveles de stock y reaprovisionamiento.
- Disponga de herramientas de planificación potentes que permitan planificar de modo automático en función de la experiencia histórica, salvo ajustes particulares de cada trabajo, proporcionando:
	- $\blacksquare$ Secuencia de actividades y plazo de ejecución
	- Tareas a realizar en cada actividad  $\blacksquare$
	- Requerimientos de personal y disponibilidad en fechas  $\blacksquare$
	- Requerimientos de materiales
	- Requerimientos de servicios externos por fechas  $\blacksquare$
	- Información para la preparación de materiales por el almacén para evitar tiempos muertos en el suministro

**b)** Documentación técnica de los equipos.

La oficina de planificación debe disponer de una serie de documentos importantes relativos a 10s equipos que deben ser suministrados por el proveedor, como son:

- Planos: máquinas, despieces, circuitos, etc.
- Manual de instrucciones y mantenimiento.

A veces hay que enfrentarse a la dificultad de localizar planos de fabricacion de piezas de repuesto.

c) Simplificación del trabajo: la estandarización.

En el campo del mantenimiento uno de los factores que más influyen en su eficacia es la rapidez de ejecución de los trabajos ya que ésta afecta directamente a la mantenibilidad y por consiguiente también a la disponibilidad de las instalaciones.

Pues bien, la técnica de la estandarización ha sido creada para mejorar la mantenibilidad y facilita enormemente 10s trabajos de mantenimiento.

Muchas veces la simple localización de una pieza averiada y su posterior cambio por otra nueva requiere tiempos que pueden resultar prohibitivos. Es mucho más rápido y seguro extraer la pieza encerrada en otro conjunto más amplio, que la contiene por entero, y sustituirlo por otro conjunto igual, bien verificado en el taller, sin preocuparnos lo más mínimo por la inaccesibilidad de la pieza en la máquina.

Una vez cambiado el conjunto completo, y con tranquilidad, se procederá a la reparación de la pieza. En esta idea se basa la técnica de la estandarización. Es una labor de estudio que debe venir acompafiada de la Iogica experiencia. Otros ejemplos de estandarización pueden ser los de los lubricantes: "reemplazar a 10s cuatro proveedores de lubricantes y 10s treinta y dos tipos de aceite, por un suministrador único de seis tipos de aceite".

#### **Asignacion de tiempos.**

Los objetivos que se persiguen con la asignación de tiempos en mantenimiento son:

- La planificación de los trabajos con mayor exactitud.
- La evaluación del rendimiento de la mano de obra.
- El establecimiento de primas de trabajo.

Durante muchos años se ha pretendido encontrar el camino que llevara a la determinación de unos tiempos exactos de mantenimiento, lo mismo que se logró con los trabajos de producción.

En muchas empresas se ha pretendido aplicar 10s sistemas de tiempo empleados en producción a todos los trabajos de mantenimiento. El resultado ha sido francamente malo. Las principales dificultades que ofrece la asignación de tiempos a mantenimiento son:

- El trabajo de rnantenimiento tiende fundamentalmente a ser de naturaleza no repetitiva si bien muchas operaciones del mismo si lo son, como se comprobará posteriormente. No es fácil determinar por adelantado los detalles del trabajo.
- Los trabajos de mantenimiento cubren un amplio y variado campo de actuación dentro de la fábrica. Desde la simple sustitución de una lámpara al reacondicionamiento de una máquina de fabricación de papel

o la reparación de un tren de laminación. Desde el engrase de un motor a la reparación de un horno eléctrico.

- Las tareas de mantenimiento incluyen una amplia variedad de especialidades, con reparaciones que exigen la participación y coordinacion de varios de ellos, es decir tareas multioficios.
- Las largas distancias o desplazamientos, las maniobras penosas y la urgencia de muchos trabajos son otros graves inconvenientes para la medicion exacta de 10s tiempos.

La mayoría de los métodos de medidas de tiempos están basados en el análisis detallado de los movimientos del operario en su puesto de trabajo y se aplican sobre todo a la producción en serie. Estos son:

- Metodo MTM (Method Time Measurement)
- El cronometraje
- La apreciación de actividad
- Las observaciones aleatorias
- Registro en video
- Los estándares de tiempo (UMS)
- Los bloques de tiempo
- Las estimaciones

De todos éstos métodos el de las estimaciones es el más utilizado para los trabajos normales de mantenimiento, porque además es rápido. En cuanto a su falta de precisión, normalmente no es excesivamente gravoso y el orden de magnitud obtenido **es** suficiente para perrnitir la programacion del trabajo estimado.

Por otra parte, la recogida por el sistema informática de los tiempos reales invertidos, permite hacer cada vez menos estimaciones 'a juicio" y más estimaciones "históricas".

Como conclusión se puede afirmar que para un servicio de mantenimiento, el dominio de 10s tiernpos **es** esencial, ya que perrnite organizar el trabajo con la menor aleatoriedad posible. Sin asignación de tiempos no es posible la programación de los trabajos. El pretexto del "perno oxidado" es con frecuencia el origen de la no estimación de tiempos en los trabajos de mantenimiento.

#### **L Que** *se entiende por programar?.*

La programación de un trabajo por su parte, significa determinar cuándo debe iniciarse el trabajo y de acuerdo con las estirnaciones realizadas al planificarlo, cuando se prevé que termine.

Esta función forzosamente se realiza siempre que se va a acometer un trabajo. Otra consideración será sí se realiza correctamente y con la suficiente prevision.

Una adecuada programación tendrá como resultado un mantenimiento ordenado. Esta premisa no significa que tengamos que adoptar planteamientos rigidos, que se traducirian en resultados totalmente opuestos

23

a 10s que se persiguen. Es necesario reconocer que en 10s trabajos de mantenimiento es difícil cumplir la programación al 100%. La realidad es que en las instalaciones se producen situaciones que frecuentemente obligan a modificar los programas de mantenimiento. Por eso, una programación siempre debe ser flexible, aunque su objetivo es que el porcentaje de su cum plimiento sea el máximo posible.

La función de programación podemos dividirla a su vez en tres subfunciones:

- Programación propiamente dicha: consiste en integrar una solicitud de trabajo (ST) en un "planning", después de elegir las fechas de principio y fin.
- Lanzamiento: tiene como misión asegurar que están disponibles todos los medios necesarios (personal, materiales, utillajes, medios especiales, etc.) y emitir la orden de trabajo (0.T.) al equipo de ejecución.
- Avance: es otra subfunción que asegura el seguimiento del trabajo. Controla el progreso de los trabajos "en curso", su finalización, y registra las discrepancias entre las previsiones y la realidad, lo cual perrnite aplicar las correcciones necesarias para tener al dia 10s plannings.

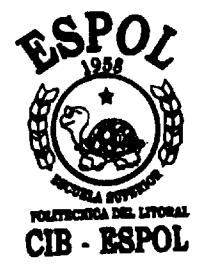

# **CAPITULO 2.**

# <span id="page-32-0"></span>**LA CENTRAL HIDROELÉCTRICA PUCARA.**

## **2.1. LA GENERACIÓN HIDROELÉCTRICA.**

La generación hidroeléctrica juega un papel importante en los grandes sistemas eléctricos debido a sus muchas ventajas:

- Diseño simple
- Bajos costos de mantenimiento y operacion
- Larga vida útil
- Rápida respuesta a variaciones de carga
- Alta confiabilidad
- Propicio al medio ambiente

Generalmente la energía producida por centrales hidroeléctricas es la más barata en un sistema eléctrico mixto como el ecuatoriano, y la puesta fuera de servicio para reparaciones no previstas representan grandes pérdidas economicas, tornando **en** cuenta 10s altos costos de las centrales termicas que deben entrar en operación para reemplazar a las primeras.

Pero también tienen ciertas desventajas, tales como la contaminación del agua turbinada que sale de las unidades de generación y la acumulación de sedimentos en el embalse.

<span id="page-33-0"></span>Según el servicio que dan en el consumo global de la red, las centrales se clasifican en:

Centrales de base o centrales principales. Son las que están destinadas a suministrar energía eléctrica de manera continua.

Centrales de punta. Proyectadas para cubrir demandas de energía en las horas punta.

Centrales de reserva. Tienen por objetivo reemplazar las centrales de base en caso de avería o reparación.

#### **2.2. CARACTERÍSTICAS DE LA CENTRAL PUCARA.**

Antes de la promulgación de la nueva Ley de Régimen del Sector Eléctrico en el año de 1996, el Instituto Ecuatoriano de Electrificación tenía en sus manos la Generacion, Transmision, Distribucion y Comercializacion de la energía eléctrica en nuestro país. Es decir existía un monopolio estatal manejando el sector eléctrico ecuatoriano.

La Central Hidroeléctrica Pucará a partir de la división del Instituto Ecuatoriano de Electrificación (INECEL), pasó a ser propiedad de la empresa de generacion HIDROPUCARA S.A. (hoy HIDROAGOYAN S.A.), y por tanto su operación y mantenimiento estaba a cargo de su nueva propietaria.

En el año 2001 nace la empresa Operadora de Servicios Energéticos Sociedad Anónima (OSENERSA S.A.), la misma que es propiedad de los antiguos trabajadores de INECEL, y a la que por medio de un contrato de prestación de servicios de dos años de duración se adjudicó la operación y mantenimiento de todas las instalaciones de la Central, con excepcion de la subestación Pucará, de cuya operación y mantenimiento se encarga TRANSELECTRIC S.A.

La Central Pucará se puede definir como una central de punta, pues es mayormente utilizada en las horas pico.

## **Caracteristicas Generales.**

Laquna de Pisavambo.

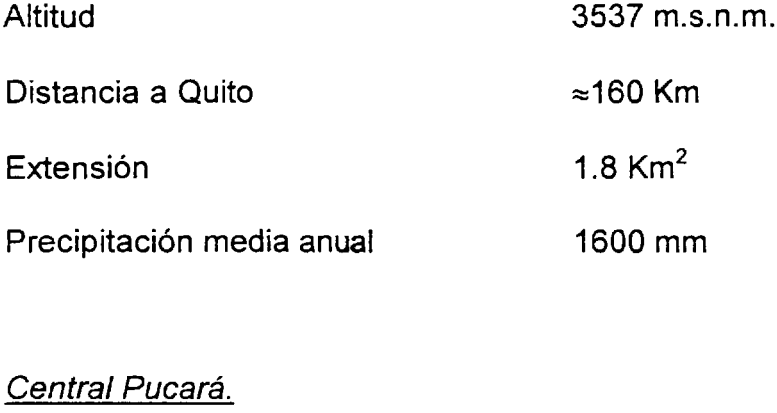

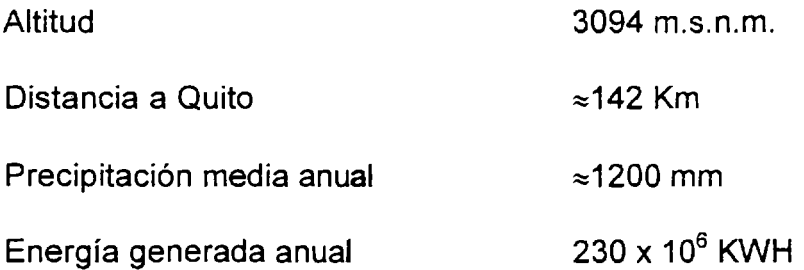

# **Caracteristicas Particulares.**

# **Presa.**

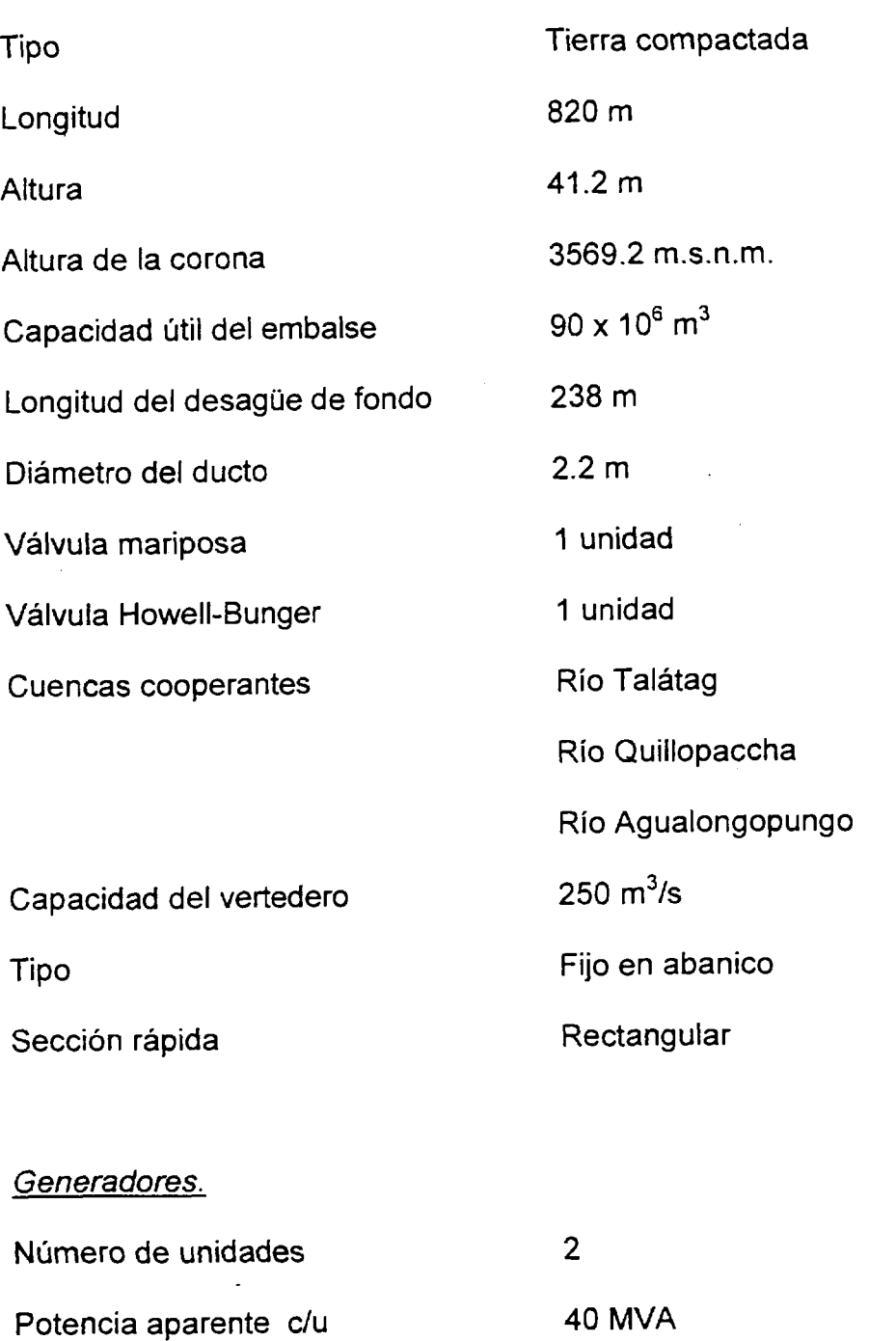

Potencia activa

38 MW
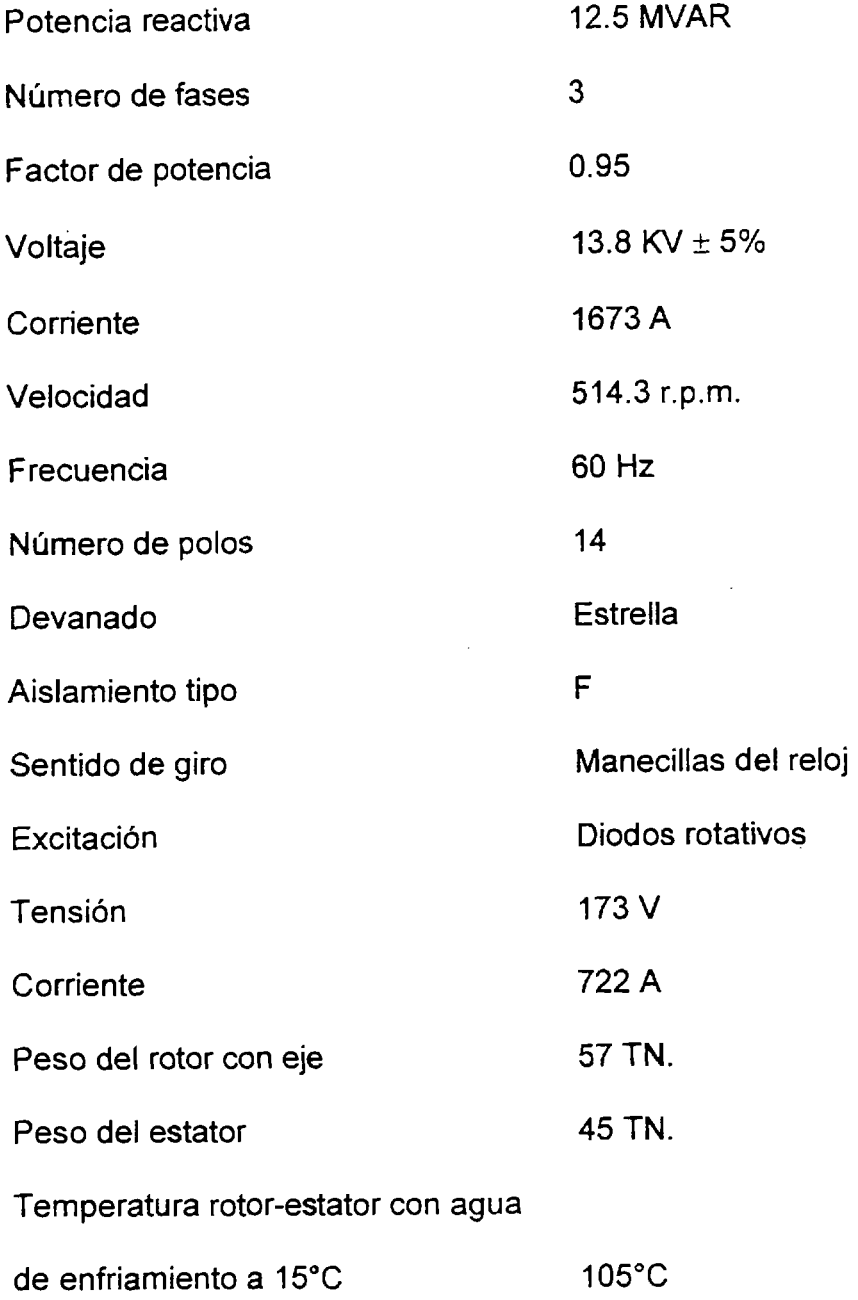

# Transformadores de elevación.

 $\lambda$ 

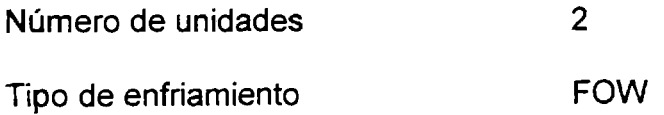

 $\sim$ 

 $\mathcal{L}(\mathcal{A})$  and  $\mathcal{L}(\mathcal{A})$  .

 $\sim$   $\sim$ 

 $\sim$ 

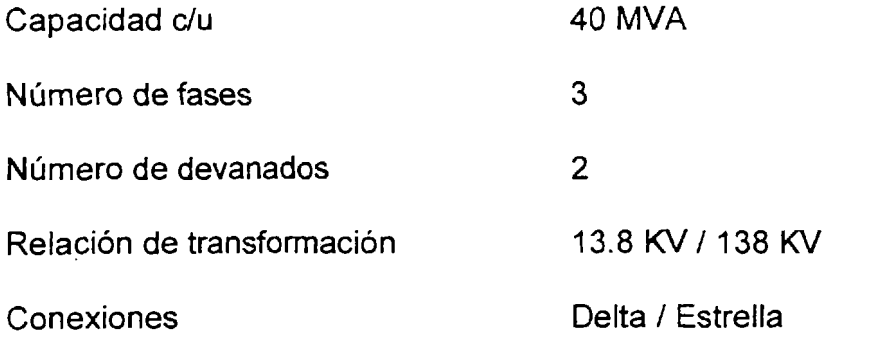

Subestación Pucará.

 $\bar{z}$ 

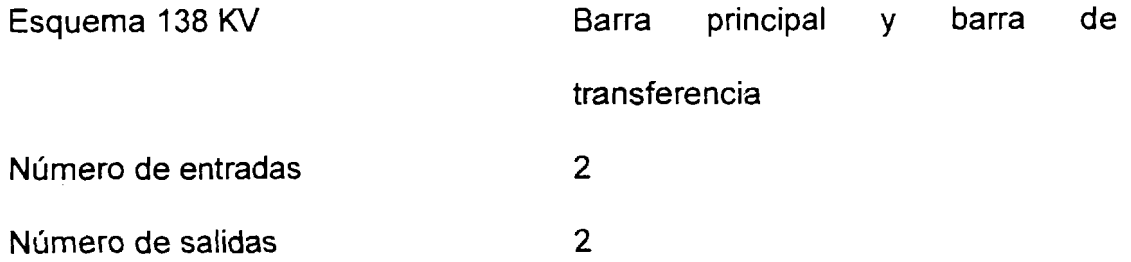

# Línea Pucará - Mulaló.

 $\mathcal{A}$ 

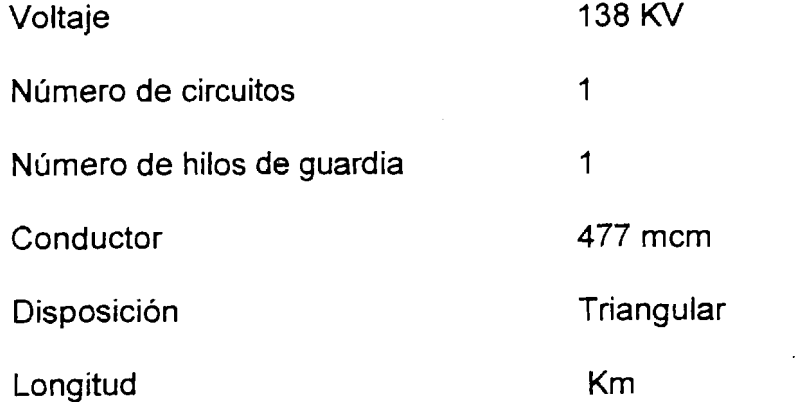

Línea Pucará - Ambato.

 $\sim 10^{-1}$ 

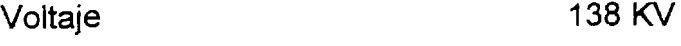

 $\sim$ 

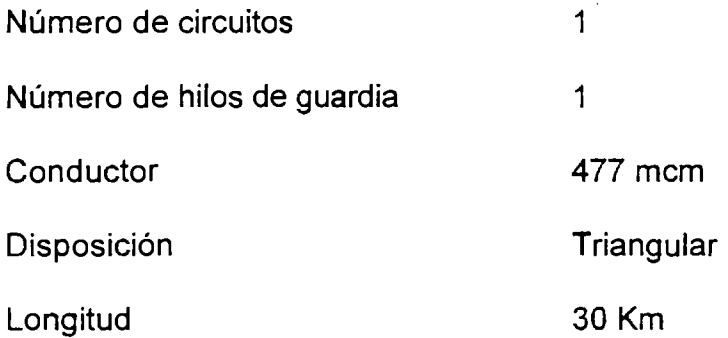

#### **2.3.** DIAGNOSTIC0 DEL ESTADO ACTUAL DE LOS EQUIPOS.

En diciembre del año 2002, la central Pucará cumplió 25 años de vida, podernos tener entonces una idea de la tecnologia usada en ese entonces para la construccion de la central y de la presa.

HIDROAGOYAN, como dueña de la central, ha emprendido en la tarea de modernizar todos los sistemas que sean susceptibles de aquello. Así los antiguos reguladores automáticos de velocidad como de tensión de la unidad 1 han sido cambiados, antes eran electrónicos, hoy son mayormente digitales.

Aqui se presenta una necesidad para el personal de mantenimiento encargado de los equipos nuevos, y es la capacitación. Antes era más fácil calibrar un potenciometro por ejemplo, pero hoy cuando un equipo digital se encarga de todo, no se pueden manipular las tarjetas electrónicas de igual manera.

Cabe señalar que es más difícil reemplazar un equipo o sistema nuevo en lugar de otro que ya estaba instalado y funcionado, que implementar algo totalmente nuevo, arrancando desde cero.

La mayoría de los sistemas que utilizan agua se encuentran en perfecto estado debido en gran parte a la calidad del agua. Pucará tiene la ventaja de que el agua del embalse de Pisayambo es bastante limpia, a diferencia de centrales como Paute o Agoyan, con lo que se evitan bastantes problemas en sus equipos mecánicos en especial.

# **2.4. LISTADO DE EQUIPOS DE LA CENTRAL EN LOS QUE TRABAJA EL AREA DE MANTENIMIENTO ELECTRIC0**

El área de mantenimiento eléctrico no realiza tareas de mantenimiento en todos 10s equipos de la Central, sino solo en determinados equipos, cuyo listado se detalla en la siguiente tabla, en donde han sido distribuidos de acuerdo a las instalaciones y sistemas a 10s que pertenecen.

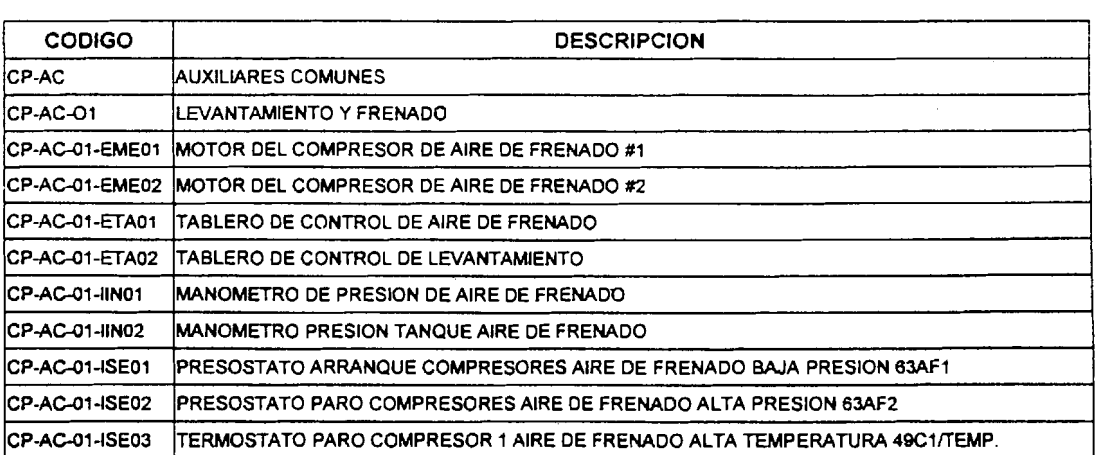

32

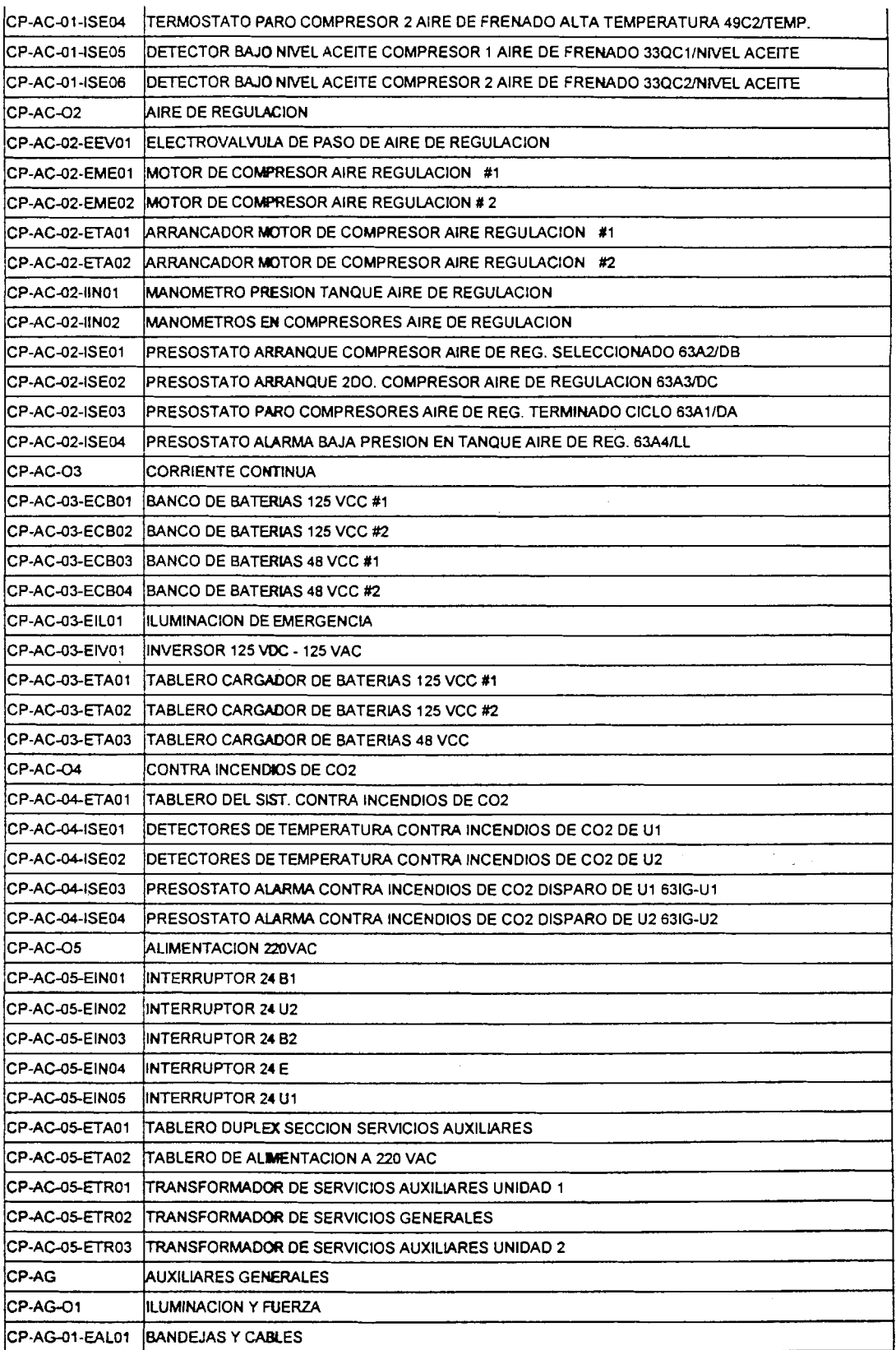

 $\ddot{\phantom{0}}$ 

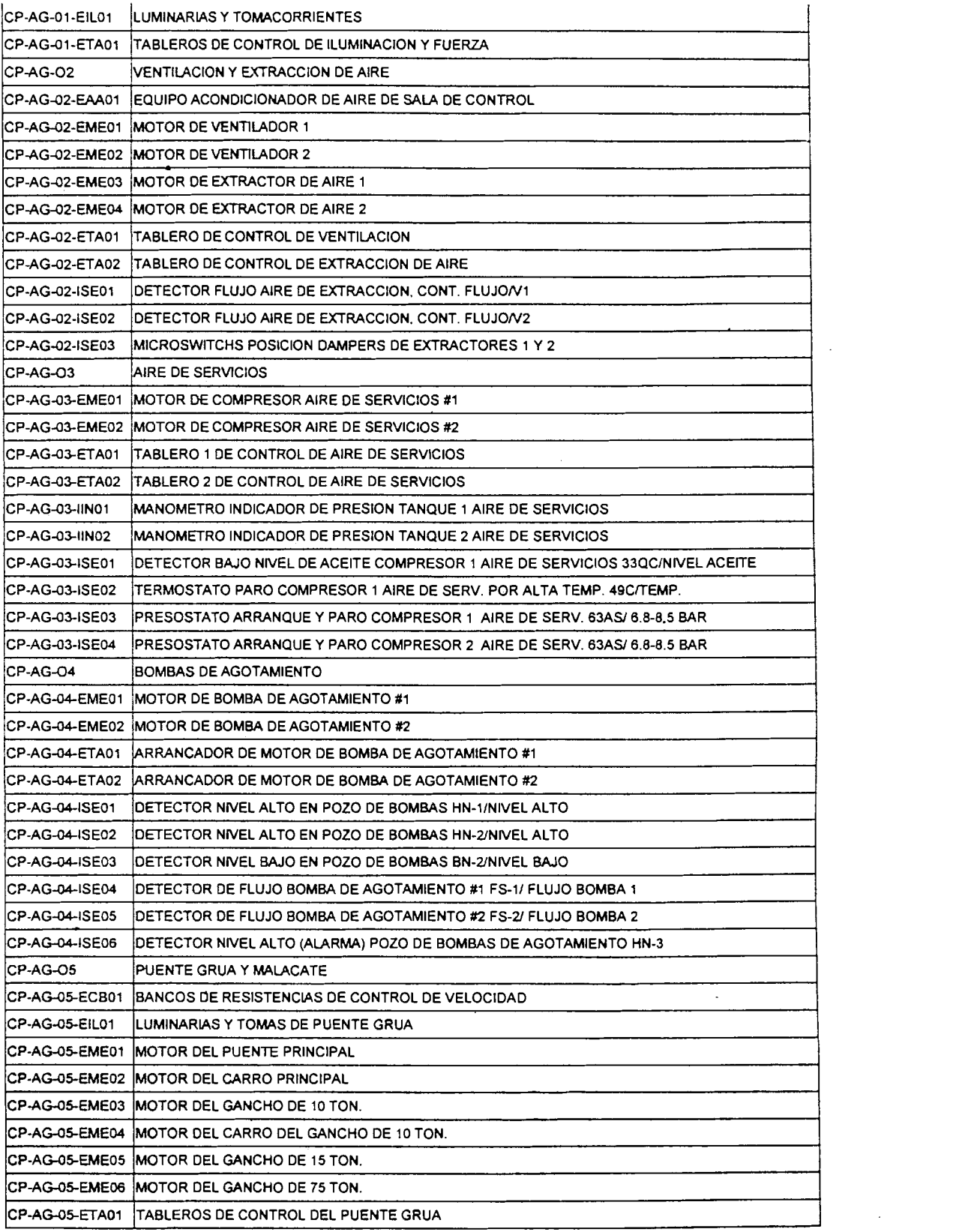

 $\overline{\phantom{a}}$ 

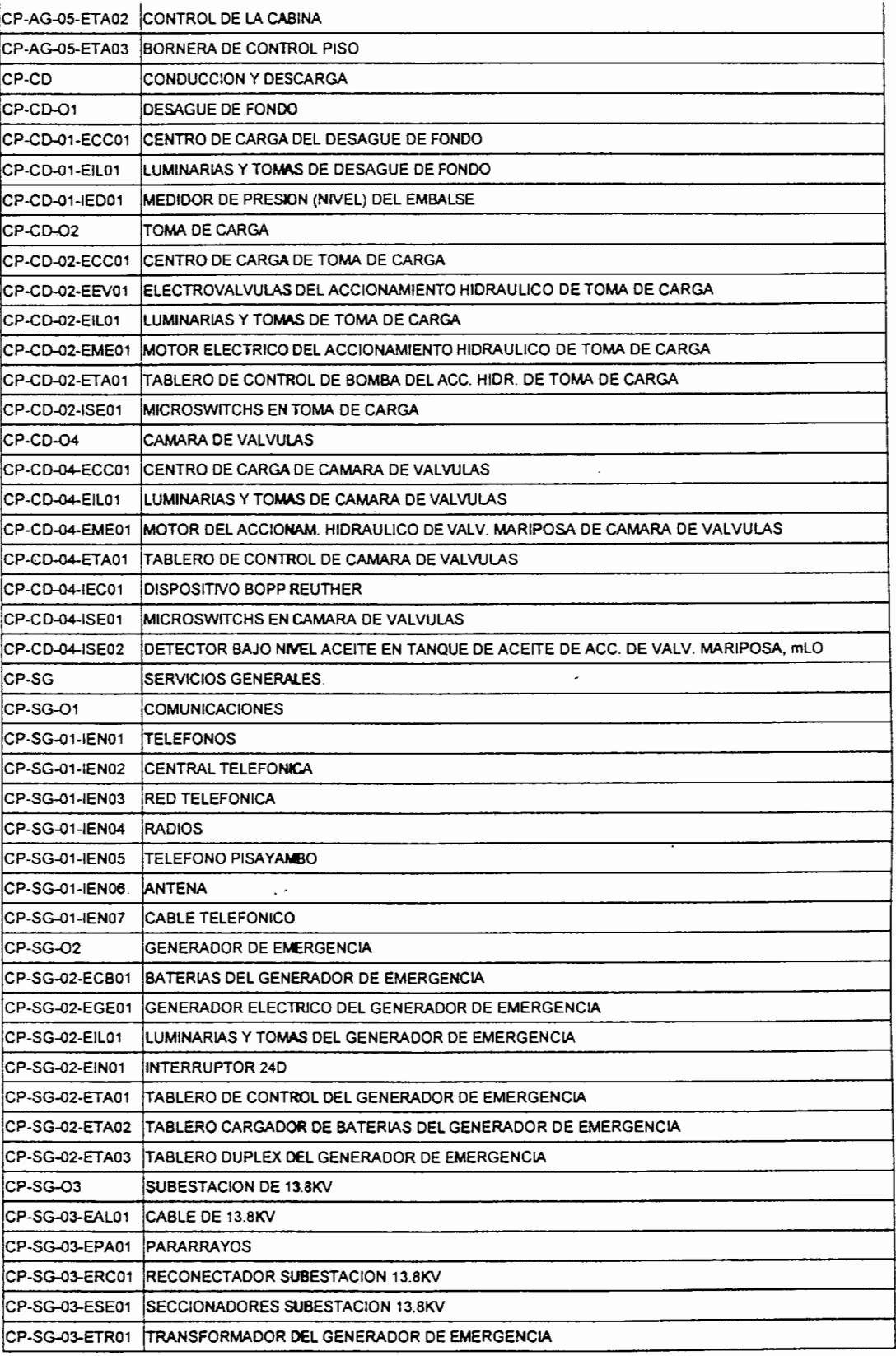

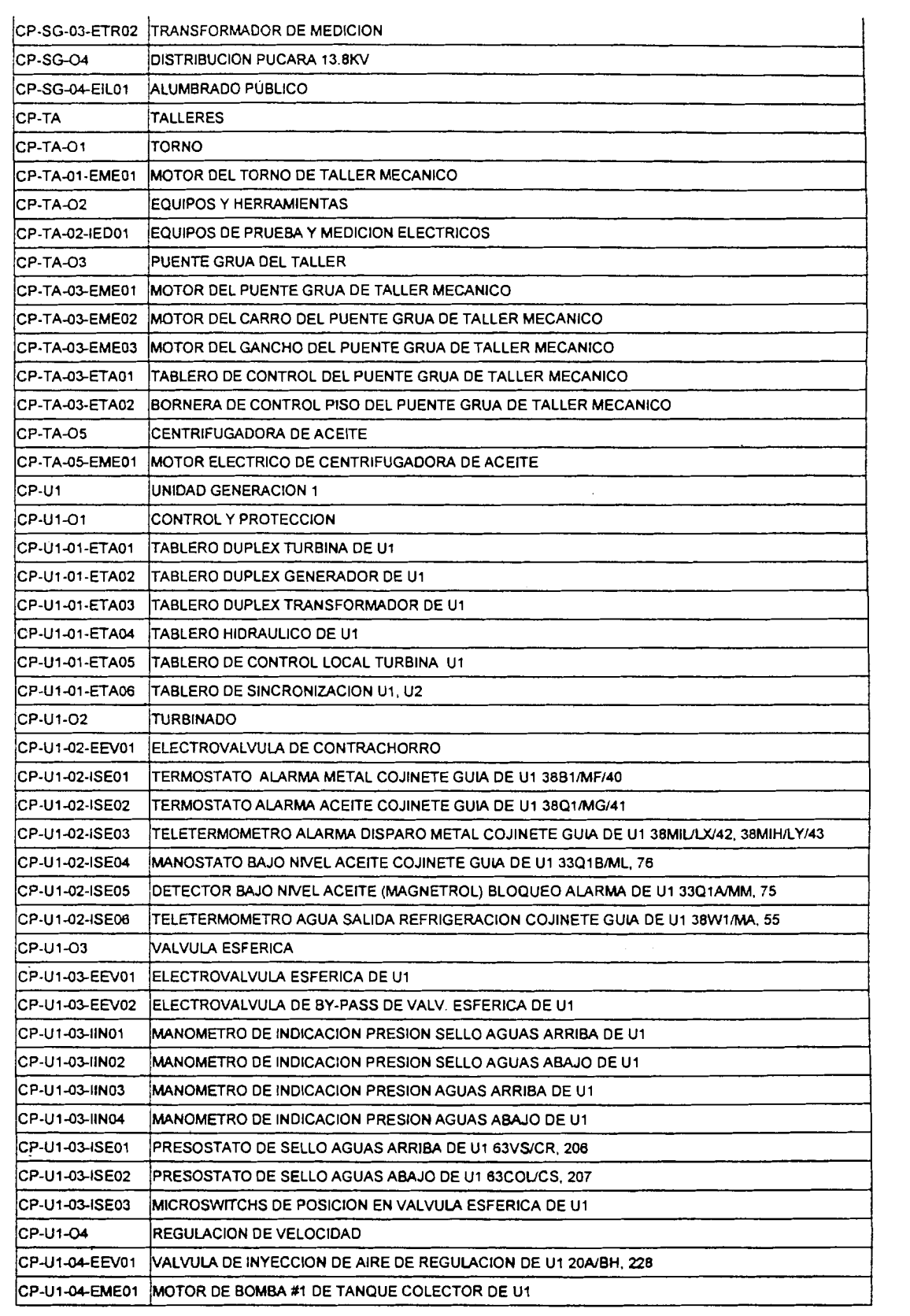

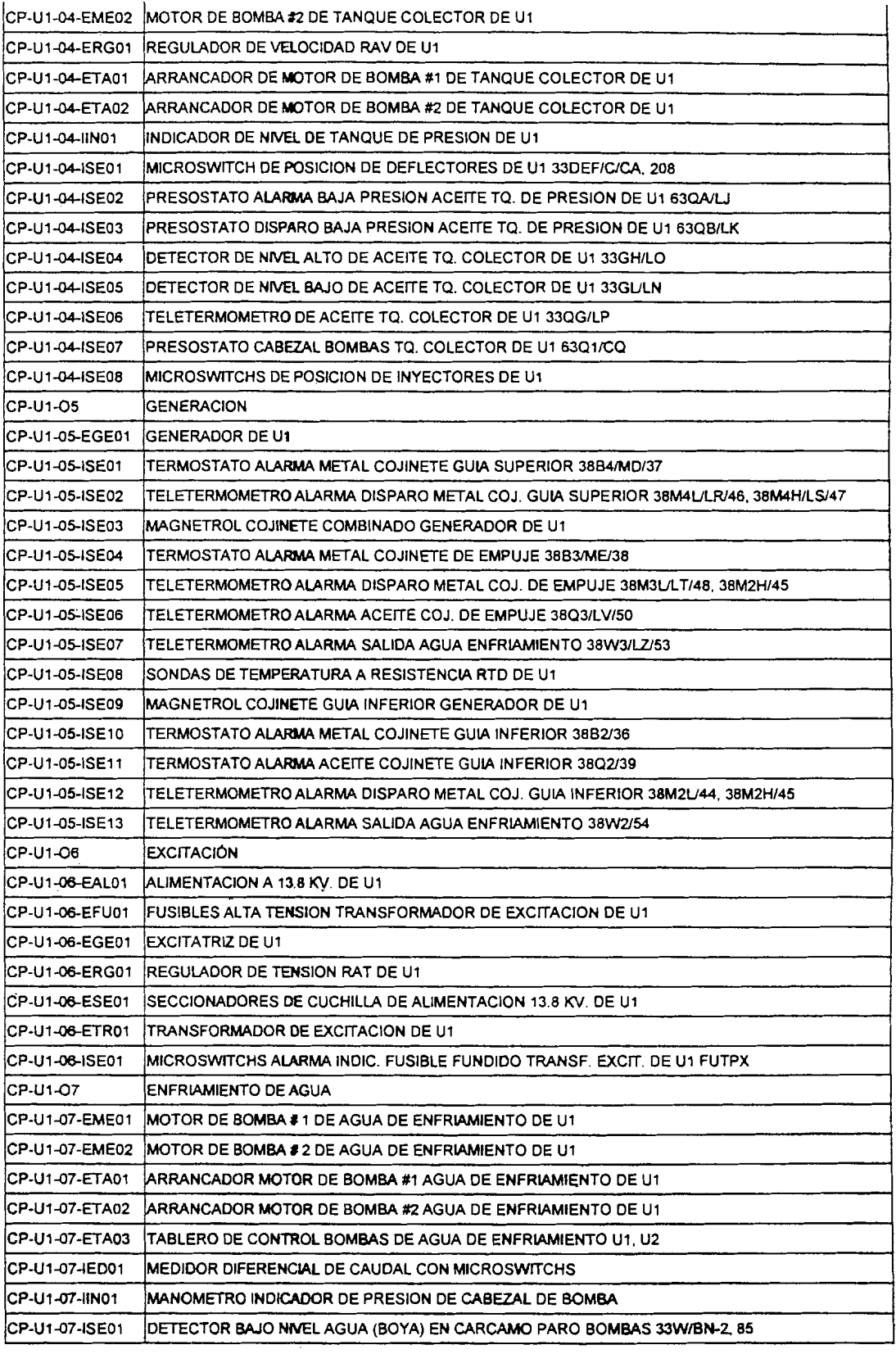

 $\mathcal{A}^{\mathcal{A}}$ 

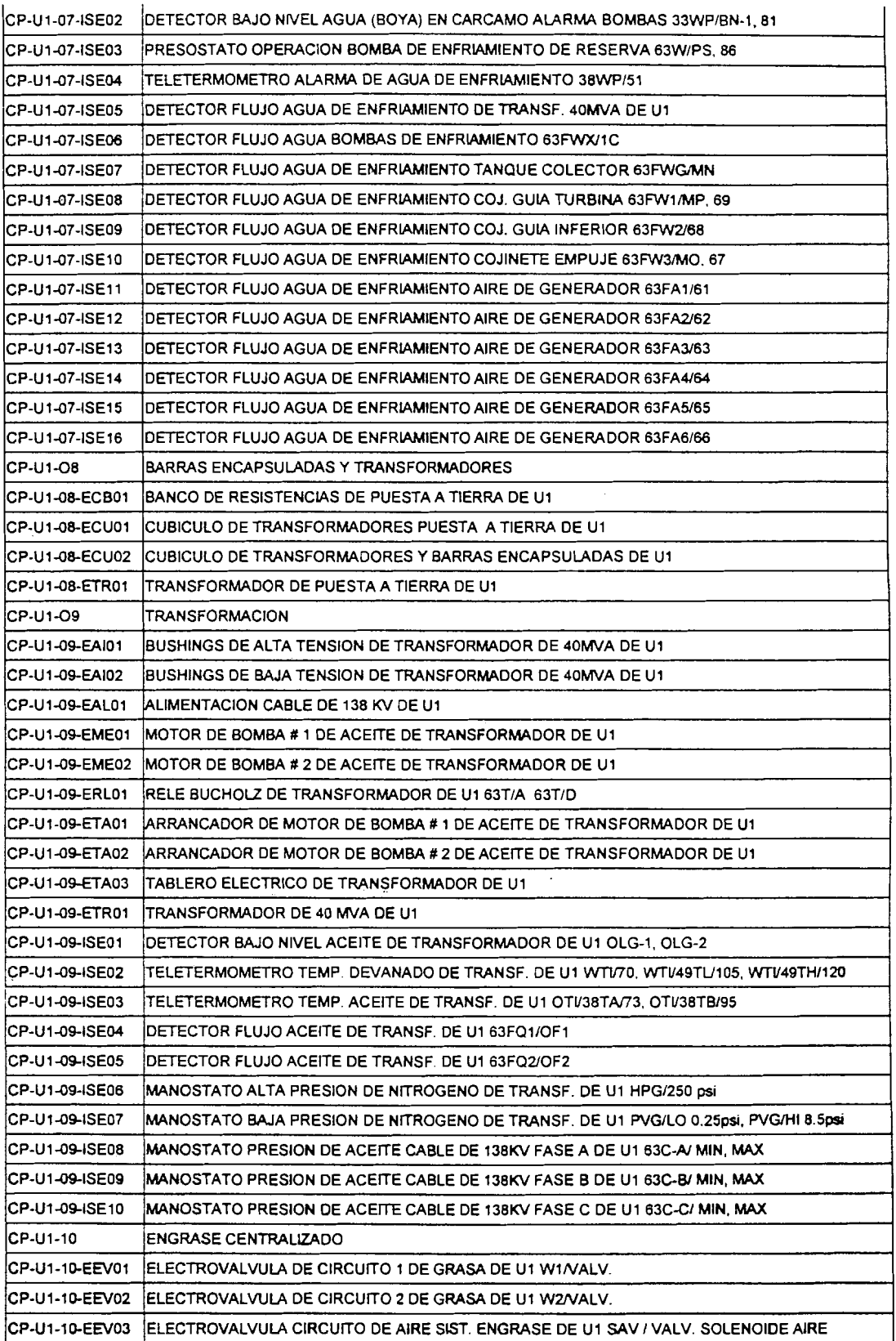

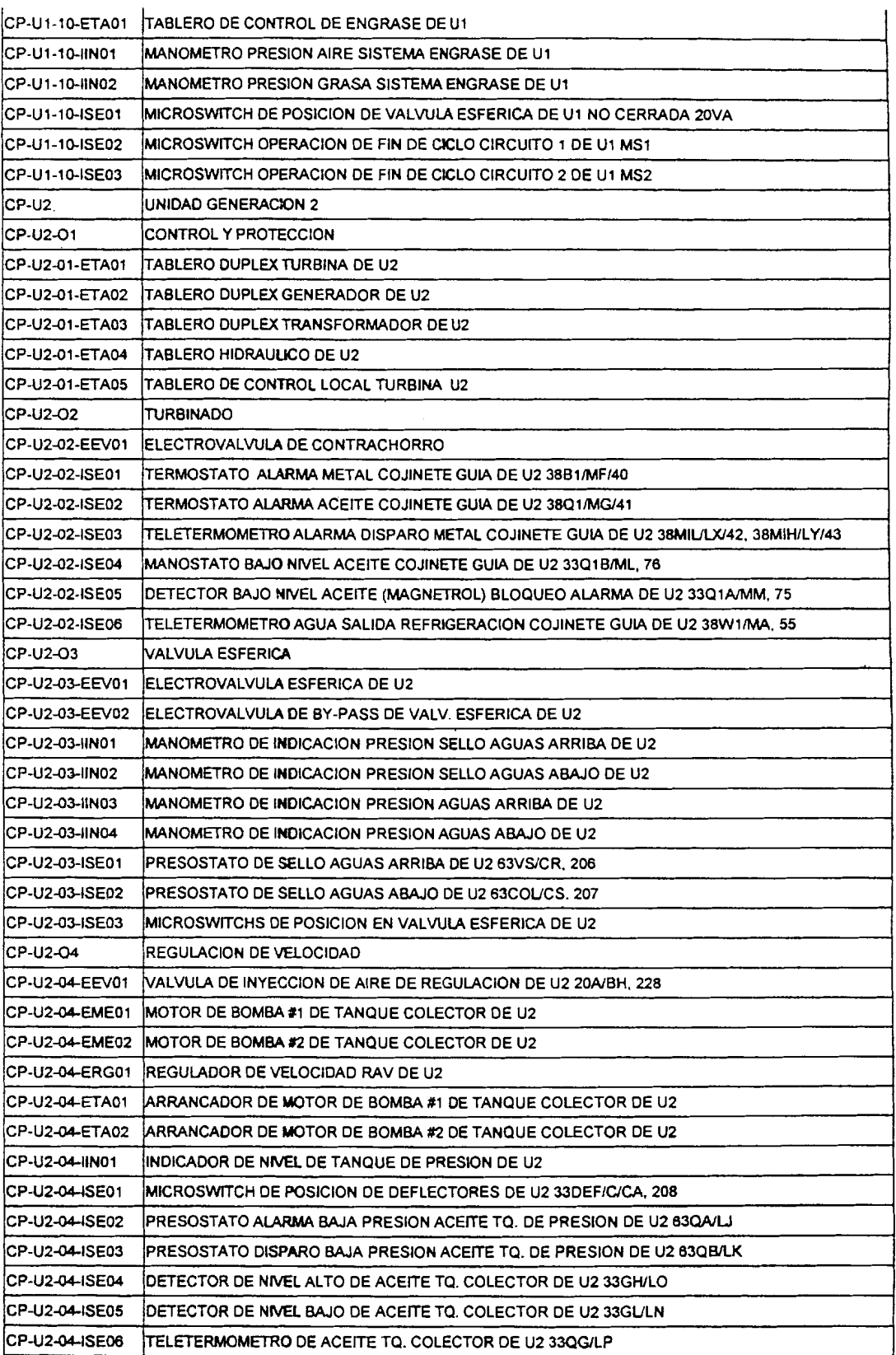

 $\ddot{\phantom{0}}$ 

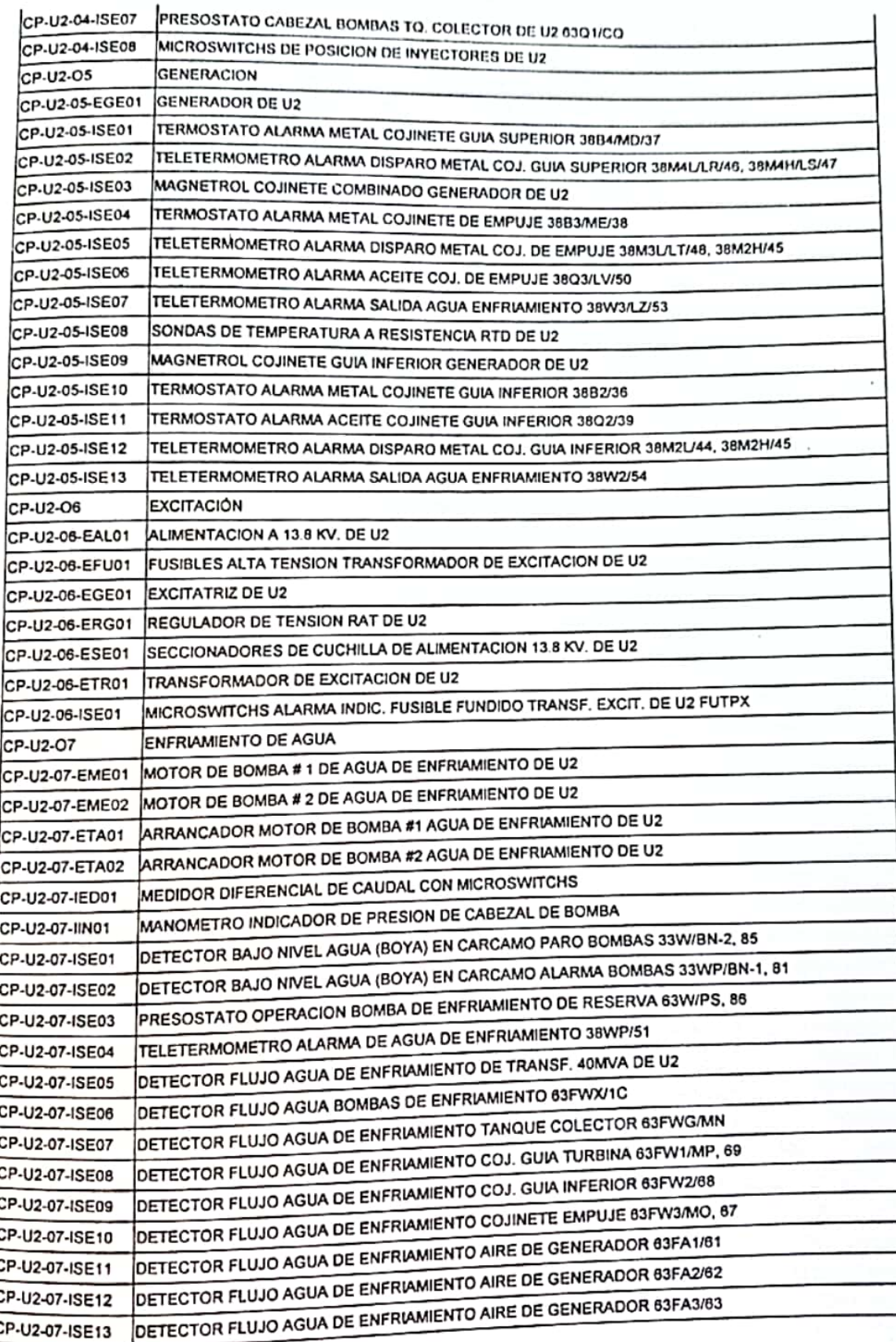

 $\frac{1}{2}$ 

 $\lambda$ 

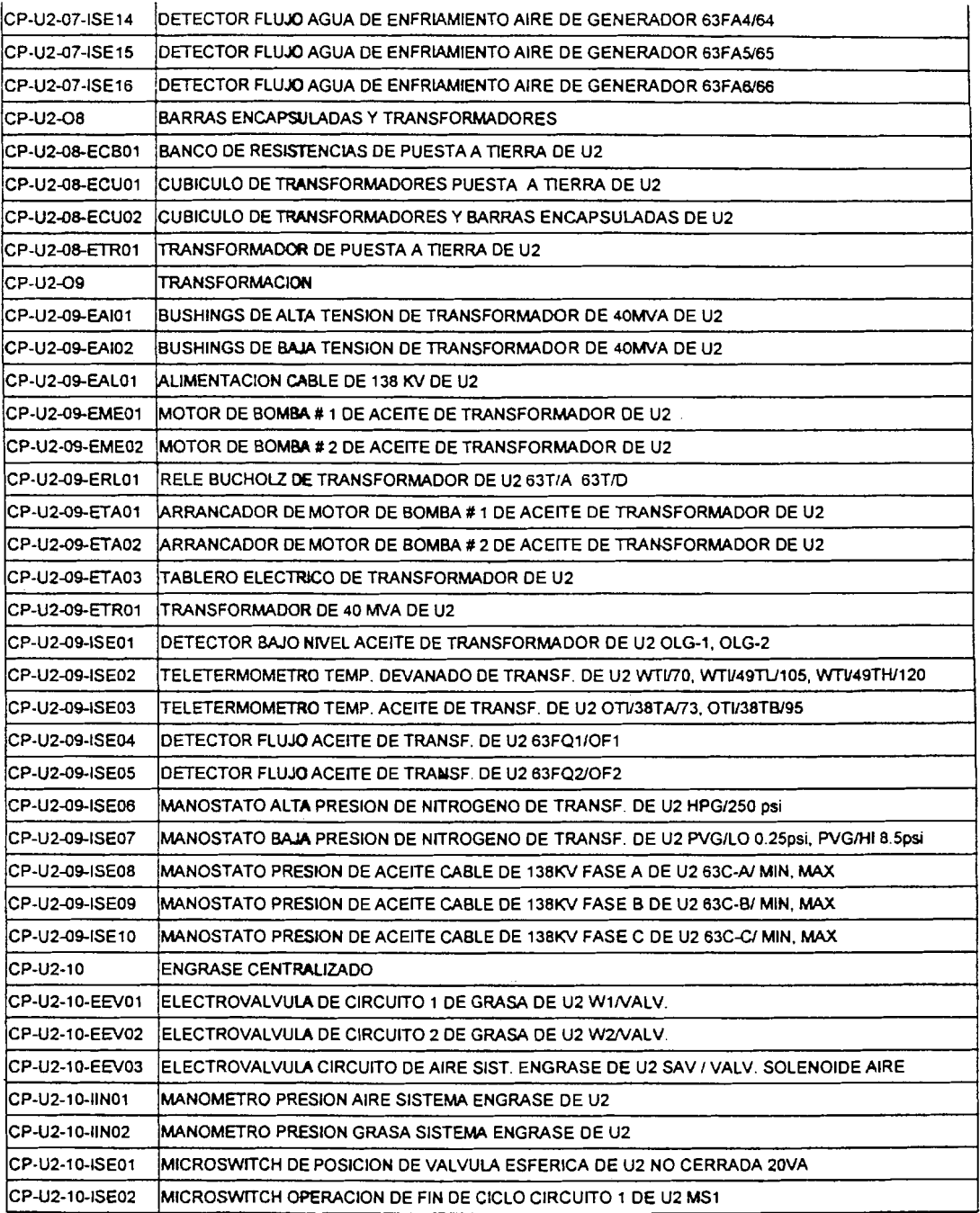

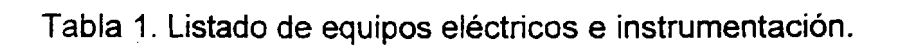

# **CAPITULO 3.**

# **DIAGNOSTIC0 DEL SlSTEMA DE MANTENlMlENTO DE LA EMPRESA.**

# **3.1. DESCRIPCION DEL SlSTEMA DE MANTENlMlENTO ACTUAL DE LA EMPRESA.**

Como he mencionado antes, en la actualidad el mantenimiento y operacion de la Central Pucará está a cargo de OSENERSA S.A., y especificamente en las areas de mantenimiento cuenta con 17 ejecutores de mantenimiento: dos en el área de mantenimiento eléctrico, cuatro en mantenimiento mecánico y once en mantenimiento civil.

Desde la epoca del INECEL ya se ejecuta un mantenimiento preventivo en la Central.

Se cuenta con un programa en FoxPro para la elaboración de órdenes de trabajo, pero las actividades a realizar son buscadas manualmente en cronogramas de años anteriores; los cronogramas de trabajo se los realiza en MICROSOFT EXCEL; y, la planificacion de trabajos grandes como fue el mantenimiento anual del presente año se las realiza en MICROSOFT PROJECT.

Existe cierta información en las hojas de vida de los equipos, las cuales no han sido actualizadas adecuadamente. Muchas veces no se registran todos los trabajos realizados, ni pedidos de materiales, impidiendo un correcto control de 10s misrnos.

La Central posee un archivo técnico, pero hay varios catálogos y manuales que no estan codificados, algunos equipos incluso no tienen manuales de mantenimiento o no tienen hoja de vida.

En conclusión se puede hablar de que la ejecución del mantenimiento ha sido eficaz, pero no así la administración del mantenimiento.

Para tener una mejor idea de cómo es la estructura administrativa de la Central a continuación se muestra su organigrama.

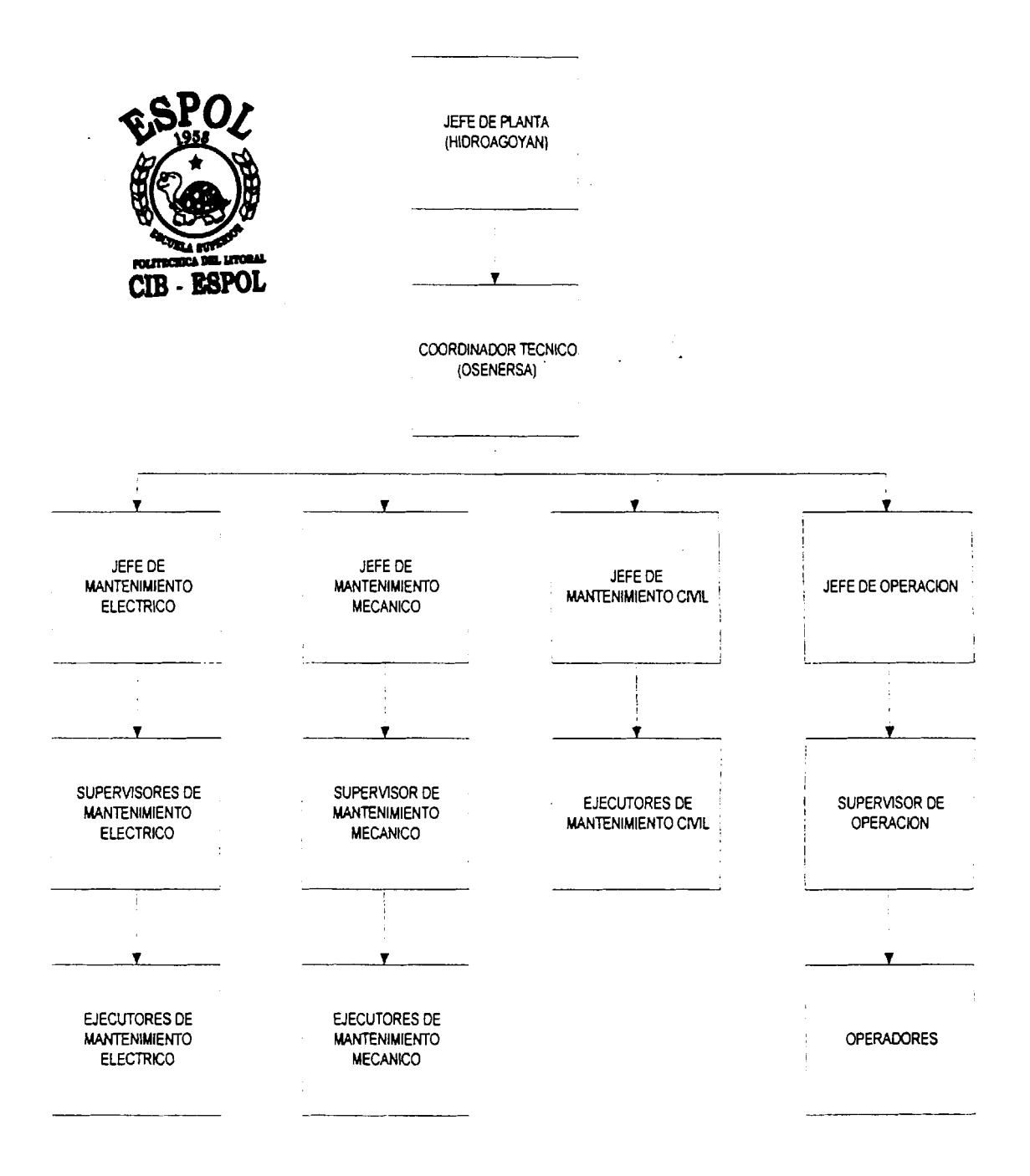

Figura 2. Organigrama de la Central

# **3.2.** ADMINISTRACION Y EJECUCION DE **LAS** ACTIVIDADES DE MANTENIMIENTO.

Desde hace algunos años, ya existe un cronograma anual de actividades de mantenimiento preventive en la Central, el mismo que se divide en cronogramas semanales, que no son mas que listados de las actividades a realizarse en cada una de las cincuenta y dos semanas del año, tanto para el área de mantenimiento eléctrico, como para las de mantenimiento mecánico y civil.

De estos listados es que los supervisores se encargan de extraer las actividades que se programaran para ser ejecutadas durante una semana cualquiera, y emiten las 6rdenes de trabajo respectivas.

Muchas de estas actividades listadas ya no se realizan por alguna razón especifica; si existe un exceso de actividades para una semana determinada, se re programan las actividades que son susceptibles de aquello, es decir las menos prioritarias; o, si no es posible ejecutar alguna orden de trabajo, por ejemplo porque las unidades están generando, también se re programan las actividades que no pudieron ser realizadas, basados de nuevo en su prioridad.

Pero no todo trabajo puede ser programado con antelación, existen obviamente trabajos correctives que se suscitan inesperadamente, o actividades que de pronto sí se pueden ejecutar, teniendo que emitir órdenes de trabajo conforme se vayan presentando las mismas.

Todas estas actividades no programadas, luego son especificadas en 10s cronogramas semanales de órdenes de trabajo ejecutadas.

Como ya se ha mencionado, para ejecutar las actividades de mantenimiento se emiten órdenes de trabajo por parte del jefe o el supervisor de mantenimiento de cada área, las mismas que se son entregadas a los operarios para su ejecución.

Los operarios se encargan de revisar que existan todos los materiales, herramientas y equipos necesarios para ejecutar la orden, o si tienen que hacer algún requerimiento a la bodega, para luego proceder a ejecutar la orden de trabajo.

Previo a iniciar cualquier trabajo, el operario entregará la orden de trabajo a Operación, consignando algún equipo en caso de ser necesario, y al final del trabaio deberá retirarla con los datos requeridos a Operación.

Una vez concluidas todas las actividades indicadas en la orden, el ejecutor se encarga de llenar la orden de trabajo, con todos los datos solicitados a él, debiendo indicar cualquier observación adicional que se pueda haber presentado durante la reaiizacion de alguna actividad.

## 3.3. **ADMINISTRACION** DE **CAS BODEGAS.**

En la central Pucará existen 9 bodegas, las mismas que están bajo la responsabilidad del Jefe de Bodega y un ayudante. Ambos pertenecen a1

46

personal de HIDROAGOYAN S.A. y en la central su superior inmediato es el Jefe de Planta.

El personal de bodega también tiene a su cargo un lote de libros a los que puede tener acceso cualquier trabajador de la Central, similar a una pequeña biblioteca.

Además son responsables de la estación de gasolina existente al interior de la central, así como del despacho tanto de diesel como de gasolina según les sea solicitado por el personal a cargo de los vehículos de HIDROAGOYAN S.A. o de OSENERSA SA.

Los responsables de las bodegas son los encargados de entregar materiales, equipos, herramientas o accesorios personales de trabajo Para la administracion de las bodegas se cuenta con un programa En caso de que en bodega no exista algun material, equipo, herramienta o accesorio personal de trabajo En la actualidad no existe ningún vínculo de información entre bodega y las

áreas de mantenimiento salvo el contacto diario del personal de mantenimiento con el personal de bodega.

### **3.4. EVALUACION DEL ESTADO ACTUAL DEL MANTENIMIENTO.**

La organización del mantenimiento en la Central es buena, cada área tiene muy claro lo que tiene que hacer y existe coordinación entre ellas cuando tienen que realizar actividades en un mismo sistema o equipo evitandose molestias y pérdidas de tiempo innecesarias; además, casi todo el mantenimiento es preventivo, existe un banco de tareas de mantenimiento ya establecido para el afio y programar las actividades para una semana de labores no resulta complicado.

Lo que no existe es un buen manejo de la documentación técnica de los diferentes bienes de la Central. Tampoco existe un respaldo de 10s trabajos realizados y de las órdenes de trabajo cerradas, excepto una copia que se archiva en la Secretan'a.

Otra actividad que se busca desarrollar de mejor manera es la solicitud de materiales, equipos o herramientas a bodega. La bodega es manejada por HIDROAGOYAN S.A., asi que lo que se necesita es un vinculo entre el programa de mantenimiento con el programa de inventario que poseen en bodega.

Todo esto y más es lo que se pretende mejorar con la implementación del programa de mantenimiento en computadora.

# **3.5.** PROPUESTA **PARA LA** ADMINISTRACION DEL MANTENIMIENTO DE **LA** CENTRAL.

Se recomienda el cambio del formato actual de las órdenes de trabajo porque existen muchos campos que nunca son llenados, pudiendo también tener mas espacio disponible en la orden para llenar otros datos que si se necesitan.

Tanto los jefes de área, supervisores, así como los ejecutores deberían ser entrenados para manejar el programa en computadora.

Los dos primeros para que estén en capacidad de editar cualquier orden de trabajo o informacion ligada a1 inventario cuando sea requerido, y los ejecutores para que tengan acceso a información e impresión acerca de cualquier actividad de mantenimiento realizado o por reaiizarse, reservándose a los jefes de mantenimiento la potestad de conceder permiso a supervisores y ejecutores según crean conveniente para realizar ciertas tareas dentro del programa.

# **CAPITULO 4.**

# **PROGRAMA DE MANTENIMIENTO ASISTIDO POR COMPUTADOR.**

#### **4.1. INTRODUCCION.**

Como ya he mencionado, las empresas actualmente buscan alcanzar el Mantenimiento Productive Total, pero tambien se desea respetar al medio ambiente y trabajar con seguridad industrial.

Cuando la globalización obliga a que las empresas cumplan con los requisitos de normas internacionales como las IS0 9000 o las IS0 14000, que controlan la calidad y el impacto ambiental de sus procesos de produccion y la entrega de productos terminados; o tener una gestion HSE (Health, Safety and Enviroment) con modelos OSHA/API 750, es cada vez más necesario producir con calidad y competitividad.

Esto ha llevado a sistematizar todos los procesos de producción que requieren de máquinas y equipos en buen estado para la obtención de productos de calidad garantizada; optimizar 10s recursos humanos, materiales, y de tiempo, lográndolo a través de programas computarizados que permiten programar actividades de acuerdo a 10s manuales de 10s equipos y normas estandarizadas, es decir que son parametricos.

### **4.2. ALCANCE.**

Los programas de mantenimiento asistido por computador, conocidos como CMMS por sus siglas en inglés, Computer Maintenance Management System, sirven para controlar, planificar y evaluar (técnico - financiero), la gestion de mantenimiento.

Como ya he mencionado, las actividades de mantenimiento se realizan de buena forma, per0 no existe un control efectivo de materiales, herramientas, personal asignado a una orden de trabajo, por tanto no se puede hacer una evaluación real de costos, de tiempos, entre otras cosas.

Todos esos parámetros son los que se pretende controlar y manejar mediante el uso del programa computacional.

#### **4.3. OBJETIVOS.**

Por todo lo expuesto el programa de mantenimiento, debe permitir a la empresa, entre otras cosas lo siguiente:

- Administrar los procesos de mantenimiento, facilitando a los supervisores su control y posterior evaluación.
- Vincular materiales, repuestos y herramientas existentes en bodega con 10s diferentes equipos y poder asignarlos a las tareas de mantenimiento de 10s mismos.
- Mejorar la coordinación entre las áreas de mantenimiento (OSENERSA),  $\bullet$ y, bodega y adquisiciones (HIDROAGOYAN).
- Programar el mantenimiento de cualquier instalación, sistema o equipo, en un período de tiempo.
- Asignar a los diferentes equipos información técnica computarizada como  $\blacksquare$ planos en Autocad o fotografias digitales.
- Ligar a los equipos la documentación técnica que la empresa posea en su- $\blacksquare$ archivo técnico, como: manuales, folletos o planos no digitalizados.
- Generar y programar órdenes y solicitudes de trabajo.
- Generar distintos listados con información de la Central, como:  $\blacksquare$ inventarios, tareas asignadas a equipos, órdenes de trabajo programadas, entre otros.
- Elaborar planes de mantenimiento a corto o largo plazo.  $\blacksquare$

## **4.4. ESTUDIO DE FACTIBILIDAD.**

A mas de cumplir con 10s objetivos arriba mencionados, se debe cuidar de que el programa cumpla con otros requisitos, tales como:

- **o** Integration con las aplicaciones existentes.
- **o** Asistencia local.
- **o** Capacitacion.
- a Consultoria.
- a Costo.
- **o Para cuántos usuarios.**
- **o** Se debe asegurar que se trate de la ultima version.
- **a** Que sea la version completa.

Todo esto en prevision de adquirir un programa de excelente calidad, que no pueda ser implementados por una u otra razón, pero principalmente porque a las empresas les toca adaptarse a1 programa, en vez de que el programa se adapte a las necesidades de la empresa, como deberia ser.

# **4.5. ANALISIS DE REQUISITOS.**

El sistema SISMAC usa como base de datos Access o cualquier otro tipo de base de datos que permita utilizar conectividad ODBC como son: SQL Server, Oracle, Informix, DB2, SQL Base, etc., y como lenguaje de programación Visual Basic.

Necesita como minimo una computadora Pentium I (o su equivalente), con 16 MB en RAM y Windows 95.

Ademas se decidio adquirir la licencia para instalarlo en tres terminales: dos en las oficinas y uno en casa de máquinas, conectados a través de una Intranet.

Definir el número de usuarios con acceso al programa queda en manos de la empresa.

# 4.6. IMPLEMENTACIÓN DEL SISMAC EN LA CENTRAL PUCARÁ.

Analizados 10s objetivos que requeria cumplir un programa, y una vez estudiada la factibilidad y los requisitos se decidió escoger al Sistema de Mantenimiento Asistido por Computador -SISMAC- como el programa ideal para manejar el mantenimiento de la Central Pucará y OSENERSA S.A. decidió adquirirlo.

El programa para la administracion de mantenimiento consta de ocho módulos, cada uno de ellos con sus respectivos submódulos:

- Inventario Técnico: Ingreso, Parámetros, y Consulta.
- Fichas Técnicas: Ingreso, Parámetros, y Consulta.
- Lista Basica de Recambios: Ingreso, y Consulta.
- Mantenimiento: Ingreso, Parámetros, y Consulta.  $\bullet$
- lnventario de Materiales/Repuestos: Consulta
- Adquisiciones.
- Activos Fijos: Consulta.
- Personal: Ingreso.

Los submódulos son:

- Ingreso.  $\bullet$
- Parámetros
- Consulta.

Además posee cuatro utilitarios:

- Listado principal de inventario técnico.
- Referencias graficas.
- Documentación técnica  $\bullet$
- Reportes.

Lo primero que se debió hacer para trabajar con el SISMAC fue inventariar todos los equipos o bienes que la Central posee y fijar un código único para cada uno de ellos. Todo ello en el módulo de Inventario Técnico.

Luego determinamos las tareas de mantenimiento, procurando incluir en todas ellas: materiales, mano de obra, herrarnientas **y** datos de programacion (frecuencia, personal, tiempo de ejecucion), y procedimientos; en el modulo de Mantenimiento.

Luego se determinarán los datos de los equipos para elaborar sus fichas técnicas; en el módulo de fichas técnicas.

Además se tendrá que elaborar u obtener información digitalizada de los diferentes equipos: planos en Autocad, fotografias, e incluso videos de procedimiento si existieran; en el utilitario de Referencias Graficas.

### **4.6.1. INVENTARIO TECNICO.**

El primer paso en la implementation es realizar un inventario de 10s bienes a rnantener, pues debemos conocer la ubicacion de cada bien. Es alrededor del inventario que gira toda la información.

#### Niveles jerárquicos.

Para la implementación del SISMAC, a la Central Hidroeléctrica Pucará se la ha organizado en seis niveles jerárquicos de inventario:

Localización **Instalaciones Sistemas** Equipos **Componentes** Elementos

Dentro de lo que es el inventario técnico, es obligatorio ingresar los cuatro primeros campos, mientras que 10s componentes y 10s elementos son opcionales.

#### Tipos de Localizaciones. (Nivel I).

Aqui el usuario define 10s codigos de 10s tipos de localizaciones, **y**  recordando que SISMAC es un programa multi-empresa, es importante poder obtener reportes totales, o agrupados por actividad o individuales, por lo que se deben crear estos códigos de localización.

En nuestro caso particular se determinó que la única localización con su descripción y código es:

# CENTRAL PUCARÁ

Instalaciones. (Nivel 2).

Por instalación o área de proceso se entiende una línea de producción o un conjunto de sistemas que cumplen una función.

**CP** 

A la Central se la dividid en un total de diez instalaciones, con **su** respectivo código:

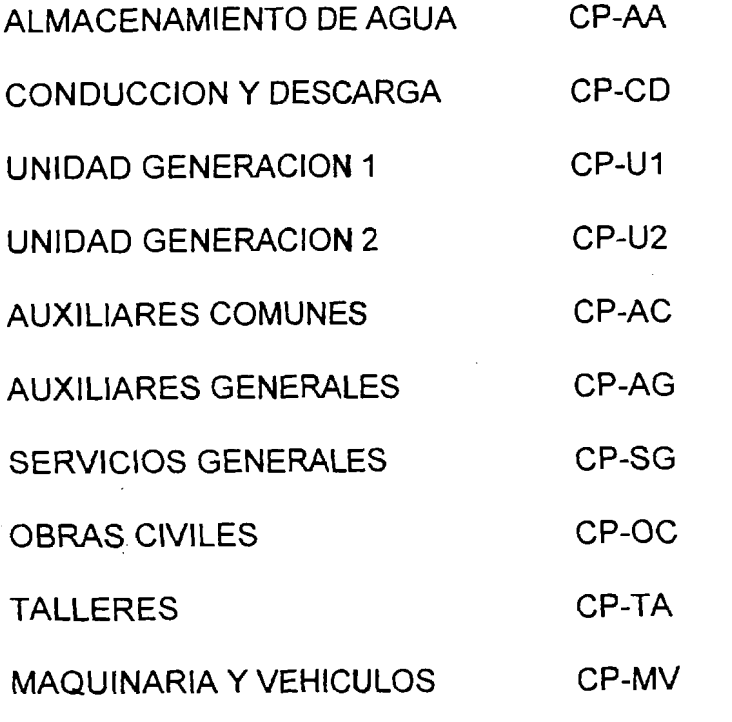

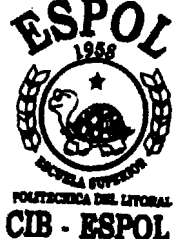

Familias de Sistemas. (Nivel 3).

A cada una de las instalaciones se las subdividió en sistemas, entendiendo por sistema a un conjunto de equipos: mecánicos, eléctricos, civiles, cumpliendo una función.

Por ejemplo, a la instalación UNIDAD GENERACION 1 se la separó en diez sistemas, los que con su respectivo código son:

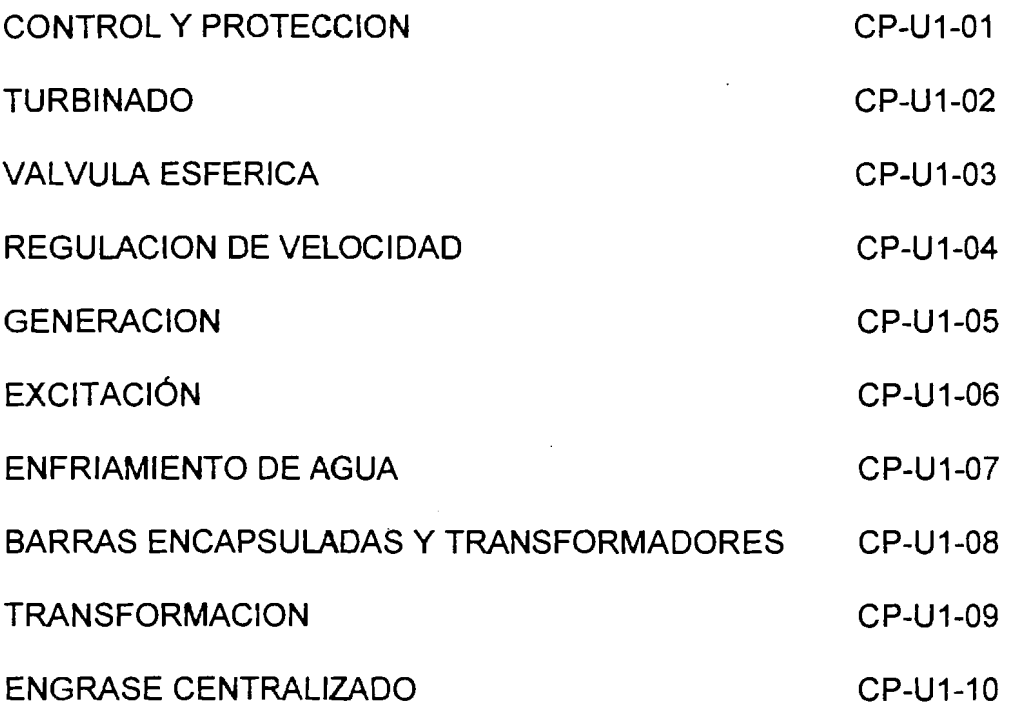

**Equipos.** 

Como ya lo he mencionado, los sistemas están formados por equipos, y el código de cada uno de ellos se forma de la siguiente manera:

# Familia:

- C Equipos Civiles
- D Equipos de Oficina
- E Equipos Eléctricos
- I Instrumentación
- K Control de Calidad
- M Equipos Mecánicos
- S Seguridad Industrial

Tipo: Como por ejemplo algunos equipos eléctricos:

- ME Motor Eléctrico
- Al Aislador
- TR Transformador

Cabe indicar que los tipos de equipos pueden a su vez subdividirse en clases de equipos y éstas en sub-clases de equipos.

Número: Que el sistema le asigna a un equipo de manera automática y que puede ser desde el 01 hasta el 99, porque es suficiente para nuestras necesidades.

Componentes y Elementos.

Cada uno de 10s equipos puede estar conformado por componentes y elementos, los dos últimos niveles de nuestro inventario técnico, los cuales corno ya he mencionado no son obligatorios de ingresar al sistema.

De esta manera con su respectivo código creamos el nuevo inventario técnico de la Central Pucará. Pero a los bienes de la Central, se puede ligar información como: manuales, planos, fichas, tareas de mantenimiento, repuestos, fotografias, entre otras.

### **4.6.2. BANCO DE TAREAS DE MANTENIMIENTO.**

Antes de poder asignar una tarea de mantenimiento a un determinado equipo debirnos crear el banco de tareas de mantenirniento, es decir, para cada tipo/clases/subclase de equipo crear todas las tareas que en algún momento dado se puedan llegar a ejecutar en dicho equipo. En el anexo X adjunto un listado de los tipos y clases de equipos en los que el área de mantenimiento eléctrico ejecuta alguna actividad.

Por ejemplo en el banco de tareas del equipo motor eléctrico -EME-, tenernos actividades corno:

Limpieza exterior (carcaza) Control de vibraciones, giro y anclaje Lirnpieza general interior (devanados) Medir resistencia de aislamiento y puesta a tierra

#### Pintura

Comprobar ventilación, calentamiento y ruidos anormales Cambio de rodamientos (lado de carga,lado libre) Medición de corrientes de arranque y régimen Revisión de nivel de aceite, c/r añadir Desmontaje del motor Cambio de motor

Entonces, cuando necesitemos realizar cualquiera de estas actividades, como ya están creadas en el banco, lo único que hacemos es asignarla a un determinado equipo del inventario, e incluso podemos editar sus parametros: frecuencia, tiempo de ejecución, departamento ejecutante, etc.

### **4.6.3. DOCUMENTOS DE MANTENIMIENTO.**

Existen algunos documentos de mantenimiento, pero los más importantes son las solicitudes de trabajo y las órdenes de trabajo.

Para poder ejecutar cualquier tarea de mantenimiento en 10s equipos de la Central se debe emitir una orden de trabajo, y aunque el primer paso deberia ser la emision de la solicitud de trabajo, en la actualidad no se hace uso de dicho documento.

Cuando se emiten órdenes de trabajo, empezamos a utilizar el banco de tareas de mantenimiento, porque nosotros al emitir una orden, escogemos **el**  o 10s equipos en donde se va a trabajar y la o las tareas de mantenimiento que se van a ejecutar en 10s mismos.

# **4.6.4. FICHAS TECNICAS.**

Cuando una empresa adquiere un nuevo equipo, luego de codificarlo lo primero que debe hacer es registrar las características técnicas más relevantes que constan en la placa, manuales, o en cualquier información adicional, provista por el fabricante o por el vendedor.

SISMAC posee un módulo exclusivo para fichas técnicas, disponibles solamente para 10s niveles de sistemas, equipos, componentes, y elementos.

## **4.6.5. MANEJO DEL PERSONAL Y NOMINAS.**

El SISMAC nos permitirá entre otras cosas tener:

- Maestro del personal.
- Calendarios laborales (horarios, fechas de vacaciones, etc.).
- Control y registro de entradas y salidas (atrasos, faltas, permisos, etc.).  $\bullet$
- Plan de capacitación continuo.
- Registro de las especialidades del personal de mantenimiento.
- Políticas óptimas en la contratación de personal.
- Políticas óptimas para la motivación y reconocimiento al personal.
- Control, registro y valoración de horas extras.

## **4.6.6. EVALUACION DEL MANTENIMIENTO.**

Los datos para la evaluación de la gestión de mantenimiento se obtienen de:

- Las órdenes de trabajo
- El registro de fallas y paradas  $\bullet$
- El registro de personal

Evaluar el mantenimiento nos sirve principalmente para saber nuestras fortalezas y debilidades en las diferentes áreas de mantenimiento, y para la toma oportuna de decisiones.

# **4.6.7. ~NDICES DE MANTENIMIENTO**

Existen varios índices de mantenimiento, que una vez cerradas las órdenes de trabajo de una manera correcta, es decir con tiempos, personal y materiales, el SISMAC está en capacidad de entregarnos. Entre otros son:

\* Disponibilidad de las instalaciones

 $d = (hcal - htmn)/hcal$  $h$ cal = horas calendario htmn = tiempo total por mantenimiento tanto preventivo como corrective

# Disponibilidad intrinseca

 $di = ht - htmn / (htr + htmn)$ 

htr = horas trabajadas

- Confiabilidad.
- \* Mantenibilidad.
- \* Numero de OT programadas vs. OT correctivas.
- \* hr/hombre programadas vs. hr/hombre emergentes.
- \* Analisis de costos.
- \* Principales motivos de parada y falla.
- \* Identificación de los equipos que más fallan.
## **CAPITULO 5.**

# **ELABORACION DE PROCEDIMIENTOS DE MANTENIMIENTO ELECTRICO.**

#### **5.1.** INTRODUCCION.

Entendiendo por procedimiento al método, modo de ejecutar con orden algunas cosas, podernos tener una idea de lo conveniente que resulta tener a la mano los procedimientos para ejecutar ciertas actividades, en nuestro caso las tareas de mantenimiento eléctrico.

Obviamente que facilitan la ejecucion de dichas tareas y a la vez se estandariza el procedimiento sea quien sea el ejecutor de la misma. Podrán haber ocasiones en que exista personal nuevo, y el hecho de que existan procedimientos es una ventaja.

#### **5.2.** PROCEDIMIENTOS.

Aquí definiré al mantenimiento como asegurar que los activos físicos continúen haciendo lo que los usuarios quieren que hagan. Pero los requerimientos de los usuarios van a depender de cómo y cuándo se utilice el activo, es decir de su contexto operacional.

Hoy en día existe un proceso utilizado para determinar los requerimientos de mantenimiento de cualquier activo fisico en su contexto operacional, **y** ese es el Mantenimiento Centrado en la Confiabilidad MCC o RCM (Reliability Centered Maintenance) por sus siglas en inglés.

El proceso de MCC formula siete preguntas acerca del activo o sistema que se intenta analizar:

- ~Cuales son las funciones y 10s parametros de funcionamiento  $\blacksquare$ asociados al activo en su actual contexto operacional?
- ¿De qué manera falla en satisfacer sus funciones?  $\blacksquare$
- ¿Cuál es la causa de cada falla funcional?
- ¿Qué sucede cuando ocurre cada falla?
- ¿De qué manera importa cada falla?
- $\blacksquare$ ¿Qué puede hacerse para predecir o prevenir cada falla?

Entonces, los pasos para la implementación del MCC son:

- 1. Selección del sistema y definición de su contexto operacional.
- 2. Definición de sus funciones.
- 3. Determinar sus fallas funcionales.
- **4.** ldentificar sus modos de fallas
- 5. Efectos y consecuencias de las fallas
- 6. Aplicacion de la hoja de decision.

Pero una aplicación exitosa depende de un meticuloso planeamiento y preparación.

Por medio del presente trabajo de tesis quisiera recomendar la aplicacion del proceso de Mantenimiento Centrado en la Confiabilidad, buscando obtener tres resultados tangibles:

- $\blacksquare$ Planes de mantenimiento a ser realizados por el departamento de mantenimiento.
- Procedimientos de operación revisados, para los operadores.
- Una lista de cambios que deben hacerse al diseño del activo físico, o a  $\blacksquare$ la manera en que es operado para lidiar con situaciones en las que no puede proporcionar el funcionamiento deseado en su configuración actual.

Dos resultados menos tangibles serían que los participantes del proceso aprenden mucho acerca de cómo funciona el activo físico, y que ellos tienden a funcionar mejor como miembros de un equipo.

En este punto diré que el objetivo fundamental del mantenimiento consiste en maximizar la disponibilidad y el funcionamiento de 10s equipos que conforman un context0 operacional (planta), a 10s costos mas bajos posibles. Entonces, la forma en que se puede verificar si la gestión de mantenimiento esta cumpliendo con dicho objetivo es evaluando 10s resultados obtenidos de los tres indicadores básicos del mantenimiento:

- Confiabilidad (R(t))
- Disponibilidad **(A)**
- Mantenibilidad (MTTR/MDT)

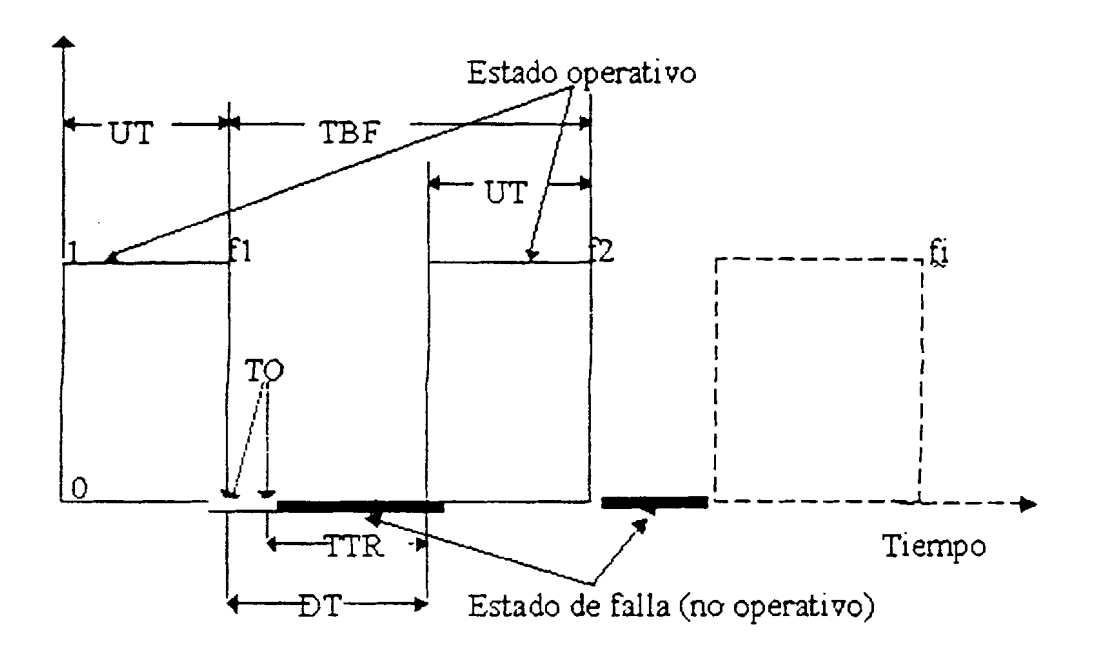

Figura 3. Distribución de fallas de un equipo

Donde:

- TBF: time between failures tiempo entre fallas  $\blacksquare$
- UT: up time tiempo de funcionamiento entre fallas  $\blacksquare$
- DT: down time tiempo de indisponibilidad entre fallas
- TTR: time to repair tiempo para reparar
- TO: out time tiempo fuera de control

**Mantenibilidad.** "La probabilidad de que un equipo sea devuelto a un estado en el que pueda cumplir su mision en un tiempo dado, luego de la aparicion de una falla, utilizando procedimientos de mantenimiento preestablecidos".

El parámetro fundamental para calcular la mantenibilidad es el tiempo promedio de reparación de las fallas.

Mantenibilidad (MTTR - tiempo medio para reparar)

 $MTTR = Sum TTR / #$  de fallas

Disponibilidad. "La probabilidad de que un equipo se encuentre en condiciones de cumplir su mision en un instante cualquiera".

La disponibilidad relaciona básicamente los tiempos promedios de reparación de las fallas y 10s tiempos promedios operativos.

Disponibilidad operacional (Ao)

$$
Ao = \frac{MUT}{MUT + MDT} \times 100\%
$$

Confiabilidad. "La probabilidad de que un equipo cumpla una misión específica (no falle) bajo condiciones de operación determinadas en un período de tiempo específico".

Es el complemento de la probabilidad de falla.

La confiabilidad se relaciona basicamente con la tasa de fallas (cantidad de fallas) y con el tiempo medio de operación MUT. Mientras el número de fallas de un equipo vaya en aumento o mientras el MUT de un equipo disminuya, la confiabilidad del mismo sera menor.

Confiabilidad ( R(t) )

Distribución exponencial:  $R(t) = exp[-(\lambda)t]$ 

Donde:  $\lambda$  = tasa de fallas = # de fallas / tiempo de evaluación  $t =$  intervalo de tiempo en el que se desea concocer  $R(t)$  Como se puede observar, para llegar a obtener 10s indices de mantenimiento antes mencionados, es necesaria la recoleccion de todos 10s valores descritos, de los equipos en los que se está trabajando.

En el caso de la Central Pucara, salvo el caso de fallas operacionales, es decir, que afecten a la producción de la energía, las demás fallas no son anotadas en algún registro específico, y no se puede obtener la información suficiente para desarrollar correctamente la implementación del MCC.

Los procedimientos han sido elaborados básicamente en función del listado de tareas de mantenimiento con el que se desenvuelve el area de mantenimiento eléctrico, que no es otra cosa que una lista de actividades que se vienen realizando con una determinada frecuencia desde la época del INECEL y que ha sido extraido del anterior programa de mantenimiento de la Central.

La determinación de la frecuencia de ejecución de una tarea en los inicios de la Central se determinaba segun las recomendaciones de 10s fabricantes de 10s distintos equipos y con el tiempo iban siendo revisadas e incluso cambiadas de acuerdo a la experiencia que iba adquiriendo el personal en el manejo de dichos equipos. Es decir la administración del mantenimiento en la Central ha sido manejada de una manera bastante empirica. De alli la recomendacion de tecnificar las fallas, mejorar la administracion del mantenimiento, por medio de la implementación del MCC en la Central.

Los procedimientos para realizar las actividades de mantenimiento eléctrico han sido realizados primero en Microsoft Excel, para luego ser ingresados en el programa SISMAC. Algunos de dichos procedimientos se encuentran en el anexo A, pero como ejemplo voy a colocar el siguiente procedimiento:

#### **TARJETA DE PROCEDIMIENTOS**

#### **ACTIVIDAD:** MEDIR Y REGISTRAR RESISTENCIA DE AISLAMIENTO DE LA ALIMENTACION A 13.8 KV

PERIODICIDAD: Anual

EQUIPO EN SERVICIO

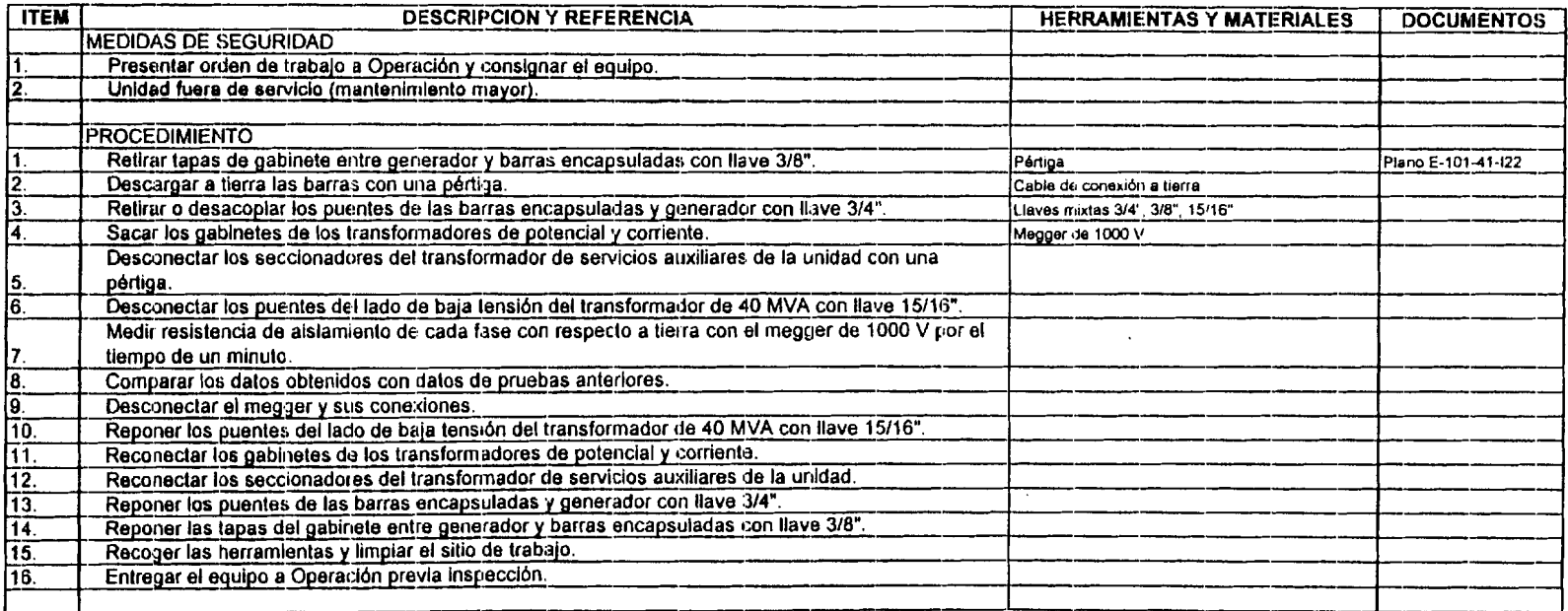

 $\mathcal{L}$ 

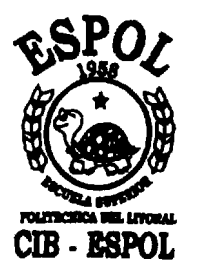

## **CAPITULO 6.**

# **PROGRAMA BASIC0 DE MANTENIMIENTO EN MICROSOFT PROJECT.**

### **6.1. INTRODUCCION.**

El hecho de que exista un banco de tareas de mantenimiento, las mismas que se realizan con una determinada frecuencia, nos permite elaborar una programación de las actividades de mantenimiento que se van a efectuar en un determinado period0 de tiempo.

He escogido a la Unidad de Generación 1, sus diez sistemas, y todos sus equipos eléctricos y de instrumentación, para realizar una programación tentativa de las actividades a realizarse el próximo año (2004).

Por ser idénticas las Unidades de Generación 1 y 2, la misma programación se podrá utilizar para la segunda, con la variación de ciertas fechas de ejecución.

#### **6.2. PROGRAMA BASIC0 EN MICROSOFT PROJECT.**

Primero he elaborado un listado de las tareas de mantenimiento eléctrico a ejecutar en la Instalación Unidad de Generación 1, para los equipos eléctricos y de instrumentación de cada uno de sus diez sistemas.

### **UNIDAD DE GENERACION 1** - **LISTADO DE TAREAS**

 $\sigma$ 

 $\mathcal{L}$ 

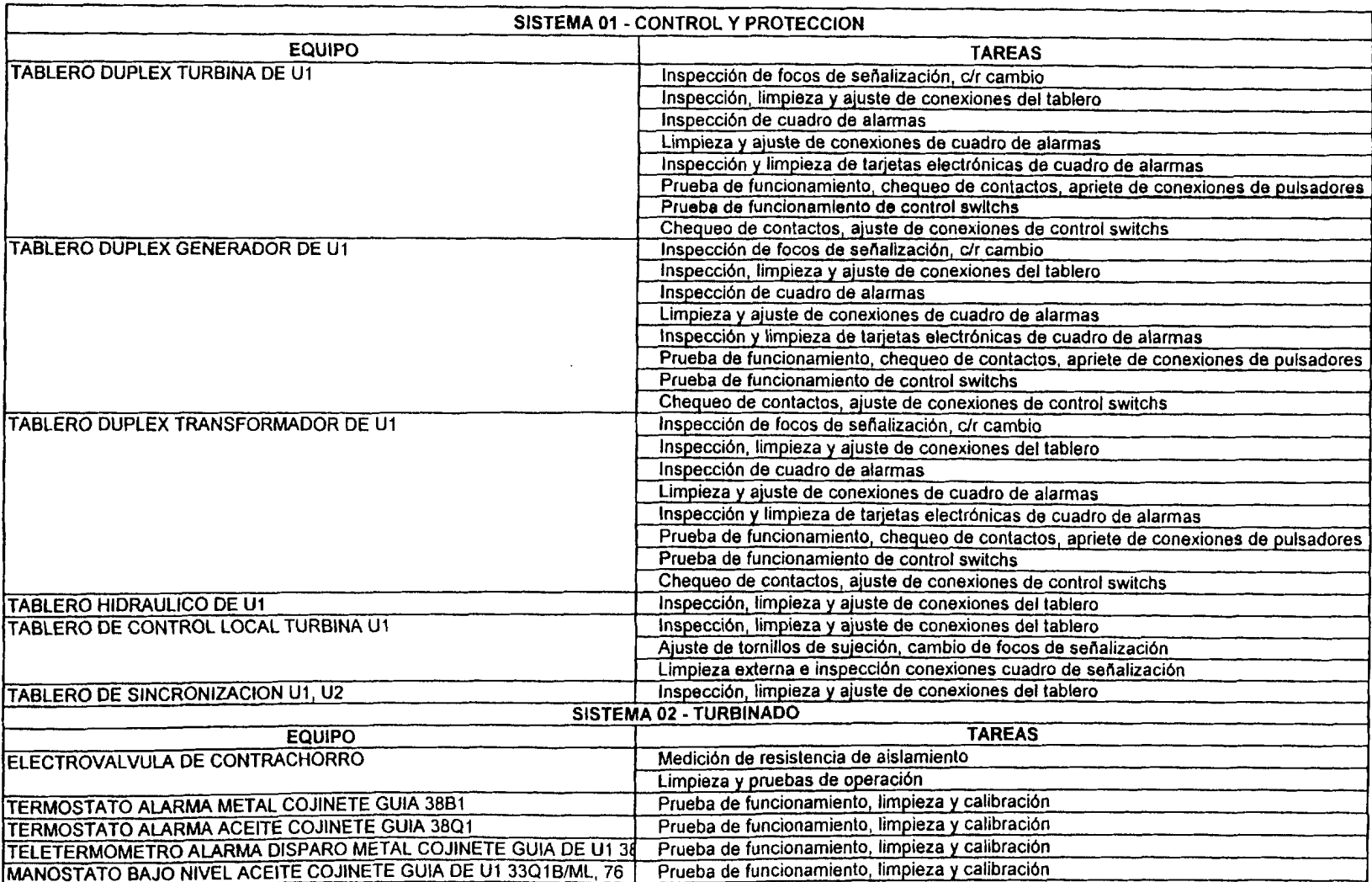

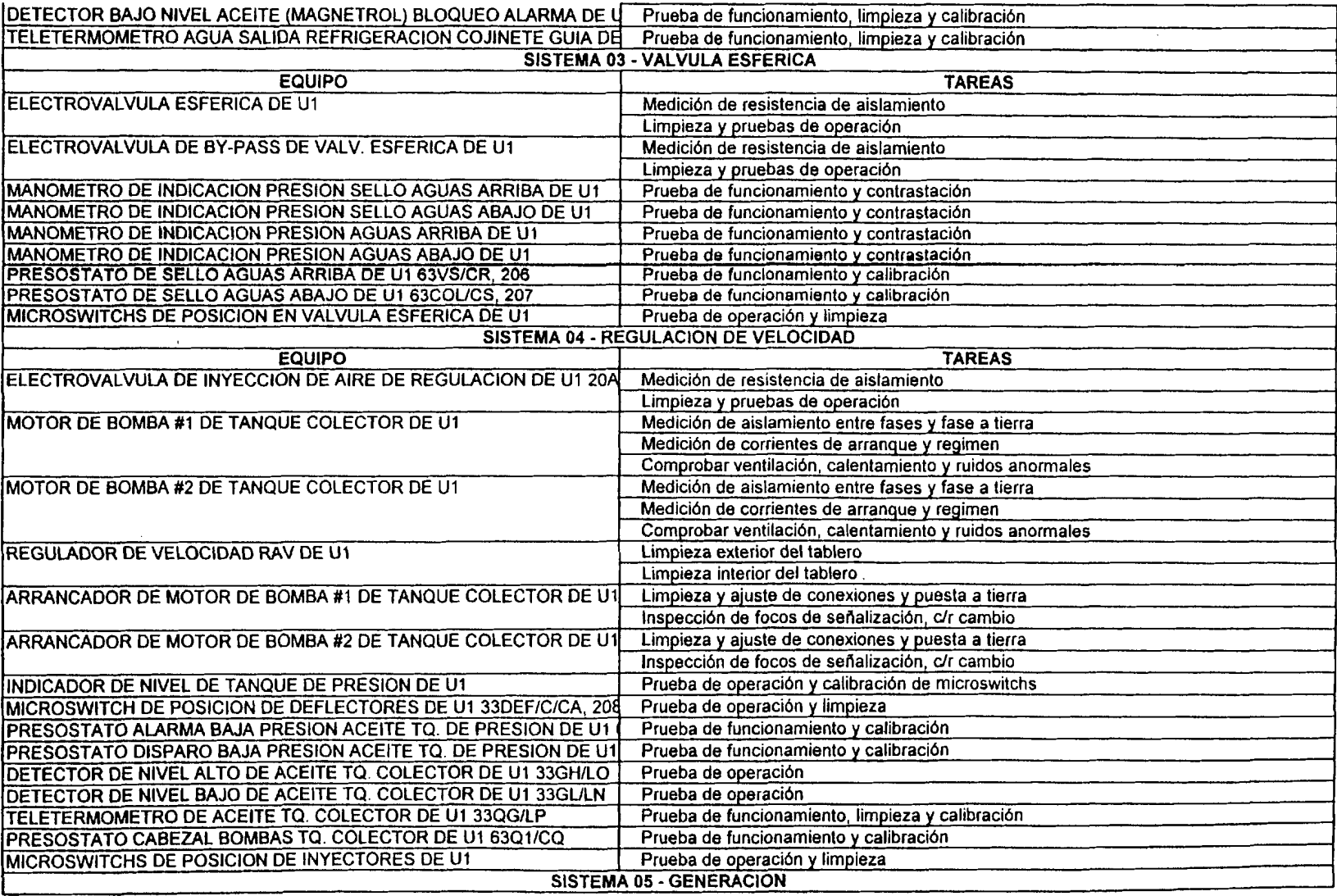

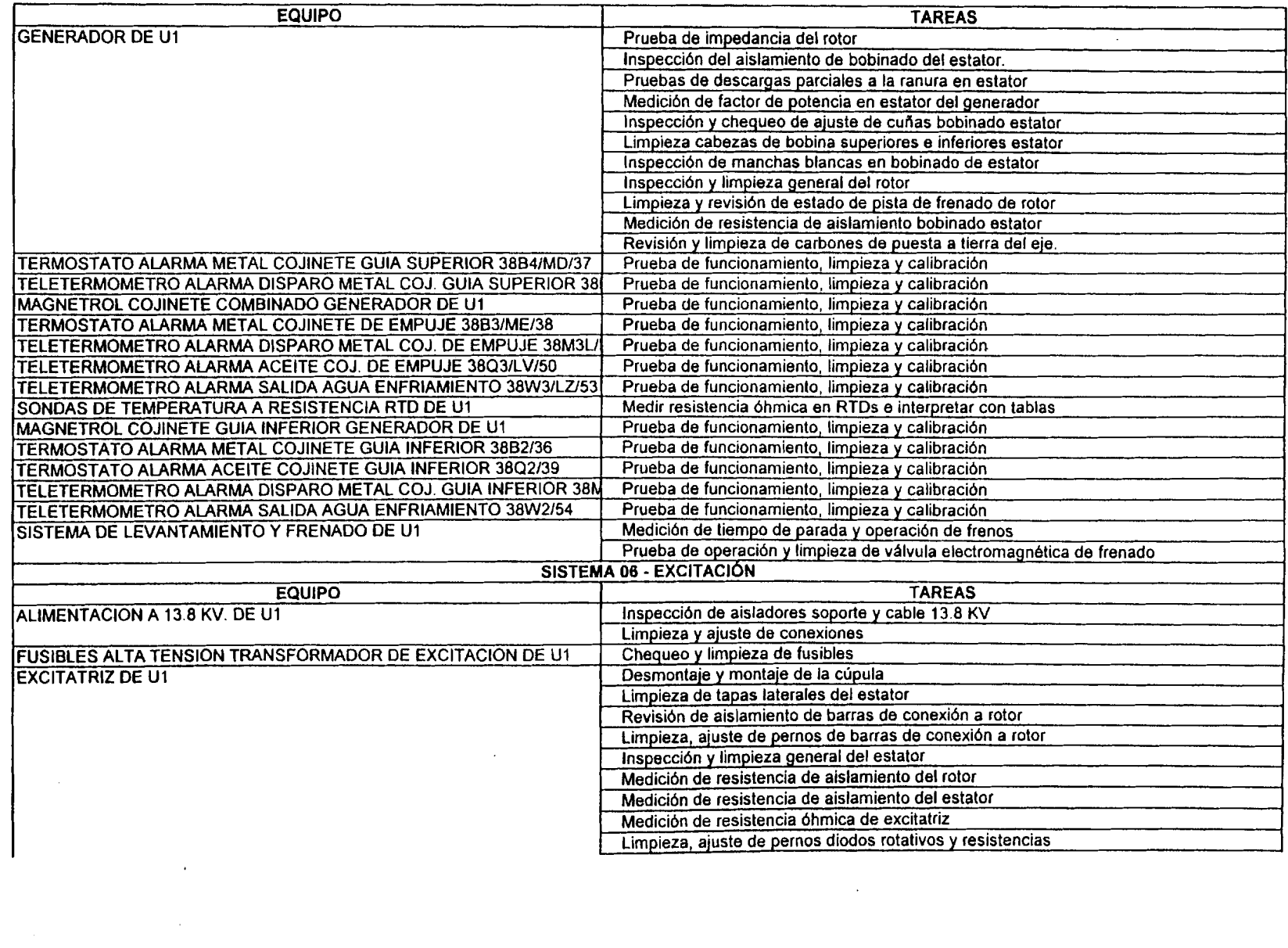

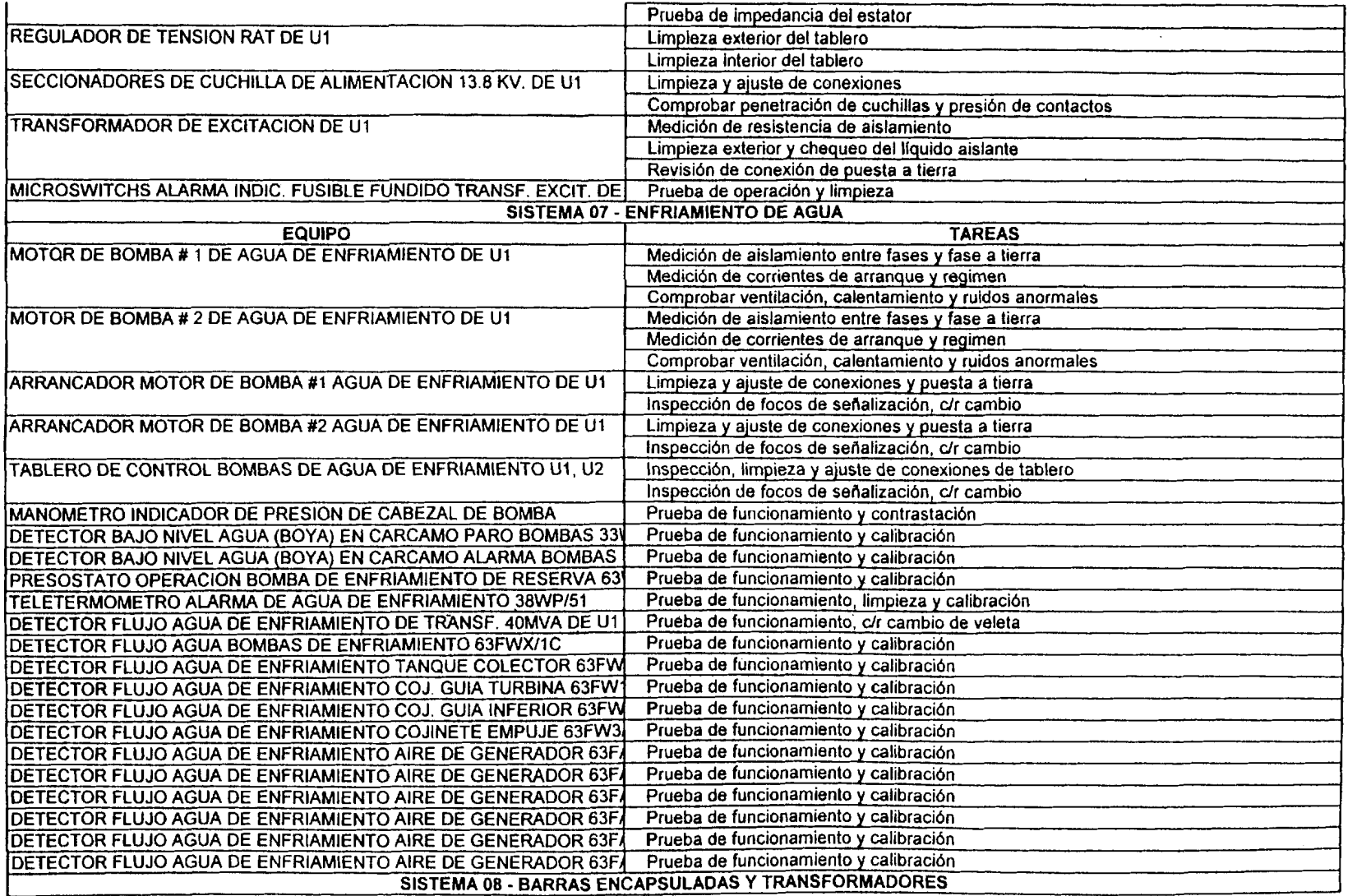

 $\sim 10^{11}$  km  $^{-1}$ 

 $\mathcal{L}^{\text{max}}_{\text{max}}$  ,  $\mathcal{L}^{\text{max}}_{\text{max}}$ 

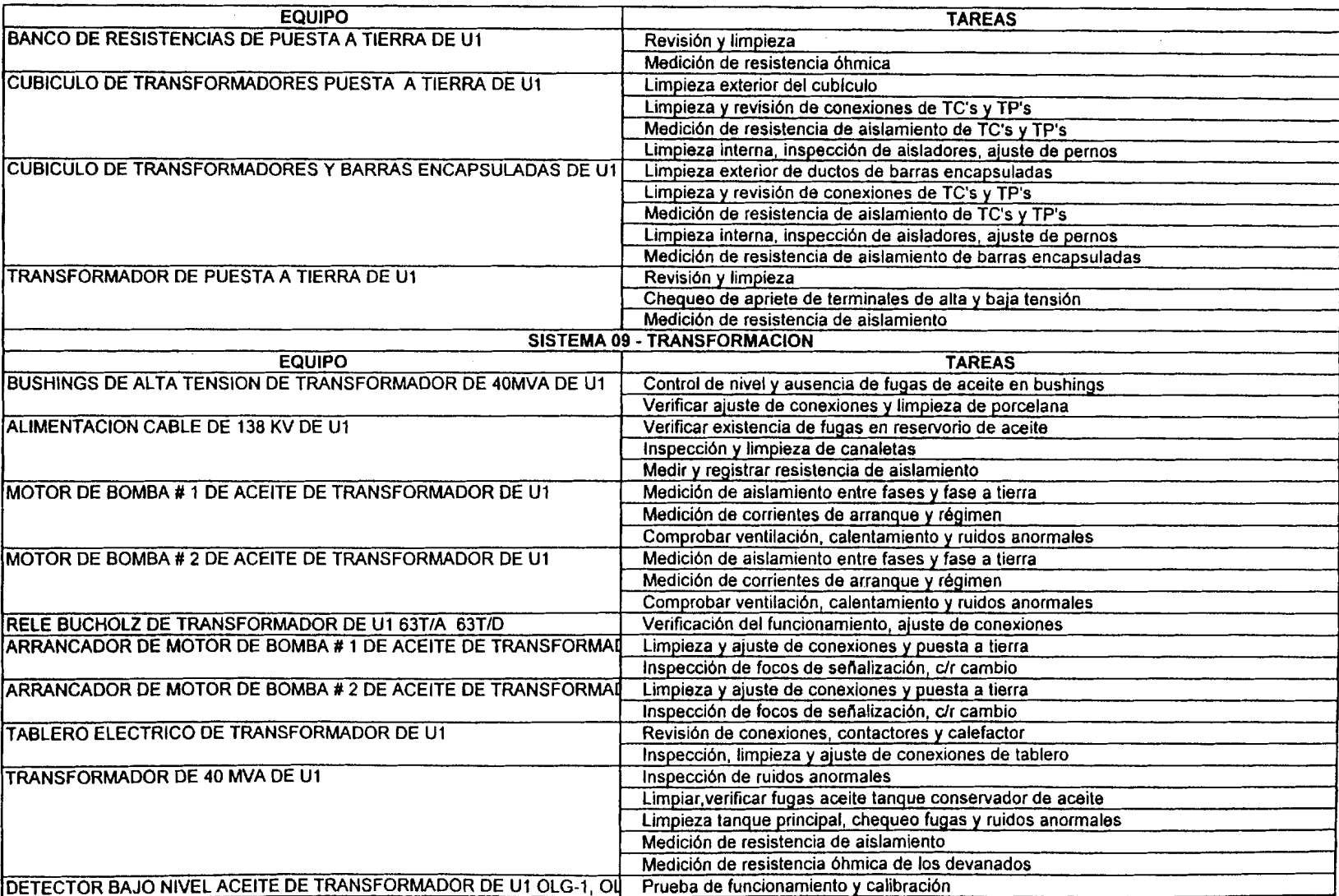

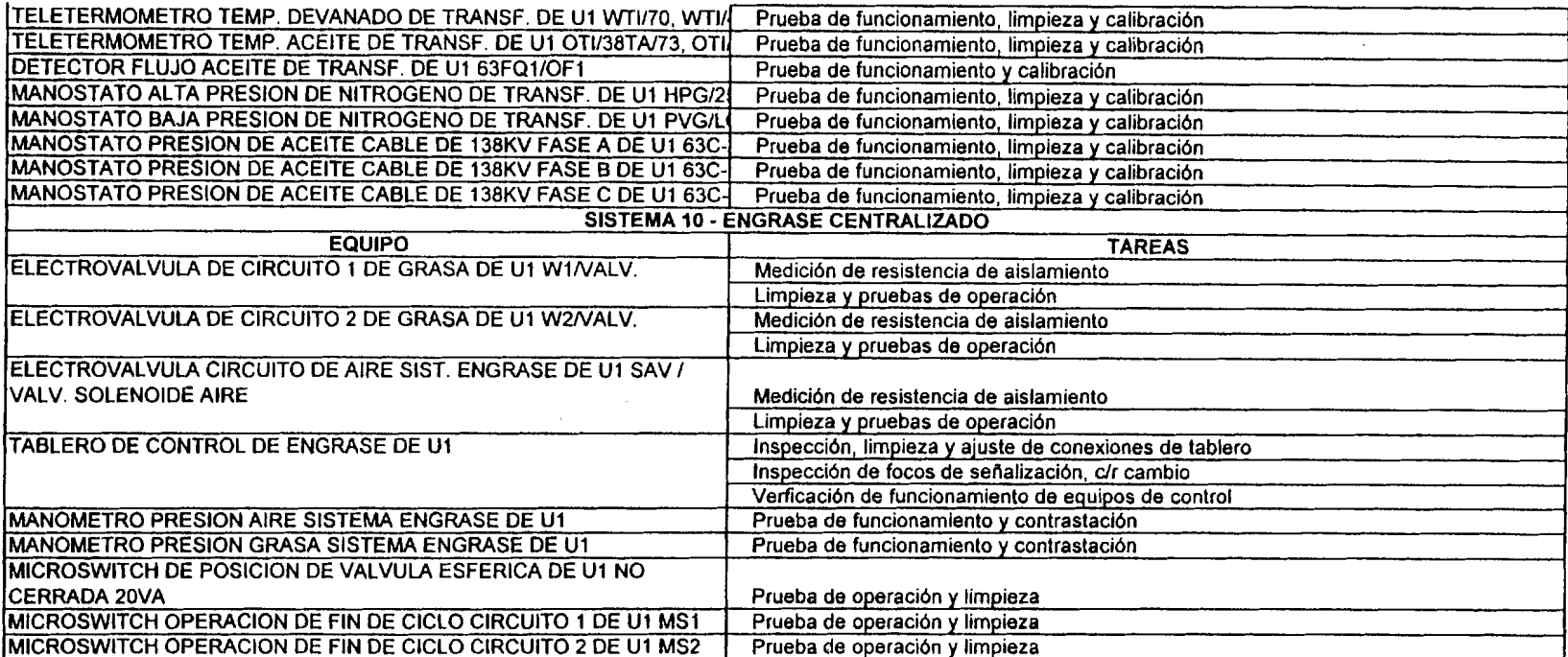

 $\sim$ 

 $\sim 10^{-1}$ 

Prácticamente todas las tareas son repetitivas, pues tienen una frecuencia determinada y dependiendo de la misma, se ejecutan una o más veces en el año.

Basado en el anterior listado de tareas, he desarrollado una programación de actividades en Microsoft Project para el año próximo y a continuación presento el calendario tentativo de lo que será el año 2004 con las tareas a ejecutarse en la Instalación Unidad de Generación 1, sus diez sistemas y todos sus equipos eléctricos y de instrumentación, que son los equipos en los que el área de mantenimiento eléctrico trabaja.

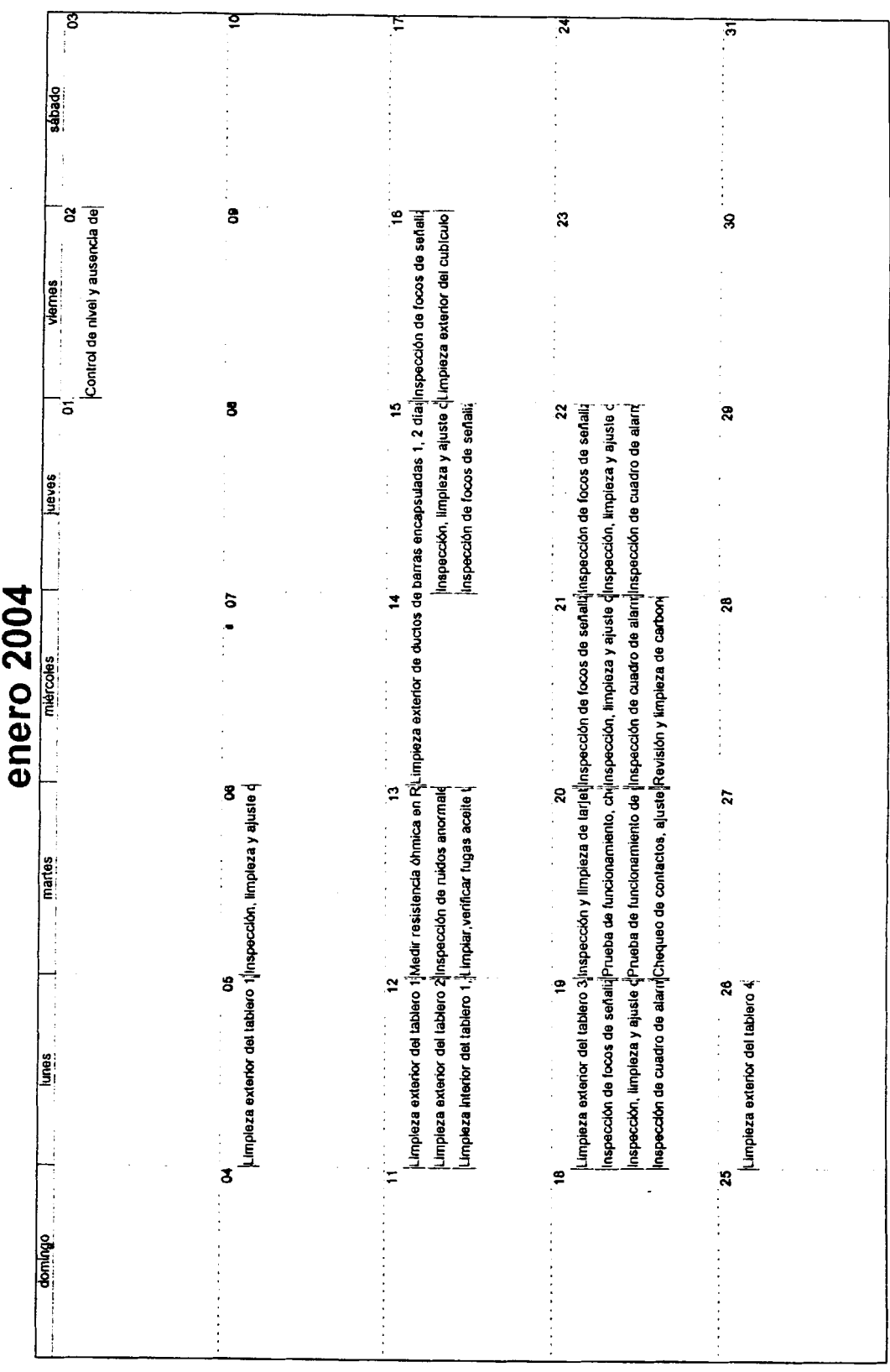

 $\overline{81}$ 

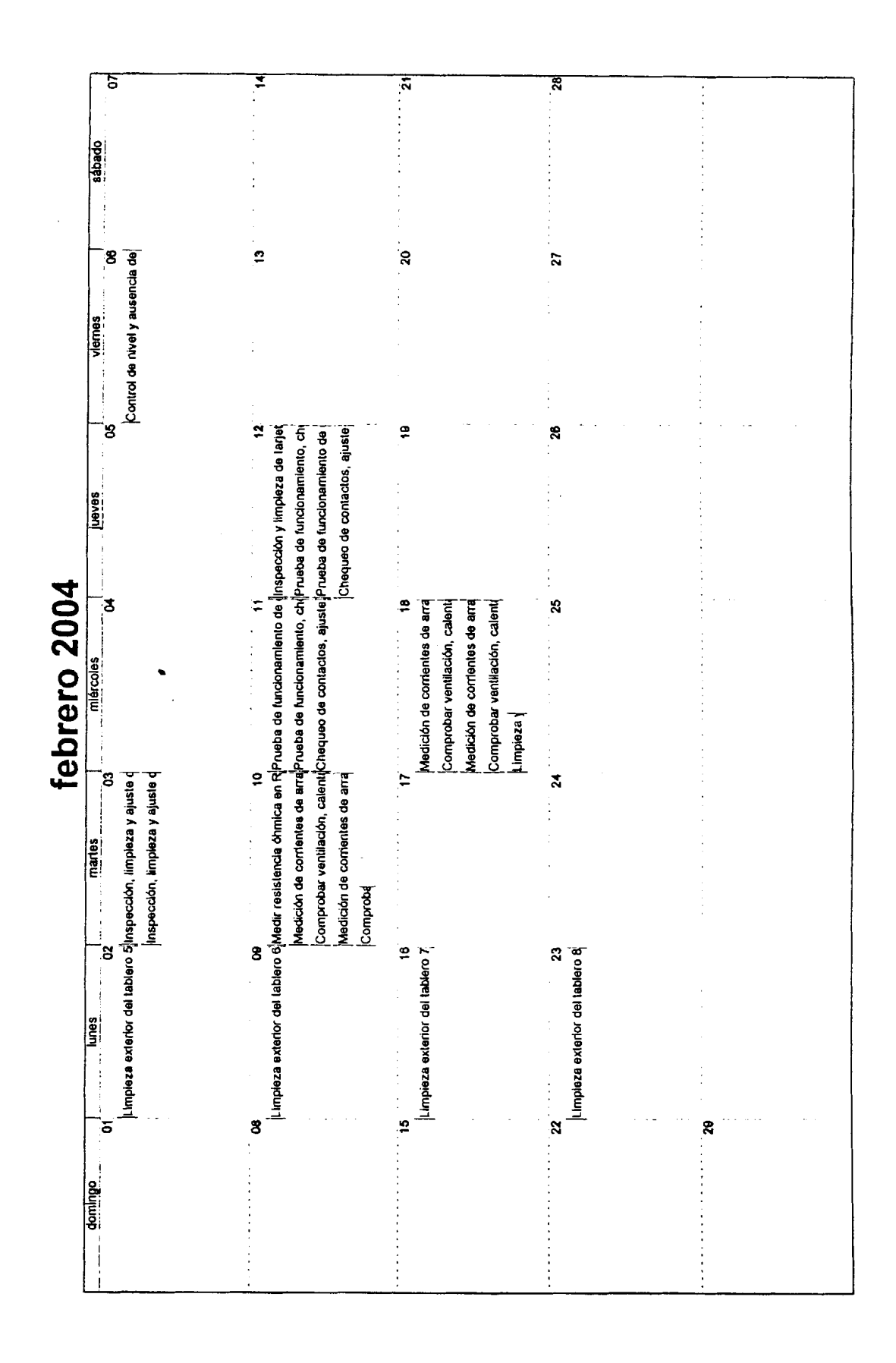

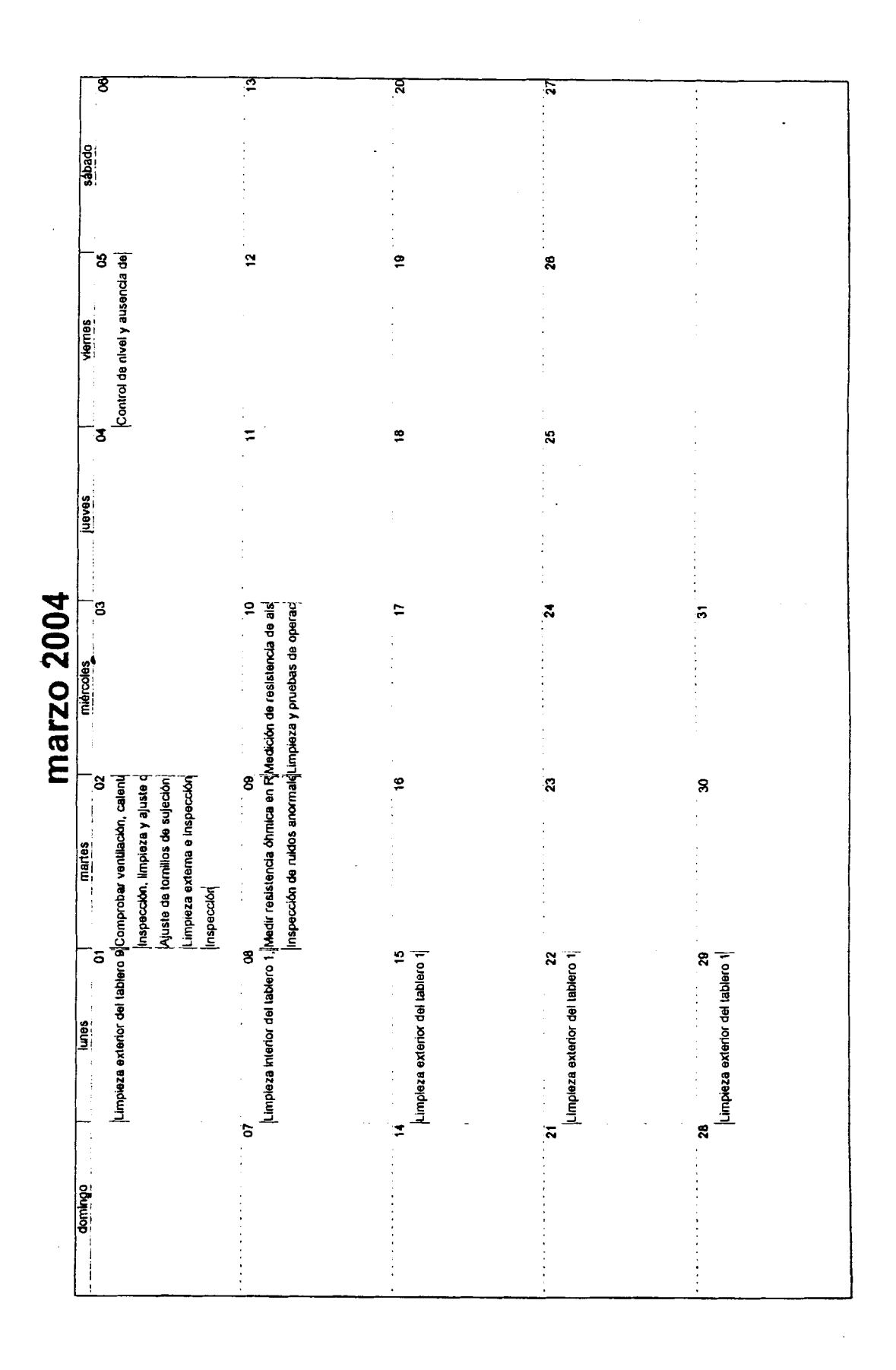

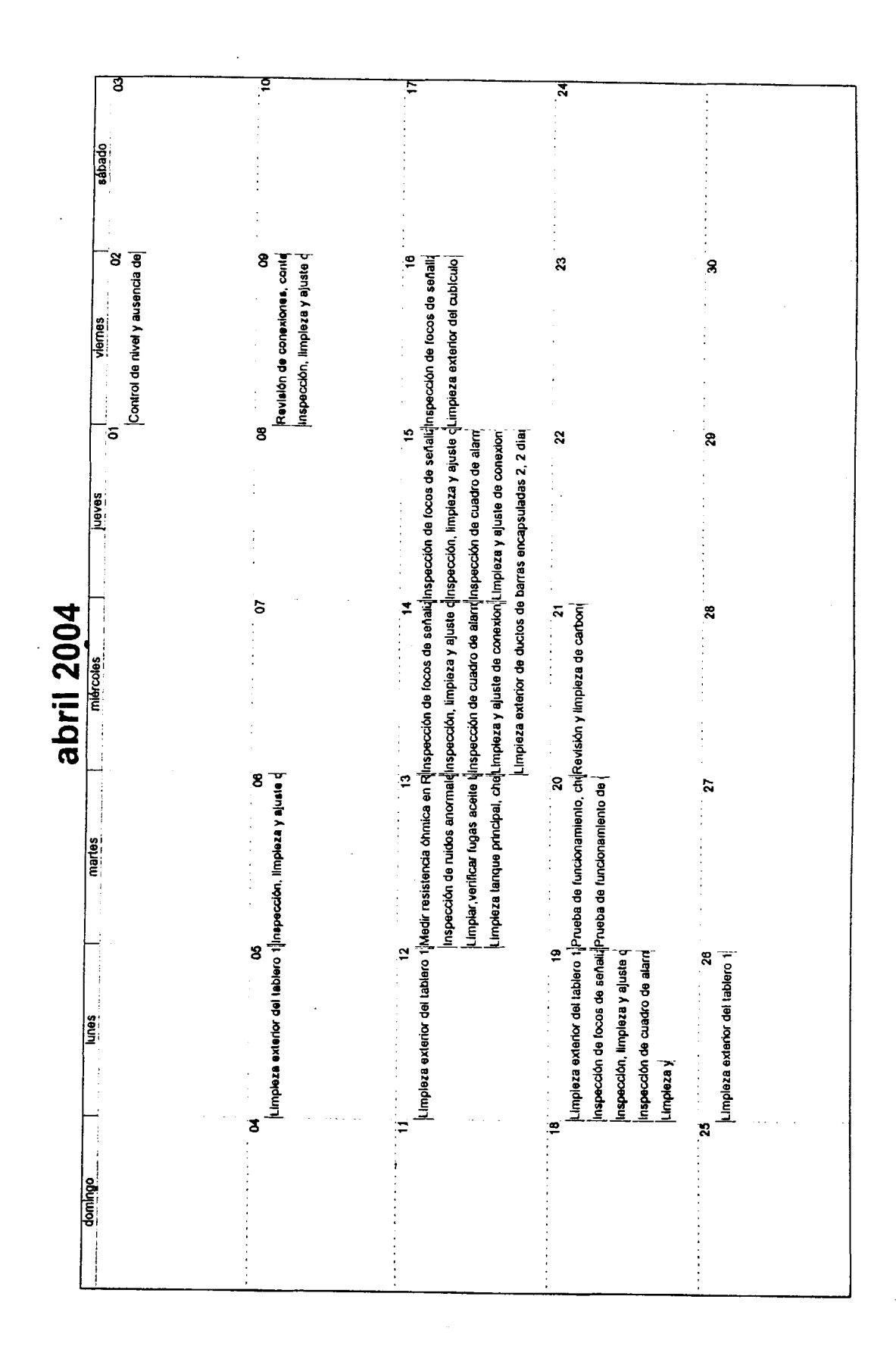

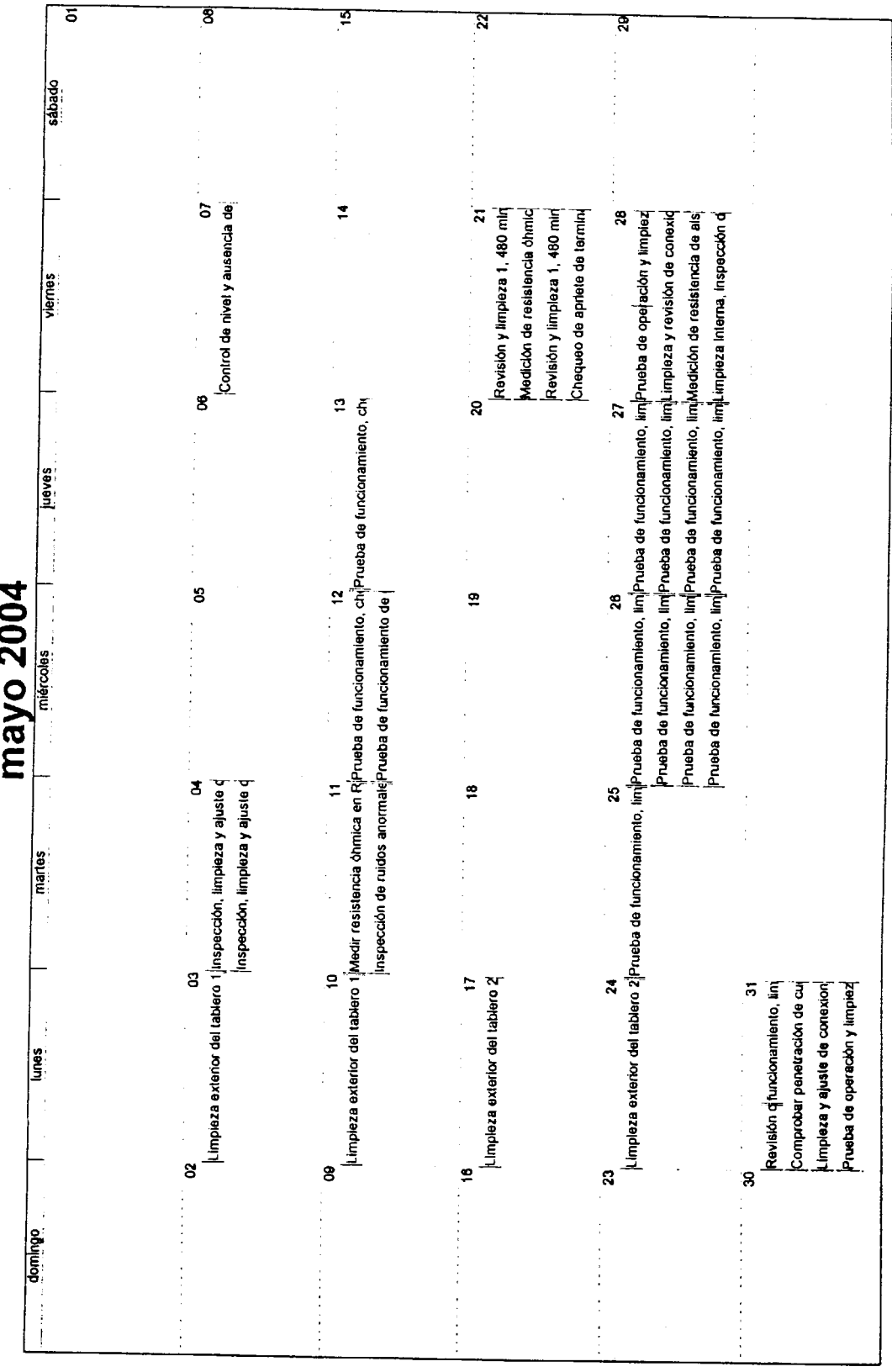

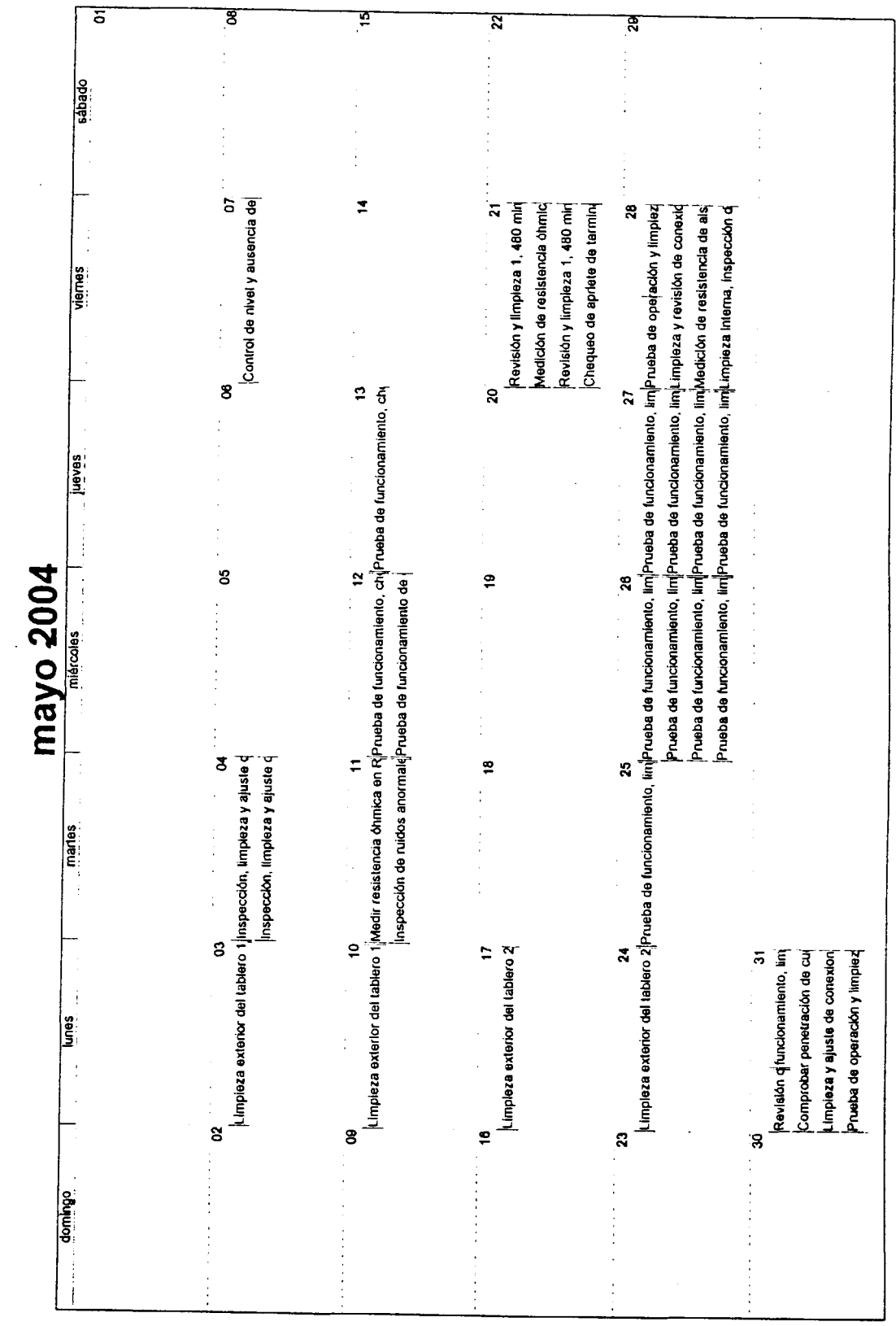

 $\ddot{\phantom{0}}$ 

85

 $\ddot{\phantom{a}}$ 

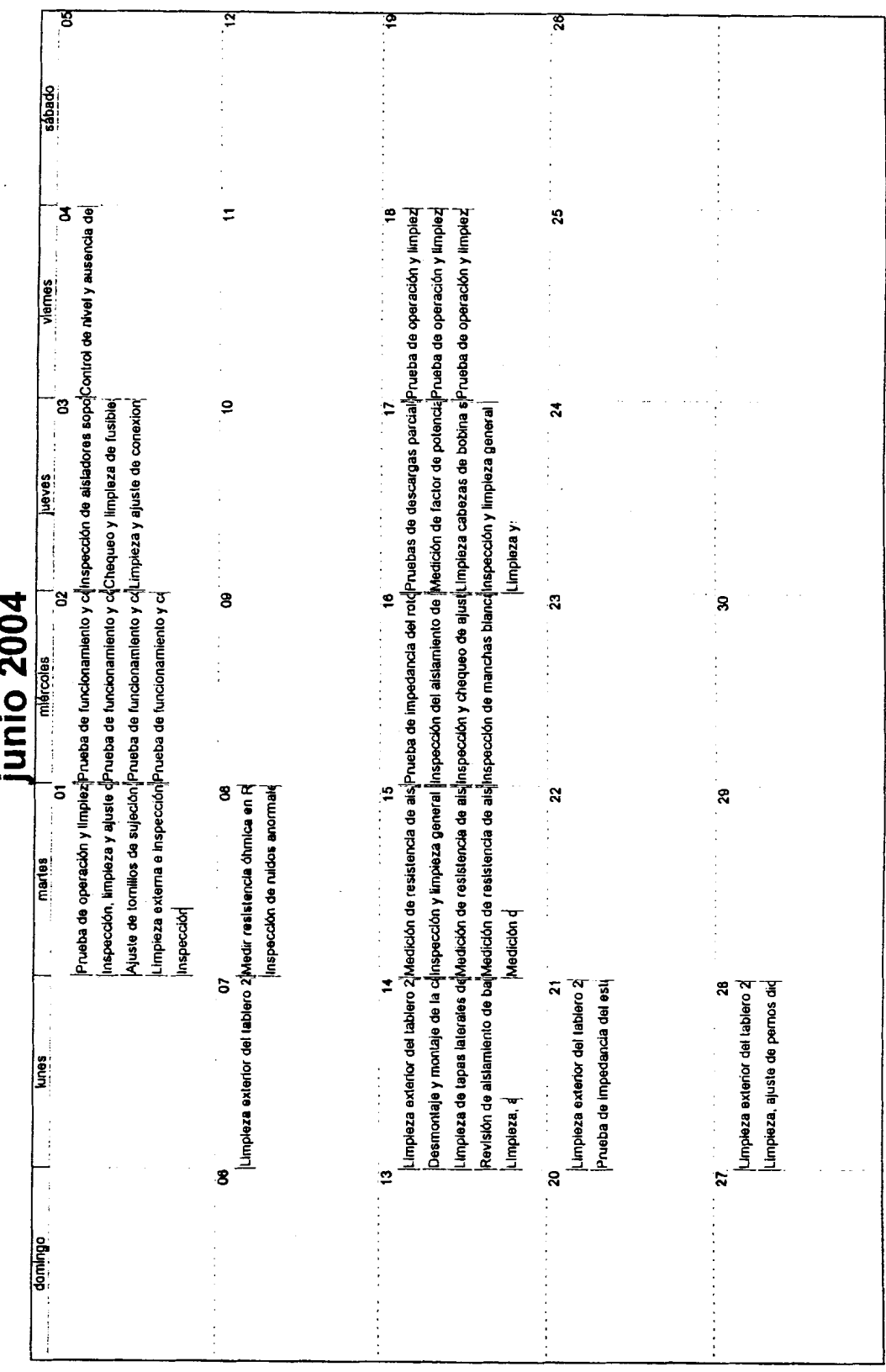

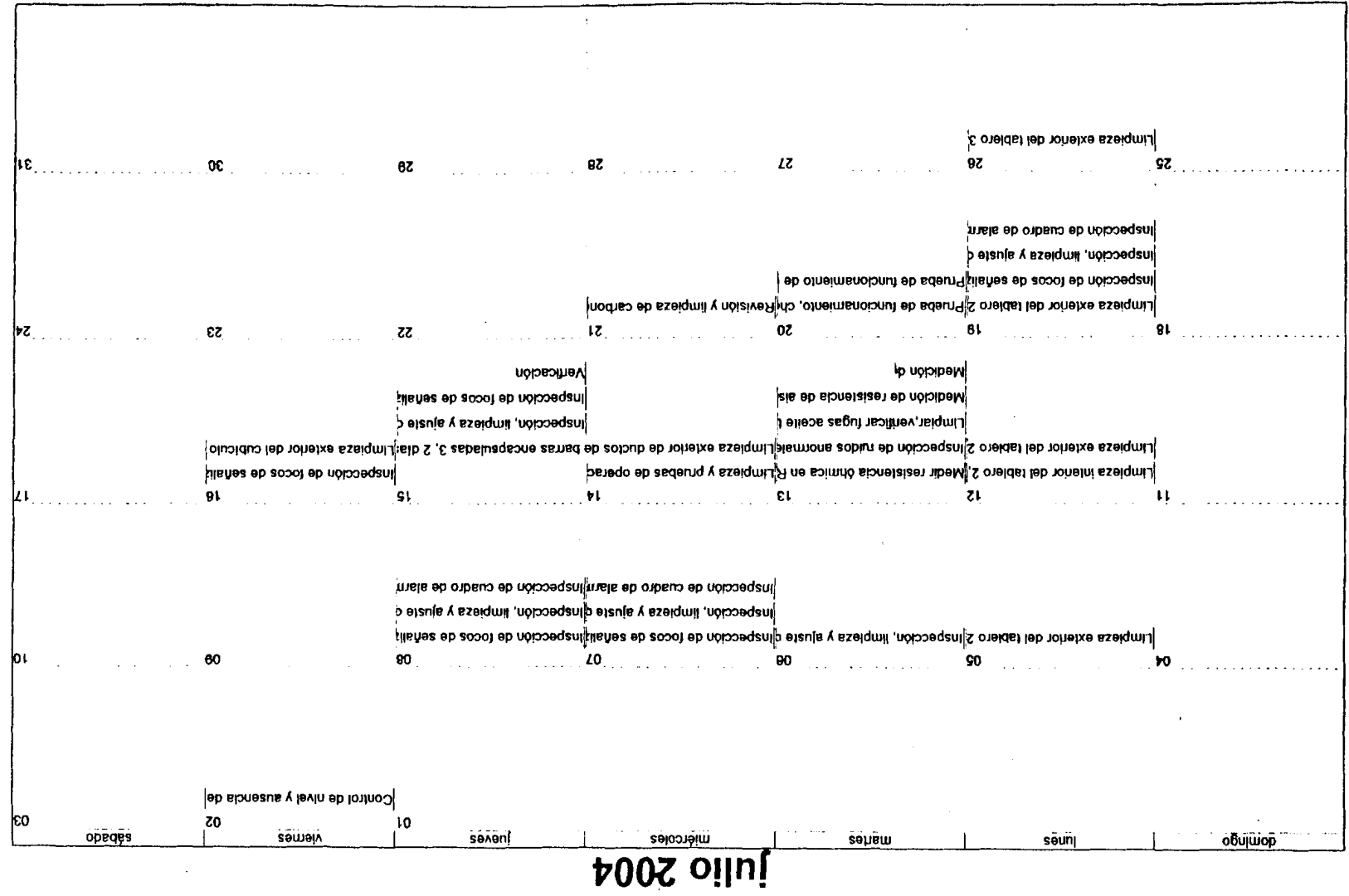

 $\mathcal{L}^{\text{max}}_{\text{max}}$  and  $\mathcal{L}^{\text{max}}_{\text{max}}$ 

 $\mathcal{L}^{\text{max}}_{\text{max}}$ 

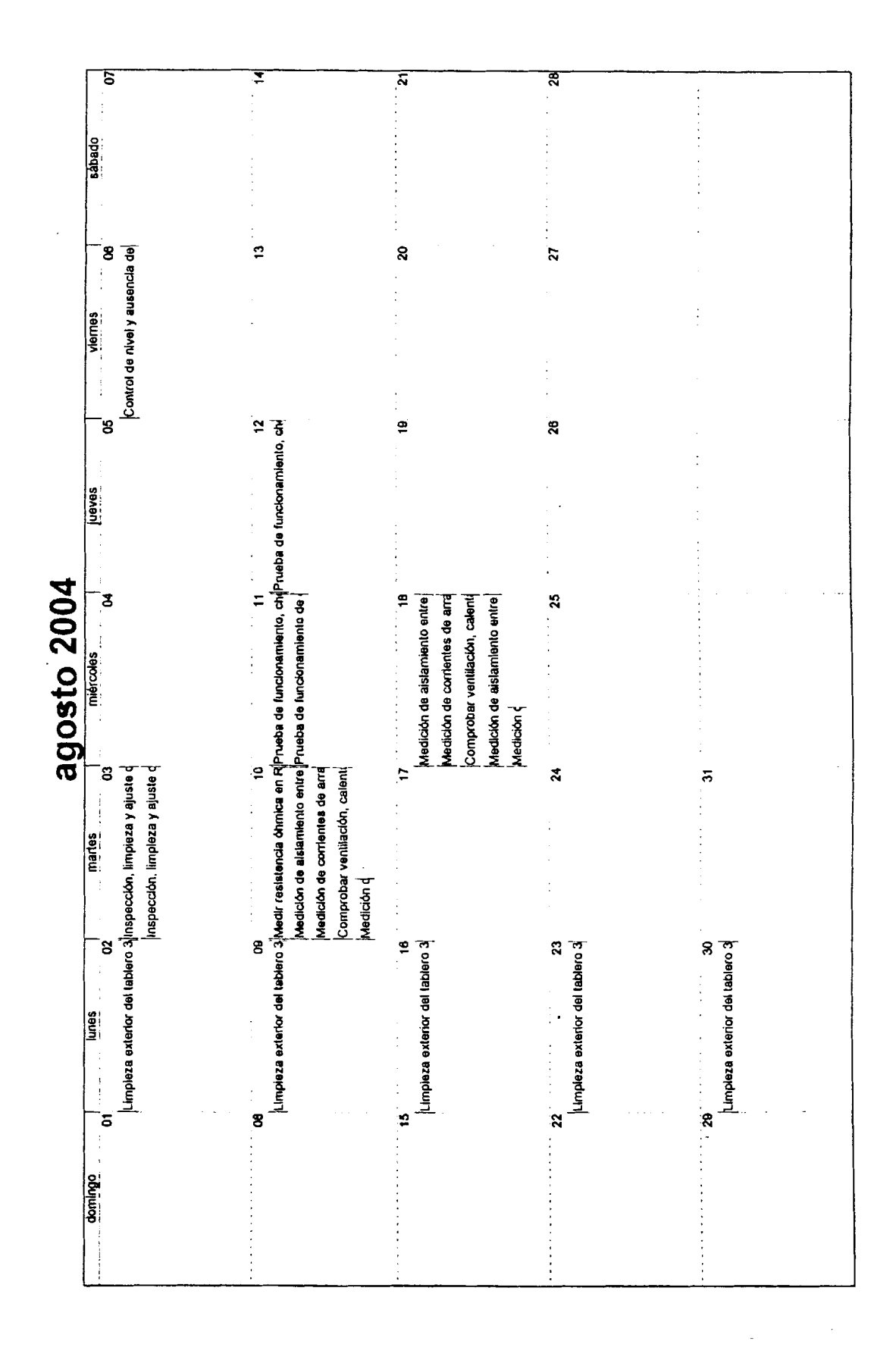

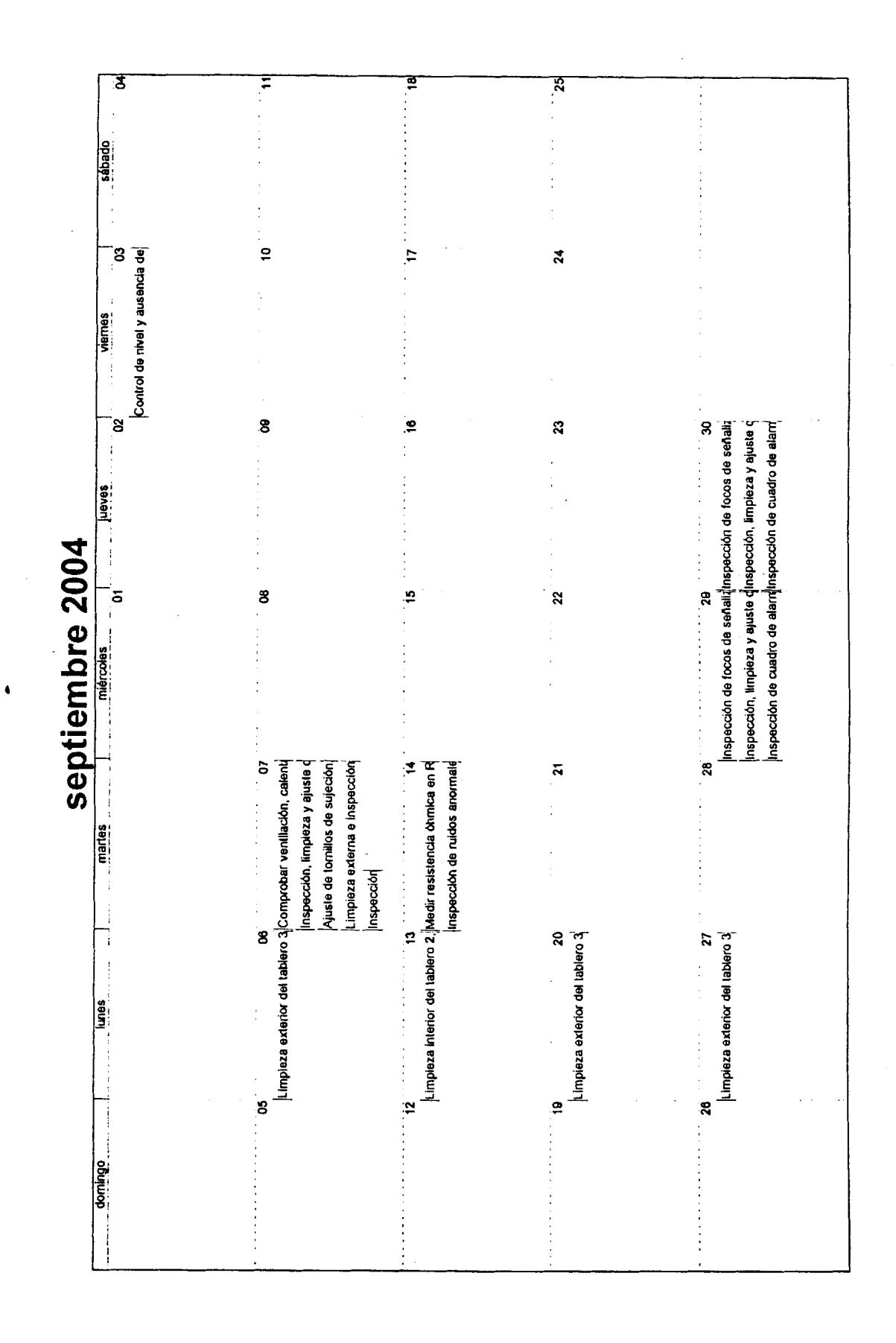

octubre 2004

 $\ddot{\bullet}$ 

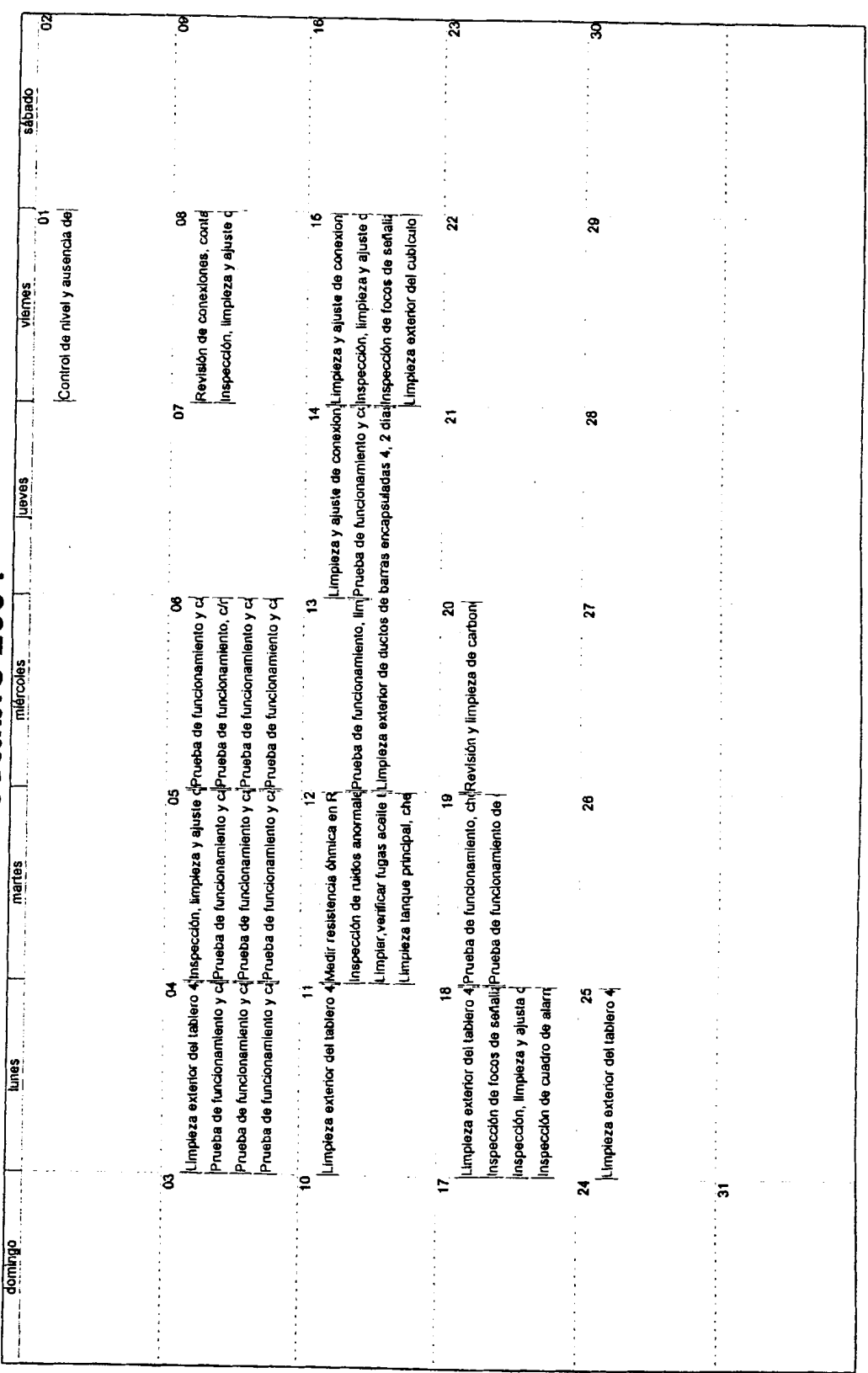

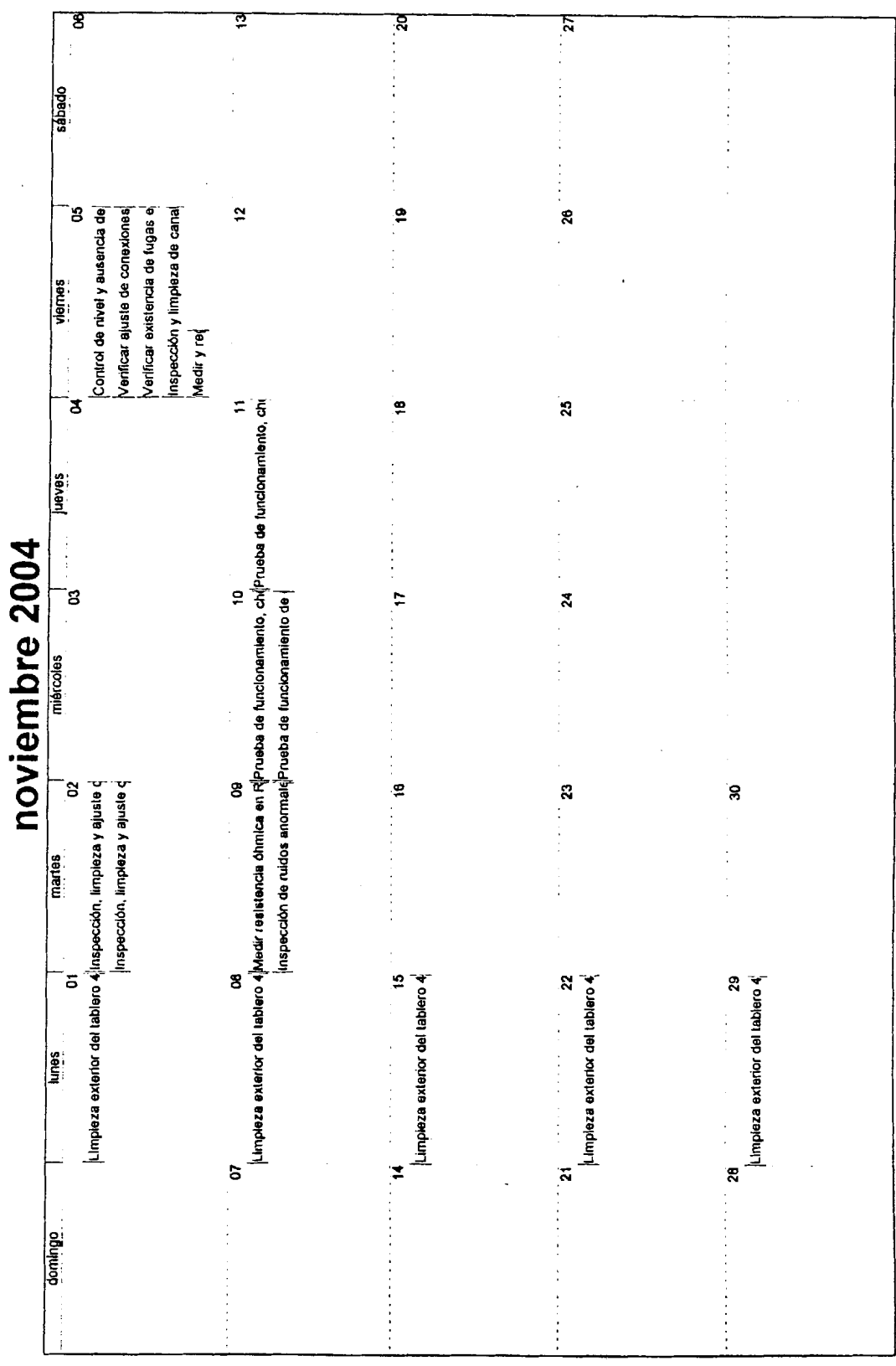

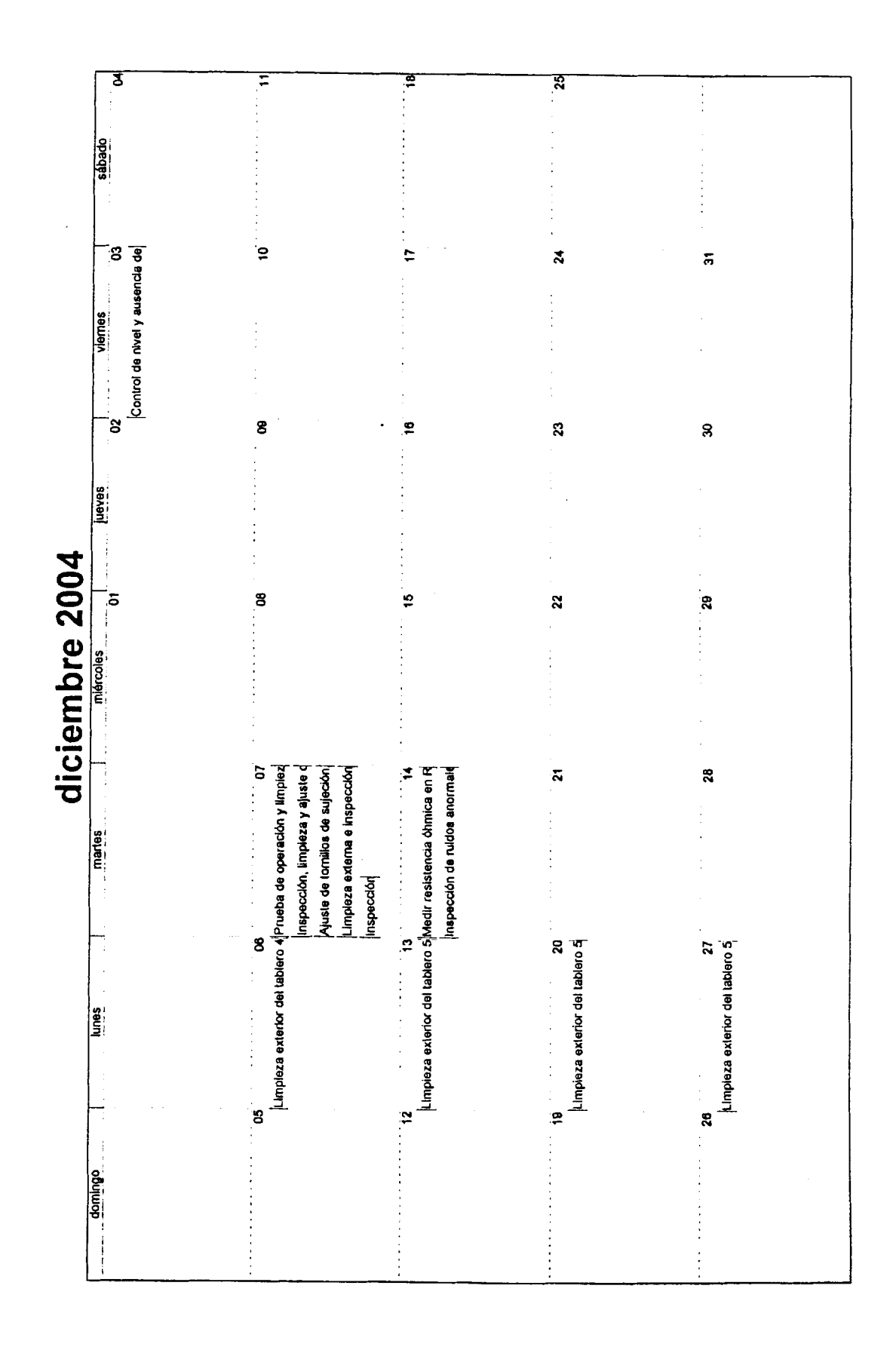

### **CONCLUSIONES Y RECOMENDACIONES.**

Creo que este trabajo constituye un buen inicio para la elaboración de un completo Manual de Procedimientos de Mantenimiento Eléctrico de la Central Pucará, pudiendo utilizar los mismos criterios para las otras áreas de mantenimiento de la misma.

Se recomienda hacer una revisión al menos anual de las frecuencias y los tiempos de ejecución de las actividades de mantenimiento. Las máquinas a medida que transcurre el tiempo pueden disminuir su capacidad de trabajo y su precisión, pudiendo ser necesario una intervención mas frecuente en las mismas.

Una vez que se implemente la red interna de comunicaciones de la Central, sería conveniente colocar un terminal con el SISMAC en Casa de Máquinas, para facilitar la emisión de órdenes de trabajo o cualquier consulta requerida en el mismo sitio de trabajo.

Por el hecho de funcionar en red es recomendable dejar activar automáticamente la función del servidor de red SISMAC SERVER primero en el terminal que haga de servidor principal y luego en 10s que se requiera acceder al programa.

Es muy importante que las ordenes de trabajo Sean cerradas de una manera correcta para que los indices que entregue el SISMAC sean lo más exactos y reales posibles.

Han existido ciertos problemas con las herramientas que inicialmente nos ofrecia el programa, y en un par de ocasiones ha sido necesario hacer rectificaciones a1 programa y por ende actualizarlo en la Central.

En caso de que las herramientas del SISMAC no se adapten totalmente a las necesidades de la Central, se deberia contratar a un programador, aprovechar todas las bases de datos creadas en el SISMAC y crear una herramienta que se adapte por completo a 10s requerimientos de nuestra empresa, en la misma Central y con el apoyo de personal de todas las áreas de mantenimiento.

Este año la programación de los trabajos en el SISMAC ha sido un poco difícil, y es cualquier cambio conlleva sus inconvenientes, pero creo con la experiencia de este año y toda la información que se recopile hasta el fin del mismo, los trabajos para el año entrante serán mucho más fáciles de programar.

A pesar de todos los problemas presentados en la implementación del SISMAC creo que seria conveniente continuaria, y de esa manera explotar al máximo el mencionado programa.

Por todo lo expuesto en el capitulo 5, recomiendo un estudio de factibilidad para la implernentacion del Mantenimiento Centrado en la Confiabilidad en la Central Pucará.

## **ANEXO A. PROCEDIMIENTOS DE MANTENIMIENTO ELECTRIC0**

 $\ddot{\phantom{1}}$ 

## **ANEXO A. PROCEDIMIENTOS DE MANTENIMIENTO ELECTRIC0**

 $\sim 10$ 

 $\bar{\star}$ 

 $\sim 10^{-10}$ 

#### **TARJETA DE PROCEDIMIENTOS**

**ACTIVIDAD:** MEDIR Y REGISTRAR RESISTENCIA DE AISLAMIENTO DE LA ALIMENTACION A 13.8 KV

 $\sim$   $\sim$ 

PERIODICIDAD: Anual

 $\sim$   $\lambda$ 

 $\sim$ 

EQUIPO EN SERVICIO

 $\sim$ 

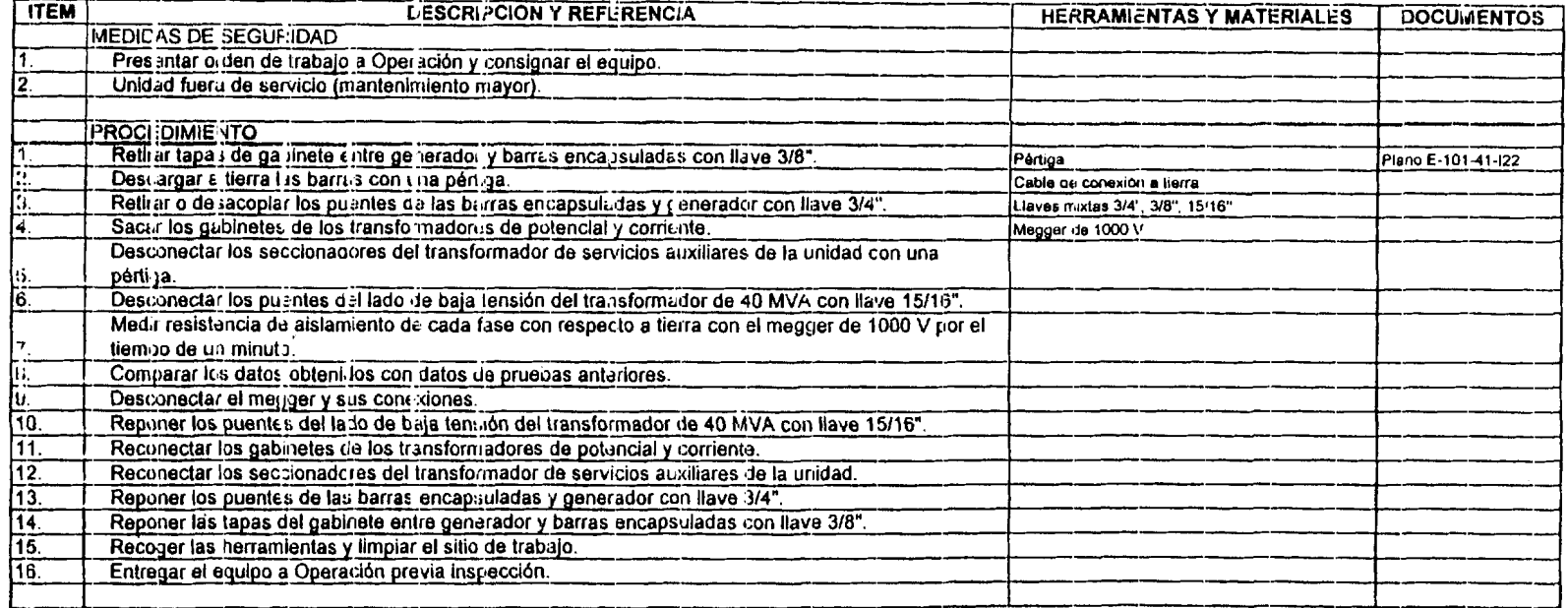

#### **TARJETA DE PROCEDIMIENTOS**

#### **ACTIVIDAD:** MEDICION DE RESISTENCIA DE AISLAMIENTO DE TRANSFORMADOR DE EXCITACIÓN

PERIODICIDAD: Anual

 $\sim$   $\sim$ 

EQUIPO EN SERVICIO<br>EQUIPO FUERA DE SERVICIO X

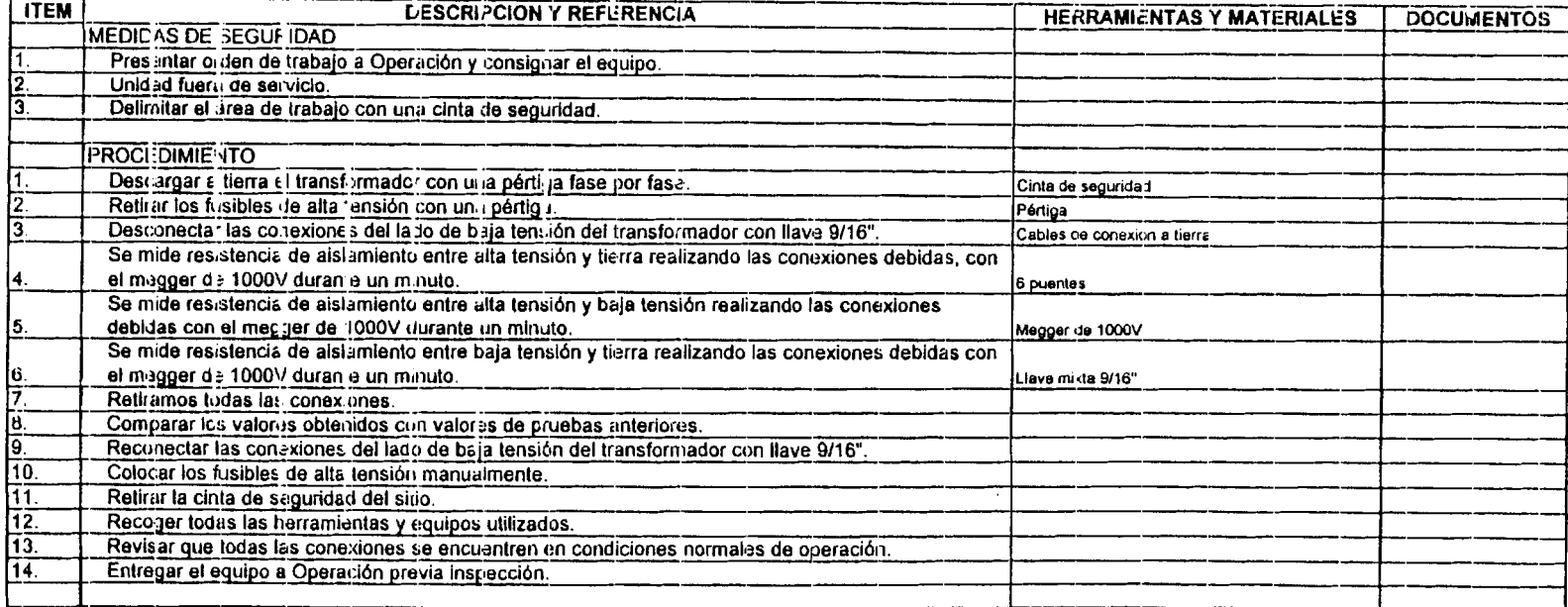

 $\bullet$
#### **ACTIVIDAD:** OBTENCION DE MUESTRAS DE ACEITE DE TRANSFORMADORES DE POTENCIA

PERIODICIDAD: Anual

EQUIPO EN SERVICIO<br>EQUIPO FUERA DE SERVICIO

 $\sim$ 

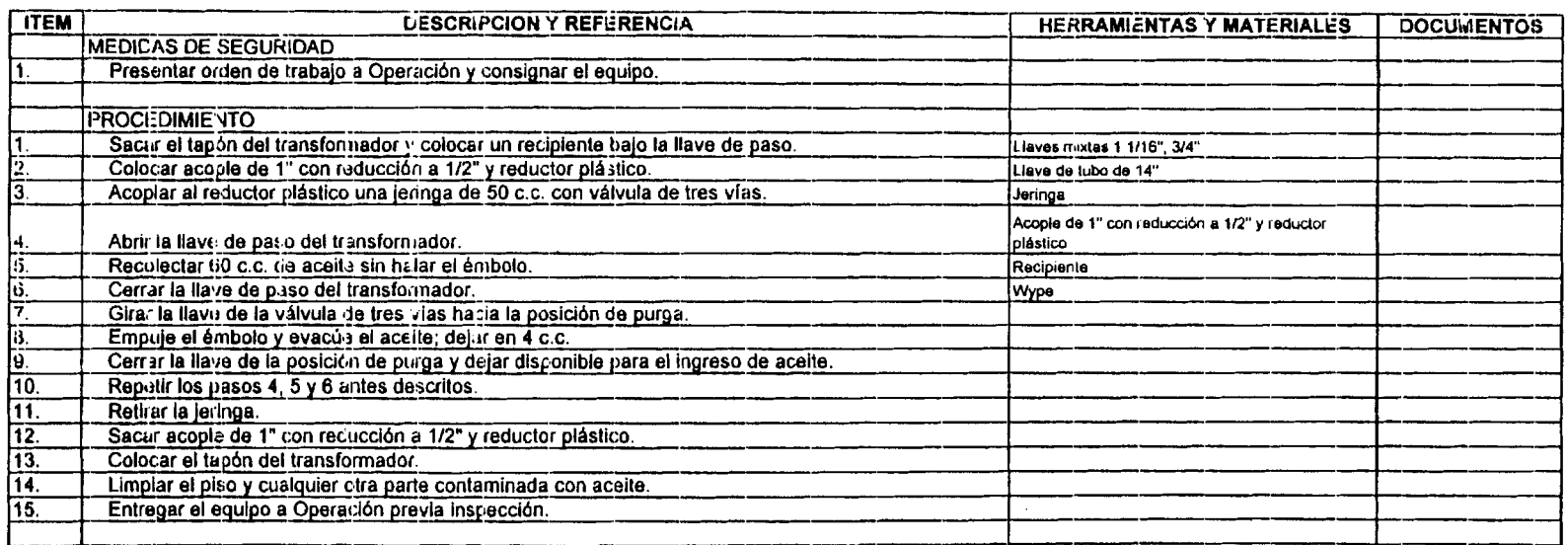

#### **ACTIVIDAD:** COMPROBAR Y CONTRASTAR FUNCIONAMIENTO DE INSTRUMENTOS DE TABLERO DE SINCRONIZACION

PERIODICIDAD: Anual

EQUIPO EN SERVICIO

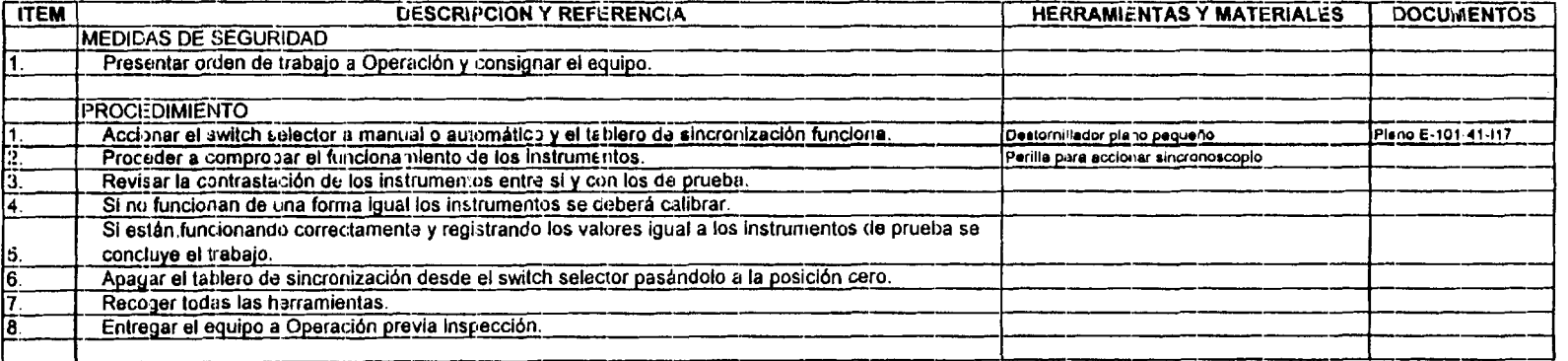

 $\sim$ 

#### MEDICION DE TIEMPO DE PARADA Y OPERACIÓN DE FRENOS **ACTIVIDAD:**

PERIODICIDAD: Anual

 $\frac{1}{2}$ 

 $\lambda$ 

 $\mathbf{u}$ 

EQUIPO EN SERVICIONALE<br>EQUIPO FUERA DE SERVICIONALE

 $\sim 10^{-1}$ 

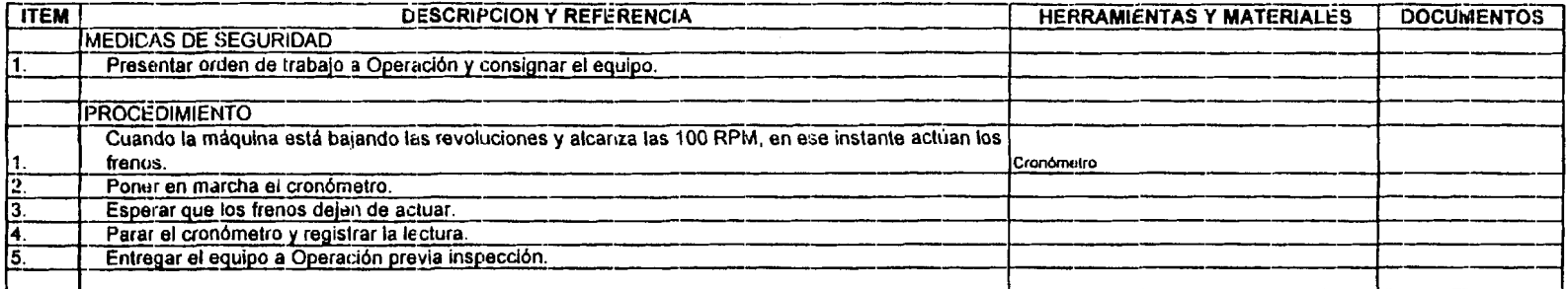

#### **ACTIVIDAD:** VERIFICACION DE FUNCIONAMIENTO, CALIBRACION Y LIMPIEZA DE TELETERMOMETROS

PERIODICIDAD: Anual

 $\sim 100$ 

 $\sim 10^7$ 

<u> 1989 - Johann John Stoff, francuski politik (</u>

EQUIPO EN SERVICIO

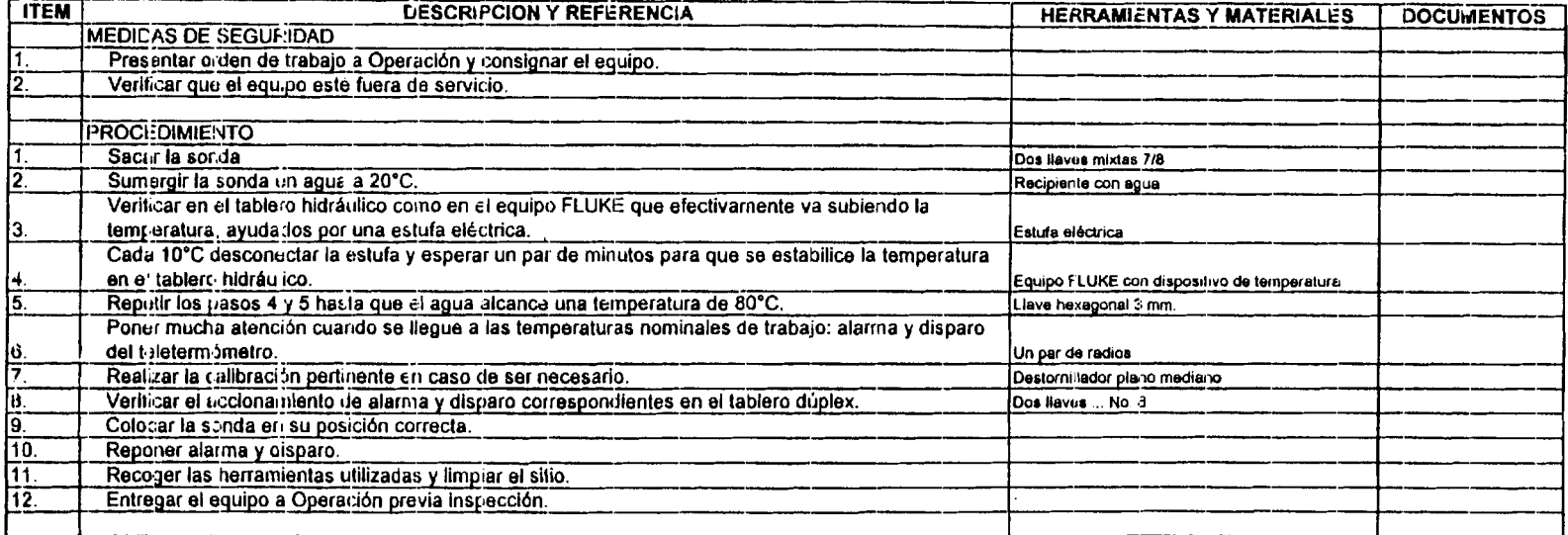

#### **ACTIVIDAD:** PRUEBA DE FUNCIONAMIENTO Y CONTRASTACION DE PRESOSTATOS

PERIODICIDAD: Anual

 $\sim$ 

 $\sim$   $\sim$ 

EQUIPO EN SERVICIO

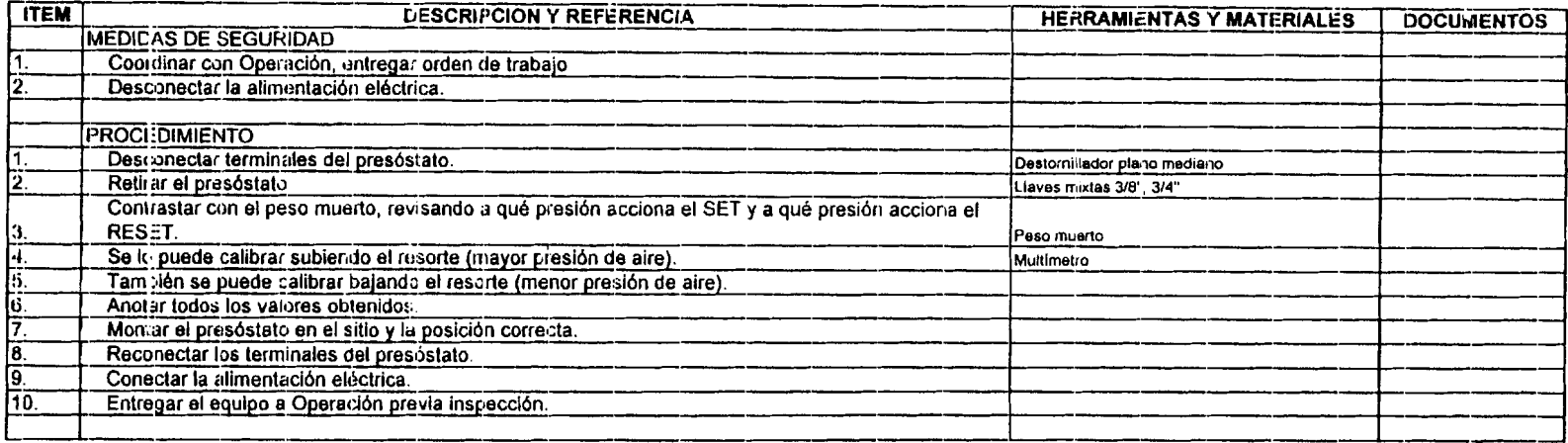

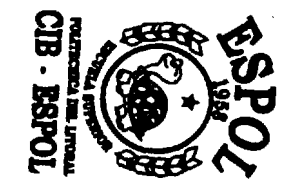

#### LIMPIEZA INTERIOR DEL TABLERO, AJUSTE DE CONEXIONES Y CHEQUEO DEL REGULADOR DE VOLTAJE **ACTIVIDAD:**

PERIODICIDAD: Semestral

 $\sim 10^{11}$  km  $^{-1}$ 

 $\sim 10^{-1}$ 

 $\sim 10^{-1}$ 

EQUIPO EN SERVICIO<br>EQUIPO FUERA DE SERVICIO X

 $\label{eq:2} \frac{1}{2}\sum_{i=1}^n\frac{1}{2}\sum_{j=1}^n\frac{1}{2}\sum_{j=1}^n\frac{1}{2}\sum_{j=1}^n\frac{1}{2}\sum_{j=1}^n\frac{1}{2}\sum_{j=1}^n\frac{1}{2}\sum_{j=1}^n\frac{1}{2}\sum_{j=1}^n\frac{1}{2}\sum_{j=1}^n\frac{1}{2}\sum_{j=1}^n\frac{1}{2}\sum_{j=1}^n\frac{1}{2}\sum_{j=1}^n\frac{1}{2}\sum_{j=1}^n\frac{1}{2}\sum_{j=1}^n\frac{$ 

 $\sim 10$ 

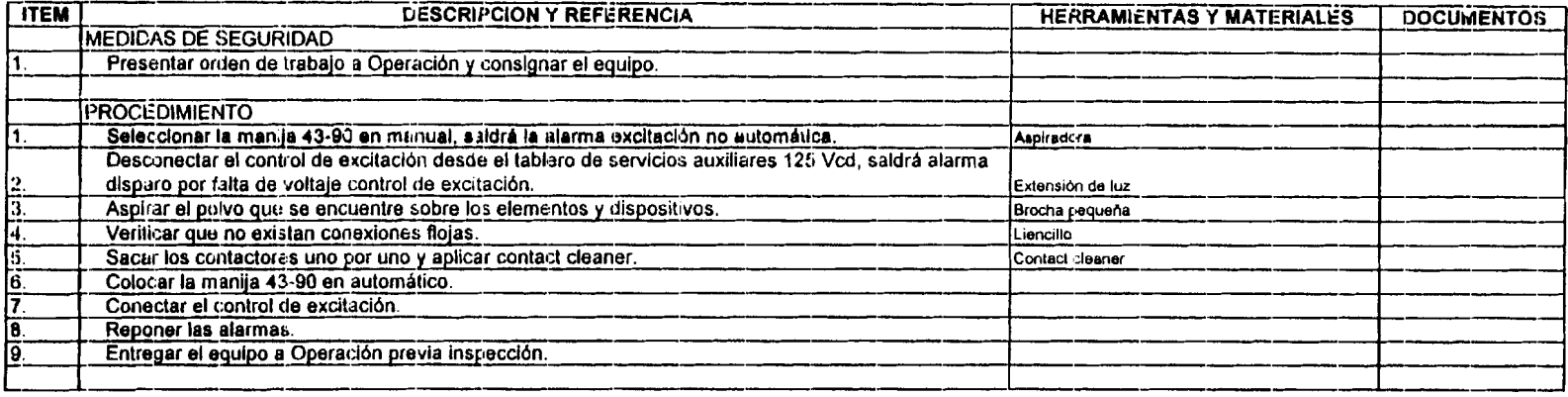

#### **ACTIVIDAD:** MEDICION DE CORRIENTES DE ARRANQUE Y REGIMEN DE MOTORES ELECTRICOS

PERIODICIDAD: Depende del motor

 $\sim 10^{11}$ 

EQUIPO EN SERVICIONES<br>EQUIPO FUERA DE SERVICIONES

 $\sim 10^{-1}$ 

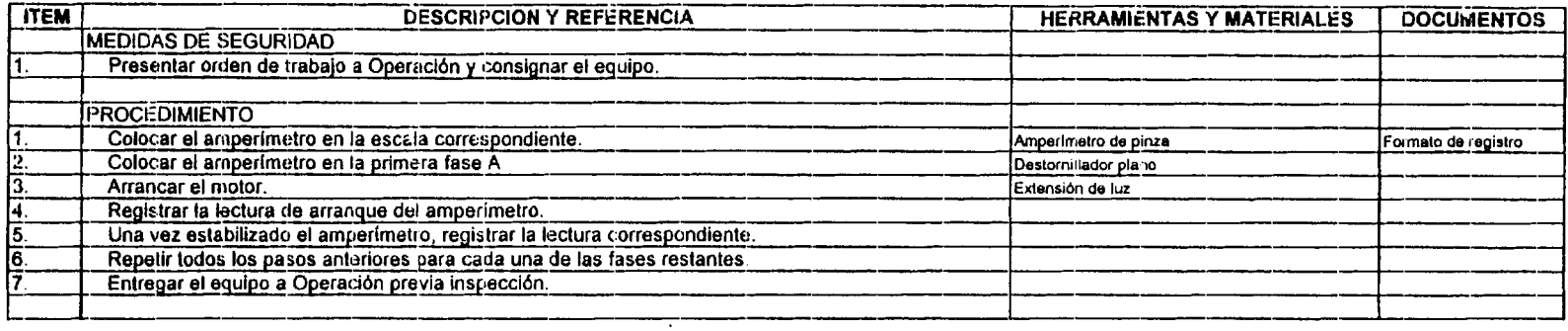

 $\label{eq:2.1} \frac{1}{\sqrt{2}}\left(\frac{1}{\sqrt{2}}\right)^{2} \left(\frac{1}{\sqrt{2}}\right)^{2} \left(\frac{1}{\sqrt{2}}\right)^{2} \left(\frac{1}{\sqrt{2}}\right)^{2} \left(\frac{1}{\sqrt{2}}\right)^{2} \left(\frac{1}{\sqrt{2}}\right)^{2} \left(\frac{1}{\sqrt{2}}\right)^{2} \left(\frac{1}{\sqrt{2}}\right)^{2} \left(\frac{1}{\sqrt{2}}\right)^{2} \left(\frac{1}{\sqrt{2}}\right)^{2} \left(\frac{1}{\sqrt{2}}\right)^{2} \left(\$ 

the control of the control of the

 $\sim 1000$  km s  $^{-1}$ 

#### **ACTIVIDAD:** LIMPIEZA GENERAL INTERIOR DE MOTORES ELECTRICOS

PERIODICIDAD: Depende del motor

EQUIPO EN SERVICIO<br>EQUIPO FUERA DE SERVICIO

 $\sim 10^7$ 

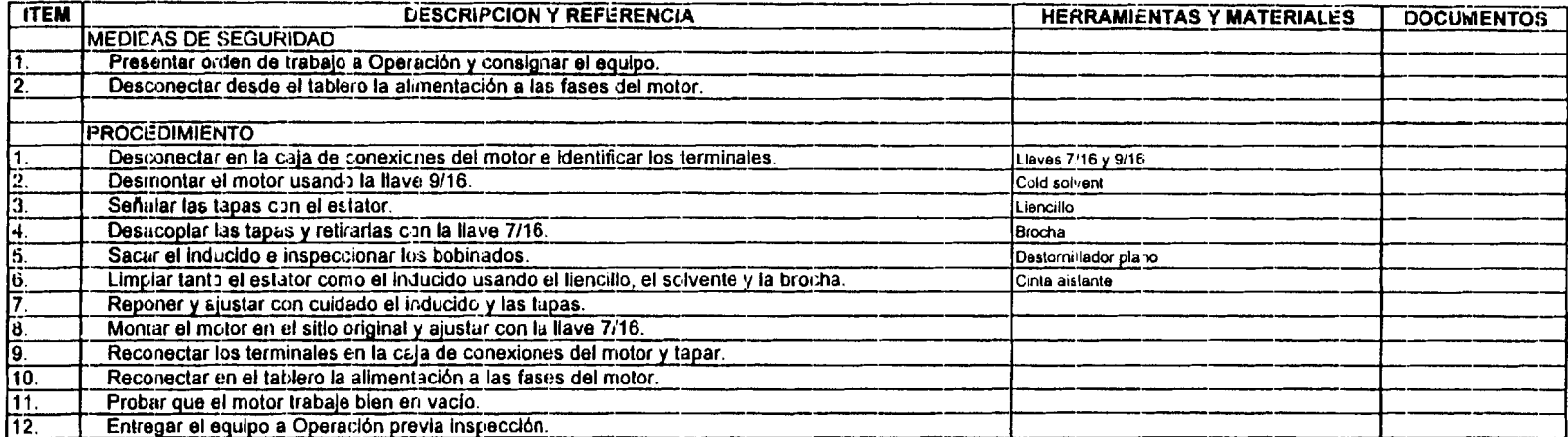

 $\sim 100$  km s  $^{-1}$ 

#### **ACTIVIDAD:** REVISION Y LIMPIEZA DE CARBONES DE PUESTA A TIERRA DEL EJE DEL GENERADOR

PERIODICIDAD: Trimestral

 $\sim$   $\sim$ 

EQUIPO EN SERVICIO

 $\sim 10$ 

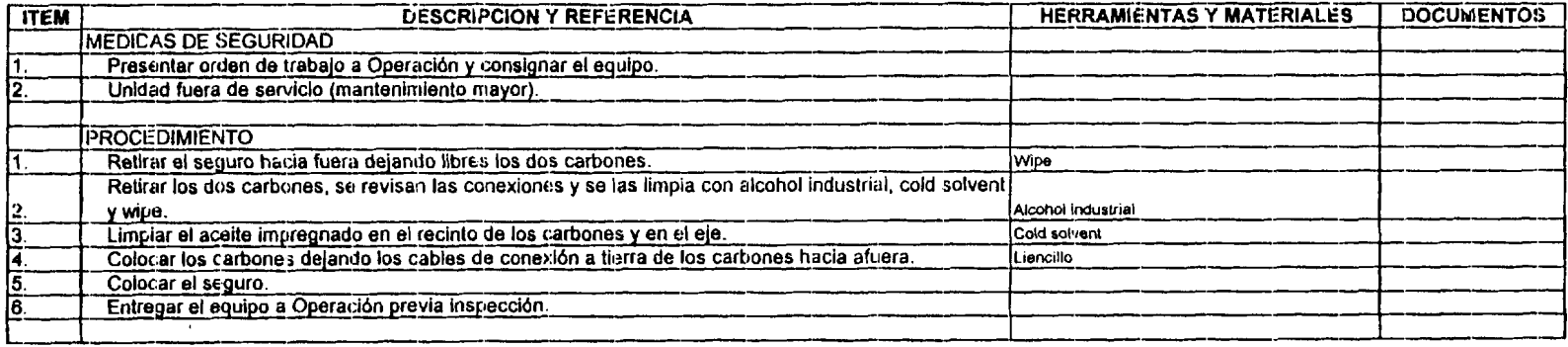

#### **ACTIVIDAD:** INSPECCION, LIMPIEZA Y MEDICION DE RESISTENCIA DE AISLAMIENTO DEL ROTOR DE LA EXCITATRIZ

<u>and the company of the state</u>

PERIODICIDAD: Anual

EQUIPO EN SERVICIO<br>EQUIPO FUERA DE SERVICIO X

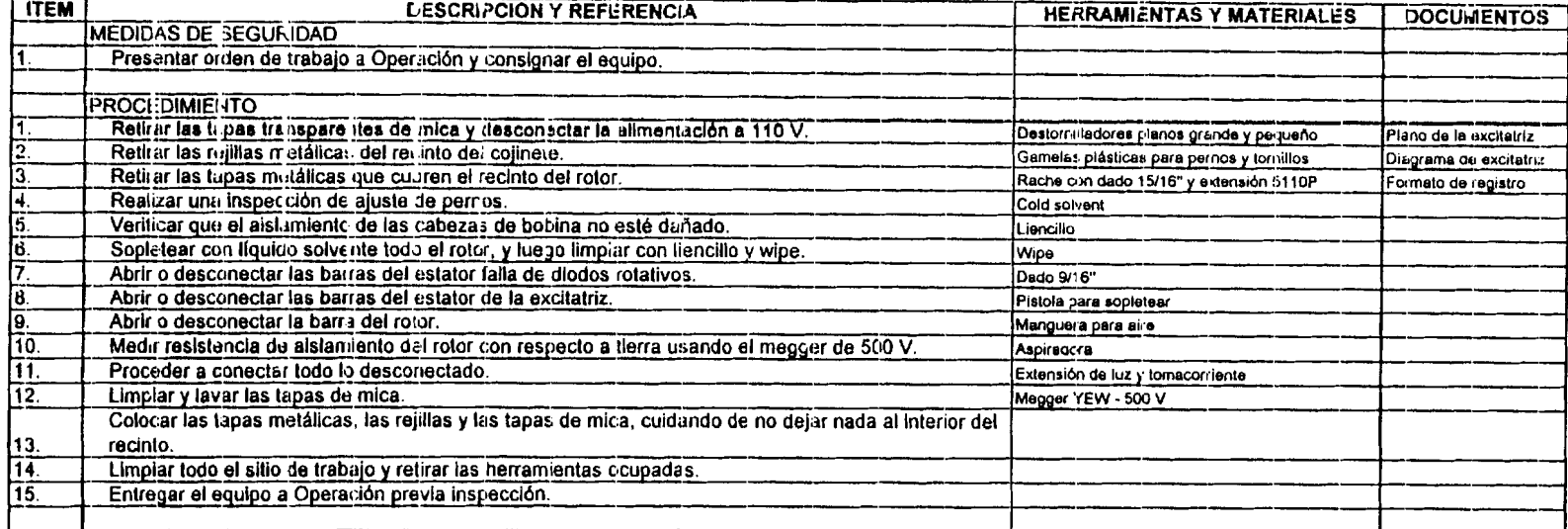

#### INSPECCION GENERAL Y CHEQUEO DE AJUSTE DE CUÑAS DEL BOBINADO DEL ESTATOR DEL

**ACTIVIDAD: GENERADOR** 

PERIODICIDAD: Anual

 $\bullet$ 

 $\alpha$ 

EQUIPO EN SERVICIO<br>EQUIPO FUERA DE SERVICIO

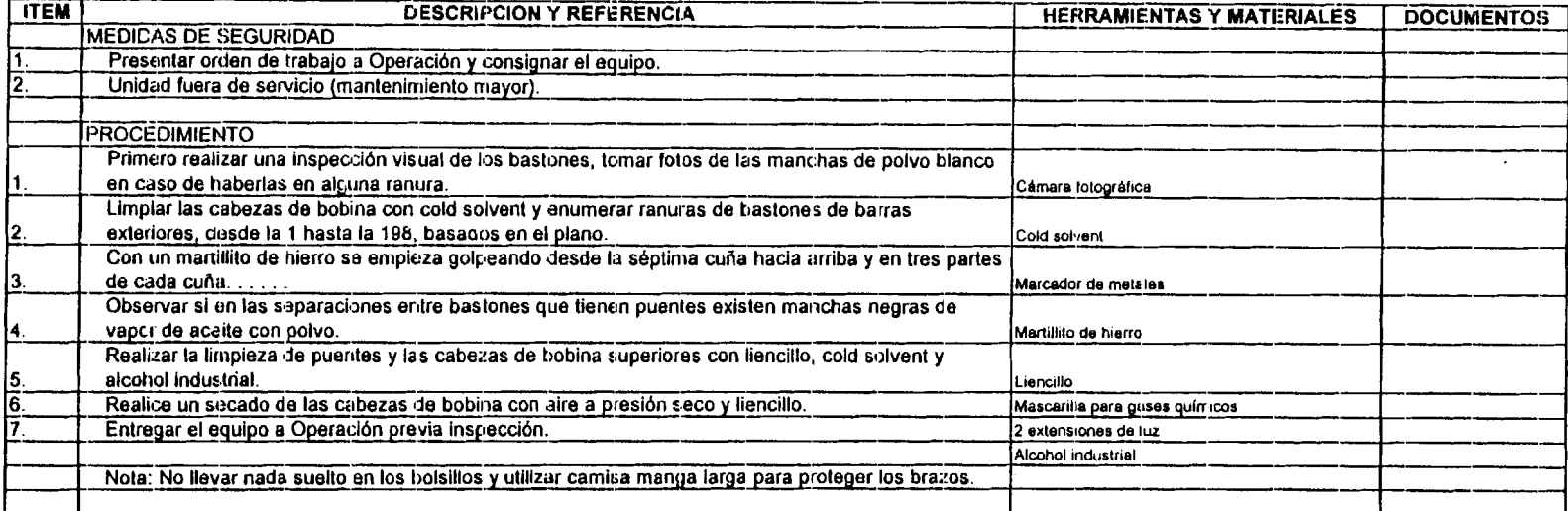

**ACTIVIDAD: MEDICION DE RESISTENCIA DE AISLAMIENTO ESTATOR** 

PERIODICIDAD: Anual

 $\sim$ 

EQUIPO EN SERVICIO<br>EQUIPO FUERA DE SERVICIO X

 $\sim 100$ 

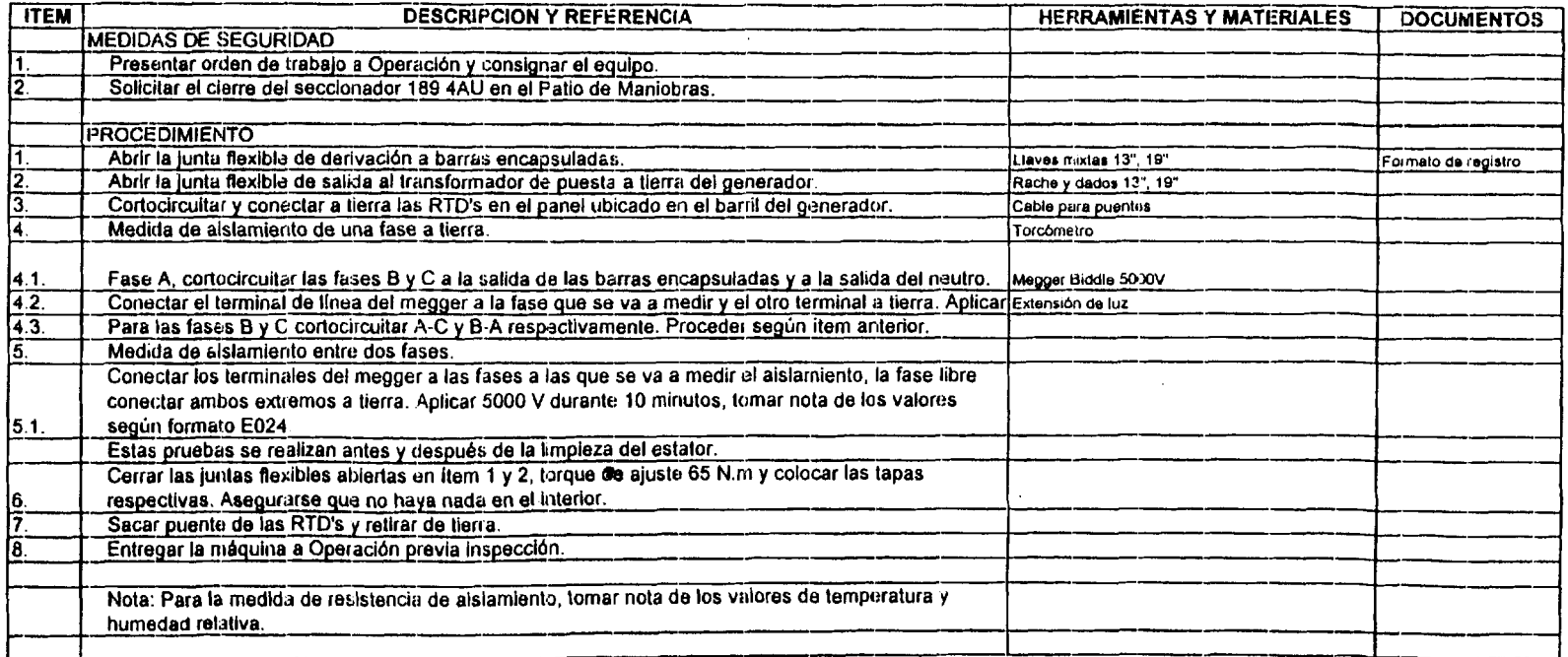

**ANEXO B. MANUAL BASIC0 DEL SISMAC** 

 $\mathcal{L}^{\text{max}}_{\text{max}}$  , where  $\mathcal{L}^{\text{max}}_{\text{max}}$ 

 $\Delta \sim 1$ 

# **ANEXO B. MANUAL BASIC0 DEL SISMAC**

 $\label{eq:2.1} \frac{1}{\sqrt{2}}\int_{\mathbb{R}^3}\frac{1}{\sqrt{2}}\left(\frac{1}{\sqrt{2}}\right)^2\frac{1}{\sqrt{2}}\left(\frac{1}{\sqrt{2}}\right)^2\frac{1}{\sqrt{2}}\left(\frac{1}{\sqrt{2}}\right)^2\frac{1}{\sqrt{2}}\left(\frac{1}{\sqrt{2}}\right)^2.$ 

 $\mathcal{A}$ 

# **MANUAL BASICO DEL SISMAC**

Hace algunos años se pensaba que mantenimiento únicamente consistía en reparar equipos cuando éstos se averiaban, pero hoy ese concepto es obsoleto, y actualmente es un campo altamente especializado, el mismo que requiere informacibn inrnediata referente a: costos de rnantenimiento, indices de mantenimiento, disponibilidad de equipos, fiabilidad, cronograrnas de rnantenirniento, etc., para poder planificar, ejecutar y evaluar la administracidn y ejecucidn del mantenimiento.

En nuestros dfas, existen algunas razones que han vuelto al rnantenirniento en un campo de gran importancia para las empresas, y entre otras tenemos:

- La existencia de un mercado altamente competitivo y en permanente globalizacion.
- El elevado costo de sustitucidn de equipos.
- La necesidad de alcanzar estandares mas altos cada dfa.  $\bullet$
- El porcentaje que representan 10s gastos de mantenimiento en 10s costos de producción.

El gran objetivo de las empresas en 10s actuales rnomentos es alcanzar el Mantenimiento Productive Total.

#### Requerimientos generales.

El sistema SISMAC usa como base de datos Access o cualquier otro tipo de base de datos que permita utilizar conectividad ODBC como son: SQL Server, Oracle, Informix, DB2, SQL Base, etc., y como lenguaje de programación Visual Basic.

Su nombre significa Sistema de Mantenimiento Asistido por Computadora. Necesita corno minirno una computadora Pentium I (o su equivalente) con 16 Mb en RAM y Windows 95. Entre las principales caracteristicas tenemos:

- Multi-ususario.
- Multi-empresa.
- Parametrico.

# **MANUAL BASIC0 DEL SlSMAC**

Hace algunos años se pensaba que mantenimiento únicamente consistía en reparar equipos cuando éstos se avenaban, pero hoy ese concepto es obsoleto, y actualmente es un campo altamente especializado, el mismo que requiere informacibn inmediata referente a: costos de mantenimiento, indices de mantenimiento, disponibilidad de equipos, fiabilidad, cronogramas de mantenimiento, etc., para poder planificar, ejecutar y evaluar la administracibn y ejecucibn del mantenimiento.

En nuestros dias, existen algunas razones que han vuelto al mantenimiento en un campo de gran importancia para las empresas, y entre otras tenemos:

- La existencia de un mercado altamente competitivo y en permanente globalización.
- El elevado costo de sustitución de equipos.
- La necesidad de alcanzar estándares mas altos cada día.
- El porcentaje que representan 10s gastos de mantenimiento en 10s costos de producción.

El gran objetivo de las empresas en 10s actuales momentos es alcanzar el Mantenimiento Productive Total.

#### Requerimientos generales.

El sistema SlSMAC usa como base de datos Access o cualquier otro tipo de base de datos que permita utilizar conectividad ODBC como son: SQL Server, Oracle, Informix, 082, SQL Base, etc., y como lenguaje de programación Visual Basic.

Su nombre significa Sistema de Mantenimiento Asistido por Computadora. Necesita como minirno una computadora Pentium I (o su equivalente) con 16 Mb en RAM y Windows **95.**  Entre las principales caracteristicas tenemos:

- Multi-ususario.
- Multi-empresa.
- Paramétrico.

La pantalla principal de SISMAC es la siguiente:

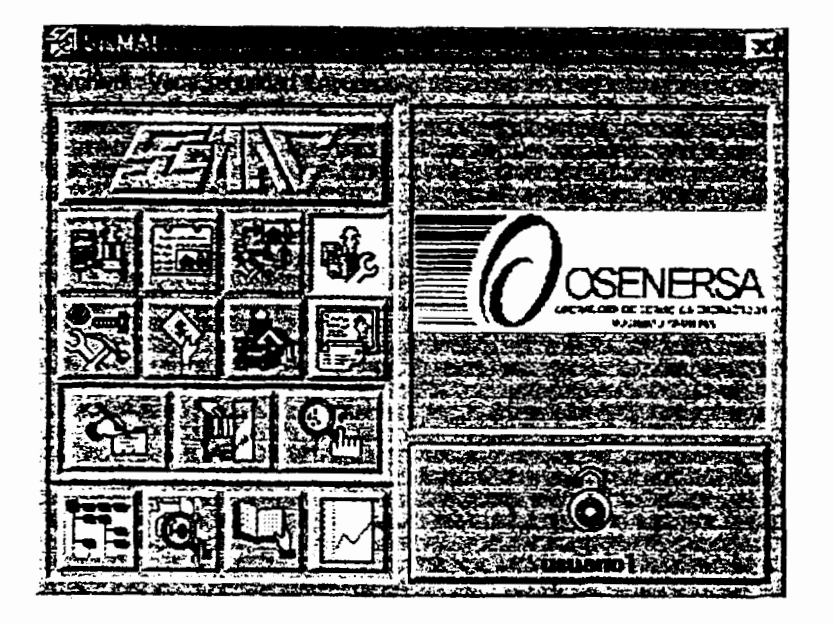

El programa para la administración de mantenimiento consta de ocho módulos, cada uno de ellos con sus respectivos submódulos:

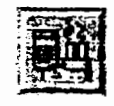

Inventario Técnico: Ingreso, Parámetros, y Consulta.

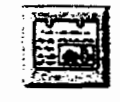

Fichas Técnicas: Ingreso, Parámetros, y Consulta.

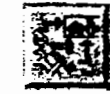

Lista Básica de Recambios: Ingreso, y Consulta.

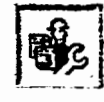

Mantenimiento: Ingreso, Parámetros, y Consulta.

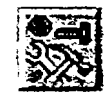

Inventario de Materiales/Repuestos: Consulta

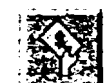

Adquisiciones.

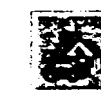

Activos Fijos: Consulta.

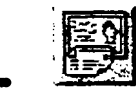

Personal: Ingreso.

Los submódulos son:

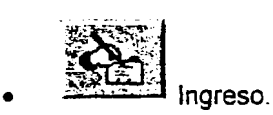

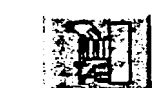

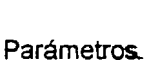

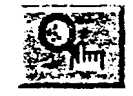

Consulta.

Además posee cuatro utilitarios:

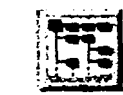

Listado principal de inventario técnico.

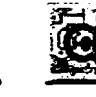

Referencias gráficas.

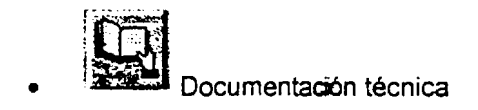

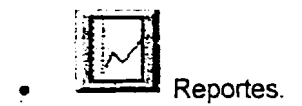

Existe también la ventana de seguridad, desde donde se puede ingresar al SISMAC.

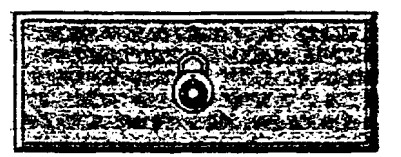

Para tener acceso al sistema debemos dar clic en la ventana anterior y cuando nos aparezca la ventana siguiente, ingresar el nombre del usuario y la contraseña, pudiendo crear tantos usuarios con sus respectivas contraseñas como sea requerido. Habrá un administrador con su contraseña que será quien cree los usuarios y les de los permisos necesarios hasta el nivel que se estime conveniente.

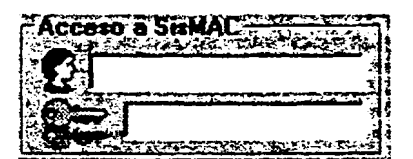

# **INVENTARIO TECNICO.**

Lo primero que debemos hacer para trabajar con el SISMAC es codificar e inventariar 10s equipos o bienes que la Central posee.

El módulo de Inventario Técnico tiene tres objetivos principales:

- 1. Saber dónde y cómo están conformados los diferentes bienes y/o equipos (niveles jerárquicos de información).
- 2. Conocer 10s repuestos que existen en bodega para cada uno de 10s bienes y/o equipos. (lista base de recambios).
- 3. Crear 10s vinculos con contabilidad para seguimiento de costos (centros de costos, activos fijos, etc.).

#### PARÁMETROS DE INVENTARIO.

Para ingresar a parámetros de inventario, el usuario en la pantalla principal del programa debe dar un clic primero en el icono "Inventario Técnico" y luego un clic en el icono "Parámetros".

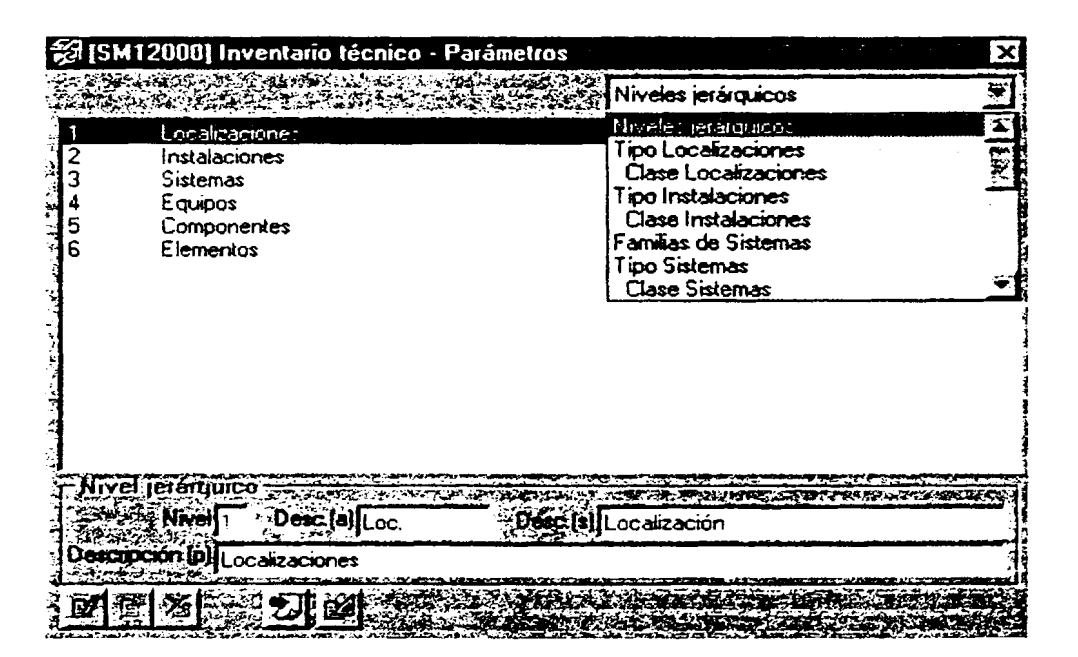

Antes de ingresar las instalaciones codificadas e inventariadas de la Central se deben ingresar los parámetros con los que trabajará el módulo inventarios. Los parámetros a ser llenados son:

- $\Box$ Niveles jerárquicos
- Tipos de localización  $\Box$
- Clases de localización  $\Box$
- Tipos de instalación O
- Clases de instalación m.
- Familias de sistemas  $\Box$
- Tipos de sistemas
- Clases de sistemas
- Familias de equipos
- Tipos de equipos
- Clases de equipos
- □ Subclase de equipos
- Tipos de componentes
- Clase de componentes
- Departamentos
- □ Secciones
- □ Centros de costo
- Cuentas contables
- Marcas
- Marcas por familia de equipo

#### **Niveles jerárquicos.**

Para su implementación, a la Central Hidroeléctrica Pucará se la ha organizado en seis niveles jerárquicos de inventario:

- 1. Localización
- **2.** lnstalaciones
- 3. Sistemas
- **4.** Equipos
- **5.** Cornponentes
- **6.** Elementos

Dentro de lo que es el inventario técnico, es obligatorio ingresar los cuatro primeros campos, mientras que 10s componentes y 10s elementos son opcionales.

#### **Estructura de codigo.**

Antes de ingresar cualquier informacidn al sistema, debimos definir un cddigo para identificar 10s diferentes niveles de inventario.

Para acceder a esta opción primero se tiene que ingresar a parámetros de inventario, y luego dar un clic en el ícono "estructura de código".

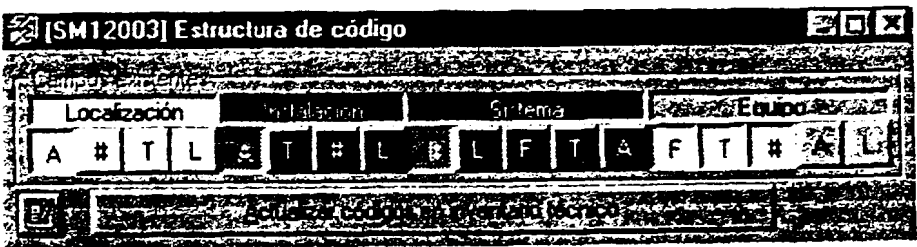

**Nomenclatura:** 

F: Cuando queremos que los códigos de familias (sistemas y equipos) formen parte del código.

**T:** Cuando queremos que 10s cddigos de tipos (localizacidn, instalaciones, sistemas y equipos) forman parte del código.

#: Cuando queremos asignar una parte numérica al código que puede ser usado como un contador.

A: Cuando queremos asignarle una parte alfanumérica al código.

L: Cuando queremos asignarle una parte literal al código.

De esa manera la Central Hidroeléctrica Pucará quedó codificada de la siguiente manera:

#### **Tipos de Localizaciones. (Nivel 1).**

Aqui el usuario define 10s cddigos de 10s tipos de localizaciones, y recordando que SISMAC es un programa multi-empresa, es importante poder obtener reportes totales, o agrupados por actividad o individuales, por lo que se deben crear estos cddigos de localizacidn.

Podernos crear una nueva localización con su respectivo código y descripción; editar el código y/o la descripción de una ya existente; o, eliminar el código y la descripción de una localización existente. Además se puede asignar un logotipo a un código de localización creado.

#### **Instalaciones. (Nivel2).**

Por instalacidn o Area de Proceso se entiende una linea de produccidn o un conjunto de sistemas que cumplen una función. En esta tabla de parametrización se definen los códigos de 10s tipos de instalaciones.

Podemos crear una nueva instalación con su respectivo código y descripción; editar el cddigo y/o la descripcidn de una ya existente; o, eliminar el c6digo y la descripcidn de una instalación existente. Además se puede asignar un logotipo a un código de instalación creado.

#### **Familias de Sistemas. (Nivel3).**

**A** cada una de las instalaciones se las subdividid en sistemas, entendiendo por sistema a un conjunto de equipos: mecánicos, eléctricos, civiles, cumpliendo una función.

Podemos crear un nuevo sistema con su respectivo cddigo y descripcidn; editar el cbdigo y/o la descripción de uno ya existente; o, eliminar el código y la descripción de un sistema que ya existe. Además se puede asignar un logotipo a un código de sistema creado.

#### **Equipos.**

Como ya lo he mencionado, los sistemas están formados por equipos, y el código de cada uno de ellos se forrna de la siguiente manera:

- **1,** Familia: C Equipos Civiles
	-
	- D Equipos de Oficina<br>E Equipos Eléctricos Equipos Eléctricos
	- I Instrumentación
- K Control de Calidad<br>M Equinos Mecánicos
- M Equipos Mecánicos<br>S Seguridad Industrial
- Sequridad Industrial
- 2. **Tipo: Como por ejemplo algunos equipos eléctricos:**<br>ME Motor Eléctrico
	- ME Motor Eléctrico<br>Al Aislador
	- Al Aislador<br>TR Transfor
	- **Transformador**

Cabe indicar que los tipos de equipos pueden a su vez subdividirse en clases de equipos y éstas en sub-clases de equipos.

3. Número: Que el sistema le asigna a un equipo de manera automática y que puede ser desde el 01 hasta el 99, porque es suficiente para nuestras necesidades.

#### Cornponentes **y** Elementos.

Cada uno de 10s equipos puede estar conformado por componentes y elementos, 10s dos últimos niveles de nuestro inventario técnico, los cuales como ya he mencionado no son obligatorios de ingresar al sistema.

#### Banco de marcas.

Aquí estarán todas las marcas que serán asignadas a los sistemas, equipos, componentes y elementos de las instalaciones a mantener. Esta tabla de marcas permitirá en lo posterior realizar búsquedas o seguimiento, y reportes de costos de mantenimiento y de fiabilidad.

Podemos crear una nueva marca, con su respectiva descripción; editar la descripción de una ya existente; o, eliminar una marca del banco.

#### INGRESO DE INVENTARIO.

Para acceder a ingreso de inventario, el usuario en la pantalla principal del programa debe dar un clic primero en el icono "Inventario Técnico" y luego un clic en el icono "Ingreso".

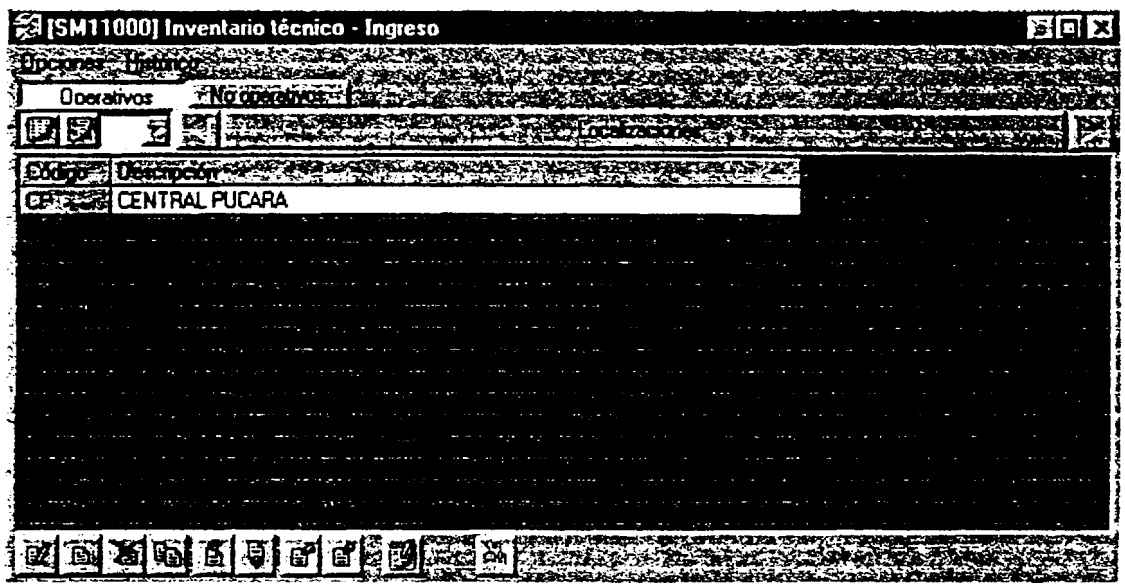

Las principales opciones para la alteración de información, y que son comunes para todos los niveles jerárquicos son:

- **BI** Nuevo: Permite que el usuario ingrese un nuevo ítem de información en la tabla que desee.
- $\mathcal{B}$  Editar: Cuando se require cambiar un código o una descripción ya existente.
- **-a** Eliminar Permite eliminar un cddigo y descripcidn existente.
- **93** Copiar: Permite que el usuario copie lo que desee (toda una localización, toda una instalacibn, todo un sistema, un equipo, un componente o un elemento).
- .@ Desplazar arriba: Permite desplazar uno de los Items hacia arriba dentro de la lista en que se encuentra.
- **:a** Desplazar abajo: Permite desplazar uno de 10s items hacia abajo dentro de la lista en que se encuentra.
- & Mover Esta opcibn se usa cuando un item (instalacibn, sistema. equipo. componente o elemento) va a ser movido fisicamente a otro lugar.
- & Ubicar: Se usa con equipos que forman parte de un sistema, per0 que fisicamente se encuentran en otro lugar. Ej: una alarma, o, un display.
- Registro de modificaciones: Cuando se encuentra activa, solicita una justificacidn de alguna alteración efectuada.
- 33 Referencias gráficas: Permite asignar gráficos a cada ítem en cualquier nivel.
- Activos fijos: Permite visualizar los datos de activos fijos, y solo está disponible para los niveles de sistemas y equipos.

#### **lngreso de Localizaciones. (Nivel 1).**

Es el mayor nivel de todos, **y** puede ser usado para declarar todas las empresas que se posee, o también puede ser usado como nivel de agrupación (parque automotriz de la empresa).

Al crear una nueva localizacidn ingresaremos su descripcidn y su c6digo. Las principales opciones son:

Nuevo: Para crear una nueva localización. Editar: Para editar una localización ya creada. Eliminar: Para eliminar una localización ya existente. Copiar: Sirve para copiar una localización. Desplazar arriba: Para desplazar una localización hacia arriba en su lista. Desplazar abajo: Para desplazar una localización hacia abajo en su lista. Mover: Sirve para mover una localización a otro lugar.

#### **lngreso de Instalaciones. (Nivel 2).**

En el nivel de instalaciones es donde el usuario desglosa la localizacidn previamente ingresada.

Al crear una nueva instalación ingresaremos su descripción y su código. Adicionalmente se puede ingresar: centro de costos, descripción (a), marca, año, especificación, modelo, y, numero de serie.

Las principales opciones son:

Nuevo: Para crear una nueva instalación. Editar: Para editar una instalación ya creada. Eliminar: Para eliminar una instalación ya existente. Copiar: Sirve para copiar una instalacidn. Desplazar arriba: Para desplazar una instalacibn hacia amba en su lista. Desplazar abajo: Para desplazar una instalación hacia abajo en su lista.

Mover: Sirve para mover una instalación a otro lugar.

#### **lngreso de Sistemas. (Nivel3).**

Recordaremos que la definición de sistema es: un conjunto de equipos (mecánicos, eléctricos, electrónicos, civiles, etc.) que cumplen una función (transportar, bombear, generar electricidad, etc.), y representa el desglose de una instalacidn.

Al crear un nuevo sistema ingresaremos su descripción y su código. Adicionalmente se puede ingresar: centro de costos, cbdigo antiguo, c6digo VEIN, descripci6n (a), marca, atio, especificación, modelo, y, número de serie.

Las principales opciones son:

Nuevo: Para crear un nuevo sistema. Editar. Para editar un sistema ya creado. Eiiminar. Para eliminar un sistema ya existente. Copiar. Sirve para copiar un sistema. Desplazar arriba: Para desplazar un sistema hacia arriba en su lista. Desplazar abajo: Para desplazar un sistema hacia abajo en su lista. Mover. Sirve para mover un sistema a otro lugar.

#### **lngreso de Equipos.**

Los equipos son 10s componentes de un sistema. Recordaremos que existen algunas familias de equipos: civiles, de oficina, eléctricos, instrumentación, control de calidad, mednicos, procesos, y de seguridad industrial.

Al crear un nuevo equipo debemos ingresar la siguiente informacibn:

Familia: Campo obligatorio, se lo ingresa posicionándose en Tipo y digitando la tecla de función F<sub>2</sub>.

Tipo: Otro campo obligatorio, tambien se ingresa posicionandose en Tipo y digitando la tecla de función F2.

Clase: Campo opcional u obligatorio, dependiendo si existe banco de tareas a nivel de clase de equipos.

Sub-clase: Campo opcional u obligatorio, igual que la clase.

#: Parte del cbdigo del equipo que dice cuantos equipos del mismo tipo existen en un sistema dado. El sistema asigna automáticamente un número, pero puede ser editado, observando de que ese número no se repita.

Descripcibn: Nombre del nuevo equipo.

Código: Dado por el código de familia de equipo mas el código de tipo de equipo mas el secuencial (#).

Ademds se puede ingresar: centro de costos, codigo antiguo, descripcibn, marca, afio, modelo y número de serie.

#### **lngreso de Componentes.**

Luego que se ha ingresado el listado de equipos de un sistema se puede proceder a desglosar cada equipo en sus respectivos cornponentes.

Al crear un nuevo componente debemos ingresar su código, descripción, familia, tipo, clase, y la cantidad de este componente presente en el equipo.

Además se puede ingresar datos del fabricante: descripción, marca, año, modelo y número de serie.

### **CONSULTA DE INVENTARIO.**

# **FICHAS TECNICAS.**

Cuando una empresa adquiere un nuevo equipo, luego de codificarlo lo primero que debe hacer es registrar las características técnicas mas relevantes que constan en la placa, manuales, o en cualquier informaci6n adicional, provista por el fabricante o por el vendedor.

SISMAC posee un módulo exclusivo para fichas técnicas, disponibles solamente para los niveles de sistemas, equipos, componentes, y elementos. A cada item se puede asignar hasta 99999 fichas técnicas.

### **PARAMETROS** DE **FICHAS TECNICAS.**

Para ingresar a parámetros de fichas técnicas, el usuario en la pantalla principal del programa debe dar un clic primero en el icono "Fichas Tecnicas" y luego un clic en el icono "Parámetros".

Lo primero que se debe hacer para trabajar con el mddulo de fichas es crear o disefiar las fichas y para ello se requiere llenar todas las tablas de definiciones de fichas. A continuacidn se presenta una lista de todas las tablas necesarias:

- Tablas de definiciones de magnitudes.  $\bullet$
- Tablas de definiciones de unidades.  $\bullet$
- Tablas de definiciones de caracteristicas.  $\bullet$
- Tablas de definiciones de texto validado.

#### **Tabla de definiciones de magnitudes.**

Teniendo claro el concept0 de lo que es una magnitud, uno. de 10s primeros trabajos es declarar 10s nombres de las magnitudes con las que se va a trabajar, por ejemplo: tiempo, volumen, longitud.

Al crear una nueva magnitud, ingresaremos su descripcion o nombre; y, declararemos una unidad patron, que servira de base para 10s factores de conversidn entre diferentes unidades de la magnitud.

Entre las principales opciones de esta tabla tenemos:

- Nuevo: Permite ingresar una nueva magnitud.
- Editar: Para cambiar el código o la descripción de una magnitud existente.
- Eliminar: Permite eliminar una magnitud ya ingresada.
- Impresidn: Permite obtener un reporte impreso del banco de magnitudes.

#### **Tabla de definiciones de unidades.**

lngresada la tabla de magnitudes, se debe declarar para cada magnitud las unidades en que se mide dicha magnitud, por ejemplo, longitud se mide en pulgadas, metros, centimetros, pies, etc. Ademas debemos fijar una unidad patrdn y sus respectivos factores de conversidn entre la unidad patrón y las demás unidades declaradas.

**Al** ingresar una nueva unidad, la infomaci6n obligatoria requerida es su c6digo y su descripción, y la información opcional es el factor de correción respecto a la unidad patrón.

Entre las principales opciones de esta tabla tenemos:

- Nuevo: Permite ingresar una nueva unidad.
- Editar: Para cambiar el código o la descripción de una unidad existente.
- Eliminar Permite eliminar una unidad ya ingresada.
- Factor de conversibn: Para ingresar el factor de conversidn de cada unidad respecto a la unidad patrón.
- Impresibn: Permite obtener un reporte impreso del banco de unidades.

### **Tabla de definiciones de campos varios.**

Campos vanos son caracteristicas que se desean estandarizar y elaborar un banco de las mismas, por ejmplo: forma, cobres, combustibles, etc.

Al ingresar un nuevo campo vario, la unica informacidn obligatoria requerida es su descripción.

Entre las principales opciones de esta tabla tenemos:

- Nuevo: Pennite ingresar un nuevo campo vario.
- Editar. Para cambiar el código o la descripción de un campo vario existente.  $\bullet$
- Eliminar: Permite eliminar un campo vario ya ingresado.
- Impresibn: Permite obtener un reporte impreso del banco de campos varios.

#### **Tabla de definiciones de campos validados.**

Una vez ingresado el banco de campos varios, se debe ingresar el banco de campos validados para cada uno de ics campos varios, por ejemplo, 10s campos validados del campo vario llamado combustibles serán: diesel, gasolina, búnker, etc.

AI ingresar un nuevo campo validado, la única información obligatoria requerida es su descripción.

Entre las principales opciones de esta tabla tenemos:

- Nuevo: Permite ingresar **un** nuevo campo validado.
- Editar: Para cambiar el código o la descripción de un campo validado existente.
- Eliminar Permite eliminar un campo validado ya ingresado.
- Impresibn: Permite obtener un reporte impreso del banco de campos validados.

#### **Creacidn de fichas.**

Luego de haber declarado todas las tablas de definiciones, se puede proceder a crear fichas técnicas. Cabe acotar que fichas existen únicamente para los niveles de sistemas, equipos, componentes y elementos.

La información requerida previo al diseño de una ficha es: nivel jerárquico, código de departamento, y nombre de la ficha.

Entre las principales opciones de esta tabla tenemos:

- Nuevo: Permite ingresar el nombre de una nueva ficha.
- Editar: Para cambiar el nombre de una ficha existente.
- Eliminar: Permite eliminar una ficha ya creada.
- Impresidn: Permite obtener un reporte impreso del banco de fichas.
- Diseño de fichas: Permite diseñar una ficha luego de que se le ha dado un nombre.

### INGRESO DE FICHAS TECNICAS.

Para acceder a ingreso de fichas técnicas, el usuario en la pantalla principal del programa debe dar un clic primero en el ícono "Fichas Técnicas" y luego un clic en el ícono "Ingreso".

#### Asignacion **de** fichas a sistemas, equipos, componentes **y** elementos.

Después de que se han diseñado las fichas, el siguiente paso es asignar las mismas a los diferentes sistemas, equipos, componentes y elementos, luego de lo cual se procede a ingresar 10s valores de cada uno.

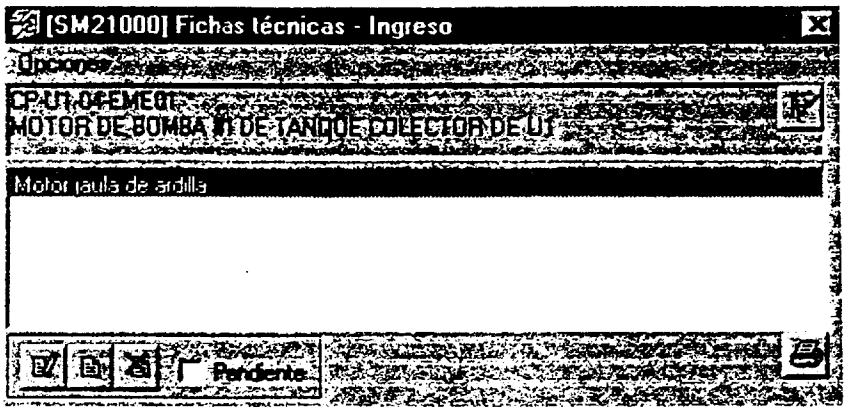

El primer paso es ubicarse en el sistema, equipo, componente o elemento al cual se ha de asignar la ficha, damos clic en el icono "seleccionar itemn **M.** 

Una vez posicionados en el item se procede a la asignacidn de la ficha dando un clic en el icono "nuevo" **空** 

Se nos presenta un banco de fichas previamente diseñadas (ej: banco de fichas eléctricas), del banco se debe seleccionar todas las fichas que requiere el ítem en el que se está posicionado. Salimos de la pantalla de seleccidn y en la nueva pantalla damos un clic en el ícono "editar" **a,** luego de lo que SISMAC presenta la ficha vacía, lista para que se ingresen 10s datos.

### CONSULTA **DE** FICHAS TECNICAS.

Para acceder a consulta de fichas técnicas, el usuario en la pantalla principal del programa debe dar un clic primero en el icono "Fichas Técnicas" y luego un clic en el icono "Consulta".

#### Busquedas **y** reportes **de fichas.**

Cuando queremos determinar en qué parte de la planta se encuentra un sistema, equipo, componente o elemento de ciertas características, la opción de búsquedas del módulo de fichas técnicas es una herramienta muy útil.

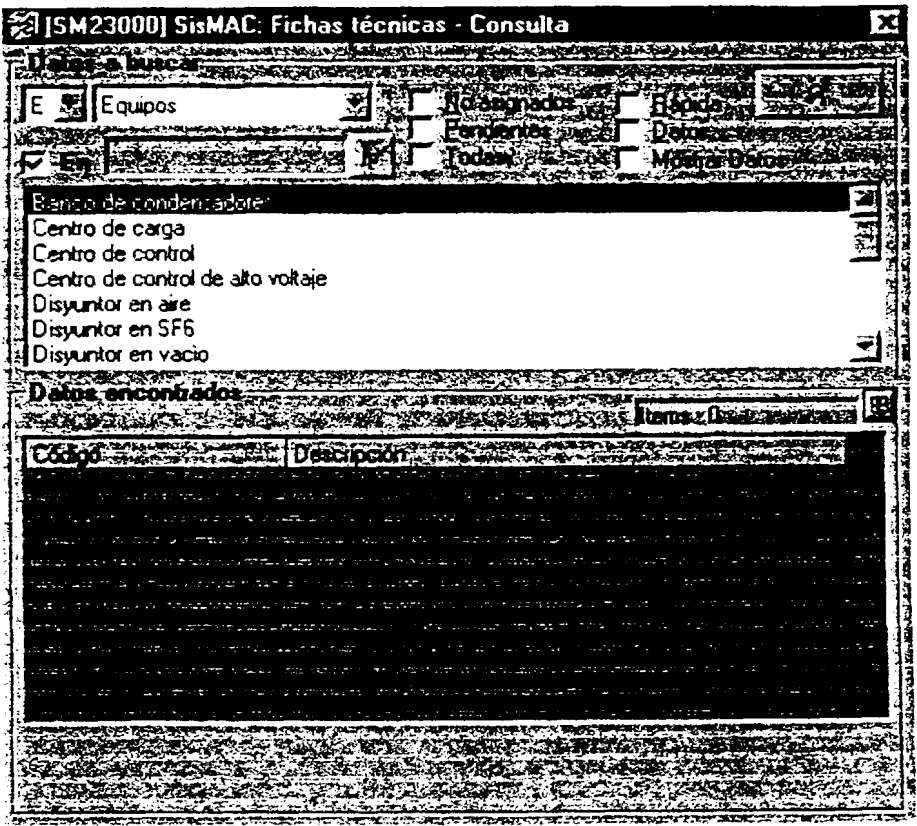

Hay varios aspectos bajo los cuales se puede buscar:

- Nivel jerárquico: Determinar a qué nivel se desea buscar (sistemas, equipos, componentes, o elernentos).
- Familia de equipo: Determinar dentro de qué familia de equipos se va a buscar (E: Eléctrico, M: Mecánico, etc.).
- Ficha tecnica: Seleccionados 10s dos aspectos anteriore, SlSMAC presenta el banco de fichas que posee para el nivel y familia seleccionados, y elejirnos una ficha bajo la que vamos a buscar.
- Seleccionada la ficha bajo la que se va a realizar la búsqueda, existen algunas alternativas de búsqueda:
	- $\geq$  Sin condiciones.
	- > No asignados.
	- > Pendientes.
	- $\triangleright$  Todas.
	- > Rapida.
	- > Datos.
	- $>$  Mostrar datos.

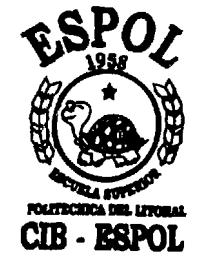

Finalmente se da un clic en el ícono "buscar" **(2009)**, y el sistema nos mostrará todos los datos encontrados. Tenemos la opción de ampliar la pantalla con el ícono **99**.

 $\hat{\mathcal{A}}$ 

 $\mathcal{L}^{\mathcal{L}}$ 

# **LlSTA BASICA DE RECAMBIOS.**

En una planta industrial con una gran cantidad y variedad de equipos siempre se invierte bastante tiempo cuando uno de esos equipos y se necesita un repuesto o material de la bodega.

Entonces es necesaria una herramienta informática que ligue los repuestos y materiales que posee una empresa en sus bodegas para cada uno de sus equipos. y esta herramienta que posee el SISMAC es el módulo de Lista Básica de Recambios (LBR).

Hay que tener en cuenta que SISMAC tiene Lista Basica de Recambios solo para tres niveles jerárquicos: equipos, componentes, y elementos. Esta opción además permite crear equivalencias entre repuestos y materiales de bodega y dar valores de caducidad a 10s items de bodega.

Este m6dulo trabaja a nivel de interfase con cualquier programa de bodega existente.

### INGRESO LlSTA BASICA DE RECAMBIOS (LBR).

Para acceder a ingreso de lista basica de recambios, el usuario en la pantalla principal del programa debe dar un clic primero en el ícono "Lista Base de Recambios" y luego un clic en el ícono "Ingreso".

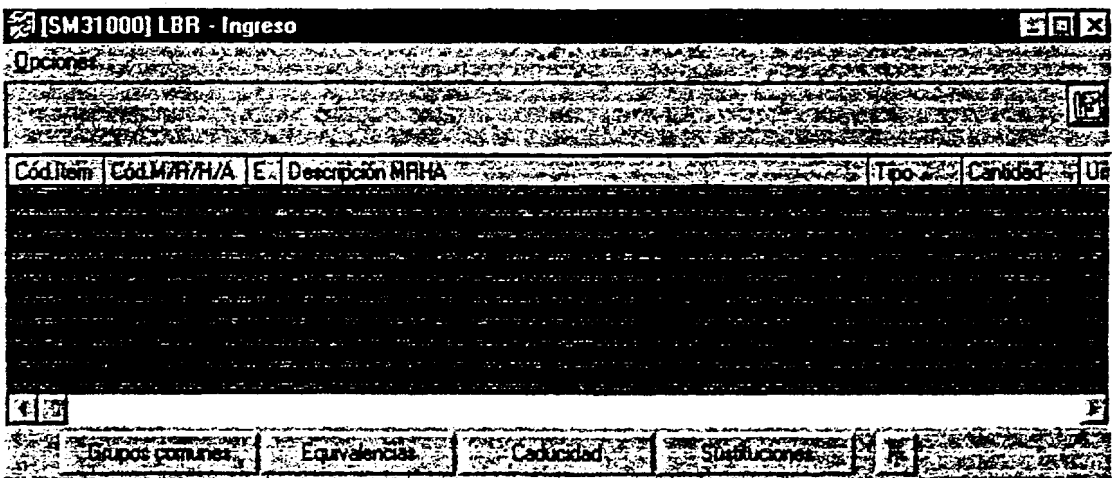

Seleccionamos el equipo, componente o elemento al cual se va a asignar el item (material, repuesto, herramienta) desde bodega haciendo clic en el icono 'seleccionar item" **m.** 

Luego seleccionamos la opción "Editar" **[20]**, y en la pantalla que aparece seleccionamos la opción "Agregar" [ y SISMAC presenta otra pantalla que permite buscar por código o por descripci6n un item en bodega.

Ejecutamos la busqueda del item requerido, damos un clic en el item que corresponds y ejecutamos la opción "seleccionar" **g. Luego de haber seleccionado todos los** items requeridos para el equipo en que nos ubicamos, salimos de las pantallas de busqueda.

Definimos si se trata de un repuesto, material o herramienta y si es principal o equivalente, e ingresamos la cantidad requerida.

#### **CONSULTAS LlSTA BASE DE RECAMBIOS.**

Para ingresar a consultas de lista básica de recambios, el usuario en la pantalla principal del programa debe dar un clic primero en el ícono "Lista Base de Recambios" y luego un clic en el lcono "Consulta".

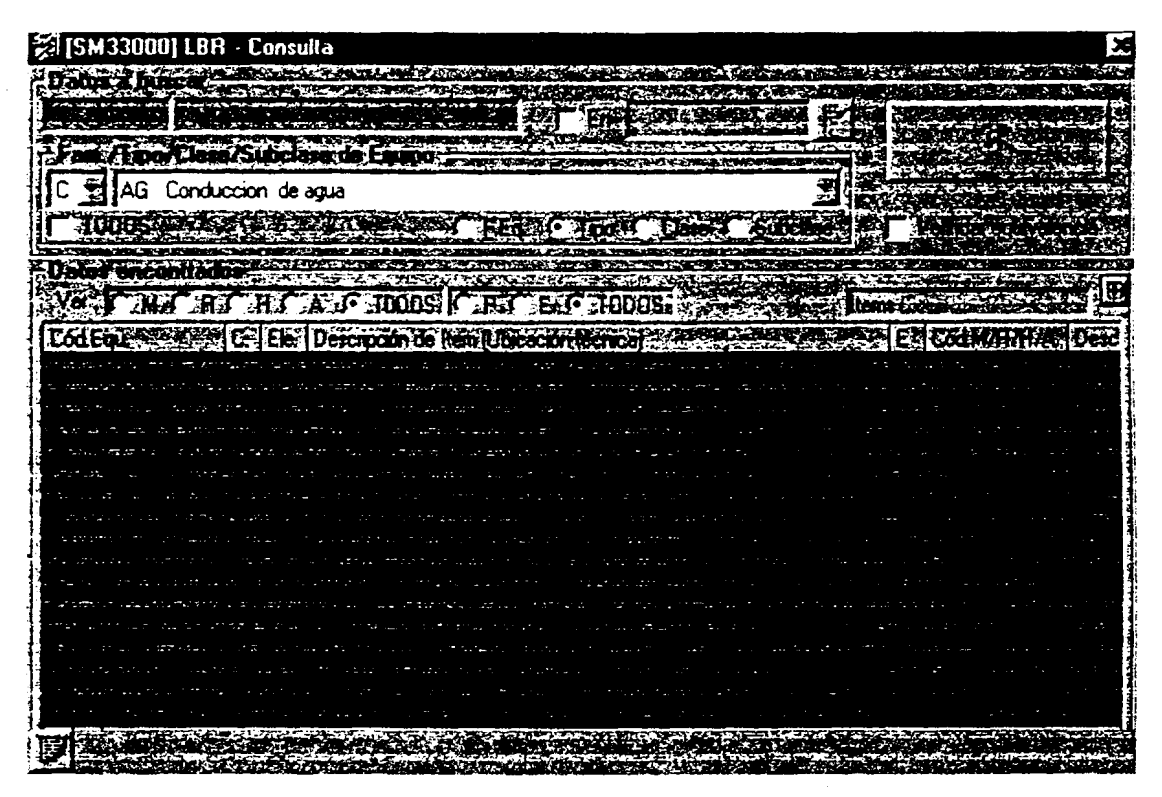

**En** esta pantalla se pueden realizar consultas tornando en cuenta 10s siguientes aspectos:

- Código y/o descripción en bodega.
- En qué localización, instalación, sistema, equipo, componente o elemento se desea visualizar su LBR.
- Códigos de familia, tipo, clase y subclase de equipo.
- Otro aspecto es cuando se desea buscar materiales, repuestos, o herramientas.
- Otro filtro de búsqueda es si el material, repuesto o herramienta es principal o equivalente.

#### **Equivalencias entre materiales.**

Para acceder a esta herramienta debemos estar dentro de ingreso lista base de recambios.

Esta herramienta permite crear equivalencias entre repuestos o rnateriales para ejecutar el mantenimiento, para crear estas equivalencias el usuario debe dar un clic en el icono 'Equivalencias".

Primero buscarnos en el maestro de bodega 10s items que son equivalentes, y una vez ubicado el material lo debe agregar listado de items equivalentes.

#### **Caducidad de materiales.**

Para acceder a esta herramienta debemos estar dentro de ingreso lista base de recambios.

Existen ciertos materiales y repuestos que luego de ser instalados en un equipo, trabaje o no trabaje el equipo deben ser cambiados. Alguna vez hemos escuchado la frase: carnbiar luego de 5000 Krn o 36 meses lo que ocurra primero; la caducidad la representan 10s 36 meses. Para ingresar el valor de caducidad se debe dar un clic en el icono 'Caducidad".

Primero buscamos en el maestro de bodega el ítem al cual se va a ingresar su valor de caducidad, y una vez ubicado el material se da un clic en el ícono "editar".<sup>33</sup>, para luego ingresar el valor de caducidad en semanas.

#### **Sustitucion de materiales ya asignados.**

Para acceder a esta herramienta debemos estar dentro de ingreso lista base de recambios.

Esta herramienta permite reemplazar un material o repuesto asignado a diferentes equipos por otro. Un ejemplo es cuando en una planta se ha venido trabajando con un aceite de marca A y se ha decidido reemplazarlo por otro de marca **6,** para realizar la sustituci6n se debe dar un clic en el icono "Sustituciones".

En esta pantalla se debe ingresar el cbdigo del material o repuesto en bodega que se va a dejar de usar (Sustituir) y el material o repuesto que lo va a sustituir (Por).

## **MANTENIMIENTO.**

Para poder trabajar con el módulo de Mantenimiento existen dos requisitos previos:

- Haber creado el banco de familias, tipos, clases y subclases de equipos (Parámetros de Inventario).
- Tener el inventario técnico de las instalaciones a ser mantenidas hasta el nivel de equipos (Ingreso de Inventario).

### PARAMETROS DE MANTENIMIENTO.

Para ingresar a parametros de mantenimiento, el usuario en la pantalla principal del programa debe dar un clic primero en el icono "Mantenimiento" y luego un clic en el ícono "Parámetros".

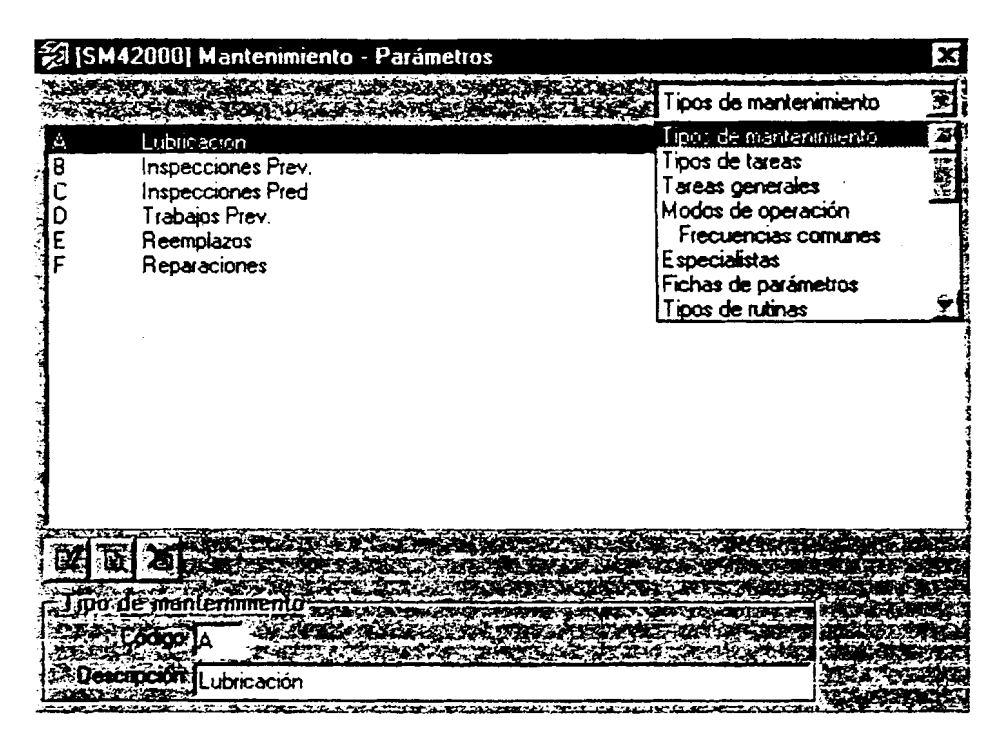

Los parámetros que deben ser llenados por el usuario son:

- $\Box$ Tipos de mantenimiento.
- $\Box$ Tipos de tareas.
- Tareas generales.  $\Box$
- Modos de operacidn.
- Frecuencias comunes.
- Especialistas.
- Fichas de parámetros.  $\Box$
- Tipos de rutinas.  $\Box$
- Rutinas.
- Formatos de rutina.
- Tipos de orden de trabajo.
- Tipos especlficos.
- **D** Motivos de parada.
- **Q** Motivos específicos.
- Motivos de falla.
- Tipos de falla.
- $\Box$  Motivos de retraso.
- Motivos de trabajo.
- D. Motivos específicos.
- Tipos de justificación (horas hombre).  $\Box$
- $\square$  Tipos de horas extras.
- Documentos Mtto.

#### **Tipos de Mantenimiento.**

Ingreso a MANTENIMIENTO-PARAMETROS, y en la ventana color amarillo escojo TIPOS DE MANTENIMIENTO.

Son cddigos de farnilias de tareas de mantenimiento que permiten clasificar o agrupar tareas de mantenimiento. Existen seis tipos de mantenimiento en el sistema:

- A Lubricación
- **6** lnspecciones Prev.  $\blacksquare$
- C lnspecciones Pred.
- D Trabajos Prev.
- E Reemplazos<br>E Reparacione
- **Reparaciones**

Podemos crear un nuevo tipo de mantenimiento con su respectivo cddigo **y** descripcidn; editar el código y/o la descripción de uno ya existente; o, eliminar el código y la descripción de un tipo de mantenimiento existente.

#### **Tipos de Tareas.**

lngreso a MANTENIMIENTO-PARAMETROS, y en la ventana color amarillo escojo TIPOS DE TAREAS.

Son las tareas que se agrupan dentro de un determinado tipo de mantenimiento. El tipo de tarea es uno de 10s carnpos obligatorios al momento de ingresar una nueva tarea de rnantenimiento en el banco de tareas.

Podemos crear un nuevo tipo de tarea con su respectivo código y descripción; editar el código y/o la descripción de uno ya existente; o, eliminar el código y la descripción de un tipo de tarea existente.

#### **Tareas generales (Banco de tareas). Crear una nueva tarea.**

lngreso a MANTENIMIENTO-PARAMETROS, y en la ventana color amarillo escojo TAREAS GENERALES.
Esta opci6n permite a1 usuario crear el banco de tareas para cada tipo, clase y subclase de equipo existente (Parámetros de Inventario).

Luego elijo:

Tipo de mantenimiento en que se encasilla. Ej: A Lubricacidn

B lnspecciones Prev.

- La familia de equipos a la que pertenece. Ei: M Equipos Mecánicos
- E Equipos Eléctricos El tipo, clase o subclase de equipo para el que se va a crear la tarea. Ej:  $\bullet$ 
	- ME Motor eléctrico<br>BB Bomba **Bomba**

Ahora si hago clic en el ícono de Nuevo y creo la nueva tarea con su respectivo código, tipo y descripci6n.

De igual manera podemos editar el código y/o la descripción de una tarea general ya existente; o, eliminar el código y la descripción de una existente.

Aquí también se puede ingresar instrucciones de cómo ejecutar la tarea.

#### **lnstrucciones de tareas.**

Dentro de la pantalla de tareas generales hacemos clicc en el icono "Instruccs", para poder ingresar 10s procedimientos o instrucciones de ejecuci6n de cada tarea de mantenimiento.

Damos click en el ícono Editar, y luego damos clic con el botón derecho del mouse, presentándose un listado de opciones, incluida la opción "Nueva", con la que podemos ingresar una nueva instrucción.

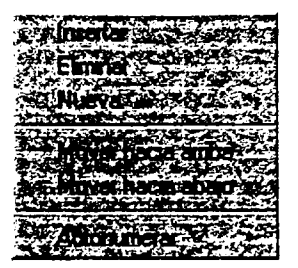

A cada instrucción ingresada se le pueden añadir detalles, es decir una descripción mas específica y detallada de la instrucción; así como referencias gráficas, con las que una instrucción puede ser descrita a través de un gráfico o un video digital.

#### **INGRESO DE MANTENIMIENTO.**

Para acceder a ingreso de mantenimiento, el usuario en la pantalla principal del programa debe dar un clic primero en el ícono "Mantenimiento" y luego un clic en el ícono "Ingreso".

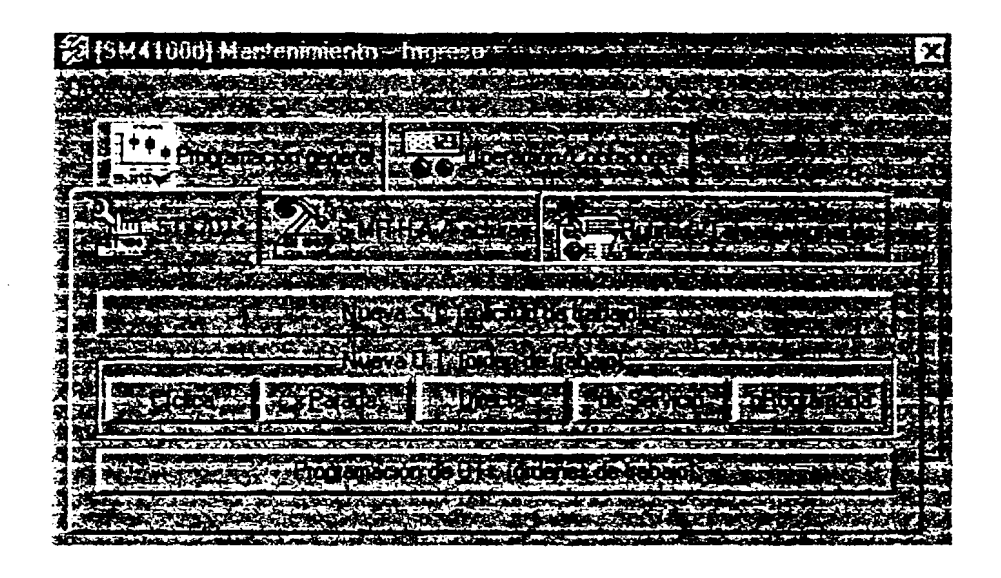

#### **Rutinas I Tareas asignadas. Asignar tareas a 10s equipos.**

Entramos al módulo MANTENIMIENTO-INGRESO y luego a RUTINAS / TAREAS ASIGNADAS.

Haciendo clic en el ícono "Seleccionar ítem" **ind**, escojo el equipo al que le voy a asignar una o mas tareas ya creadas dentro del banco de tareas. Una vez escogido hago clic en 'Listado tareas" y se abre la ventana de Listado de tareas asignadas.

Allí selecciono el tipo de mantenimiento al que corresponde: A Lubricación

**B** lnspecciones Prev.

Hago clic en el icono "Añadir Tarea"  $\mathbb{S}^2$  y se abre la ventana de Asignación de tareas. Escojo la o las tareas que voy a ligar al equipo arriba seleccionado, tanto a nivel de tip0 como a nivel de clase si fuera necesario y con el ícono "Agregar" **ex** las voy asignando una por una.

Finalmente hago clic en el icono "Aceptar" **X** para confirmar todo lo ingresado.

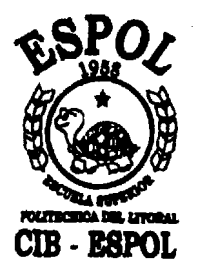

## **ANEXO C. COMPARACION DE LAS MATRICES ANTERIOR Y ACTUAL DE LA CENTRAL HIDROELECTRICA PUCARA**

 $\mathcal{L}^{\mathcal{L}}(\mathcal{L}^{\mathcal{L}})$  and  $\mathcal{L}^{\mathcal{L}}(\mathcal{L}^{\mathcal{L}})$  and  $\mathcal{L}^{\mathcal{L}}(\mathcal{L}^{\mathcal{L}})$ 

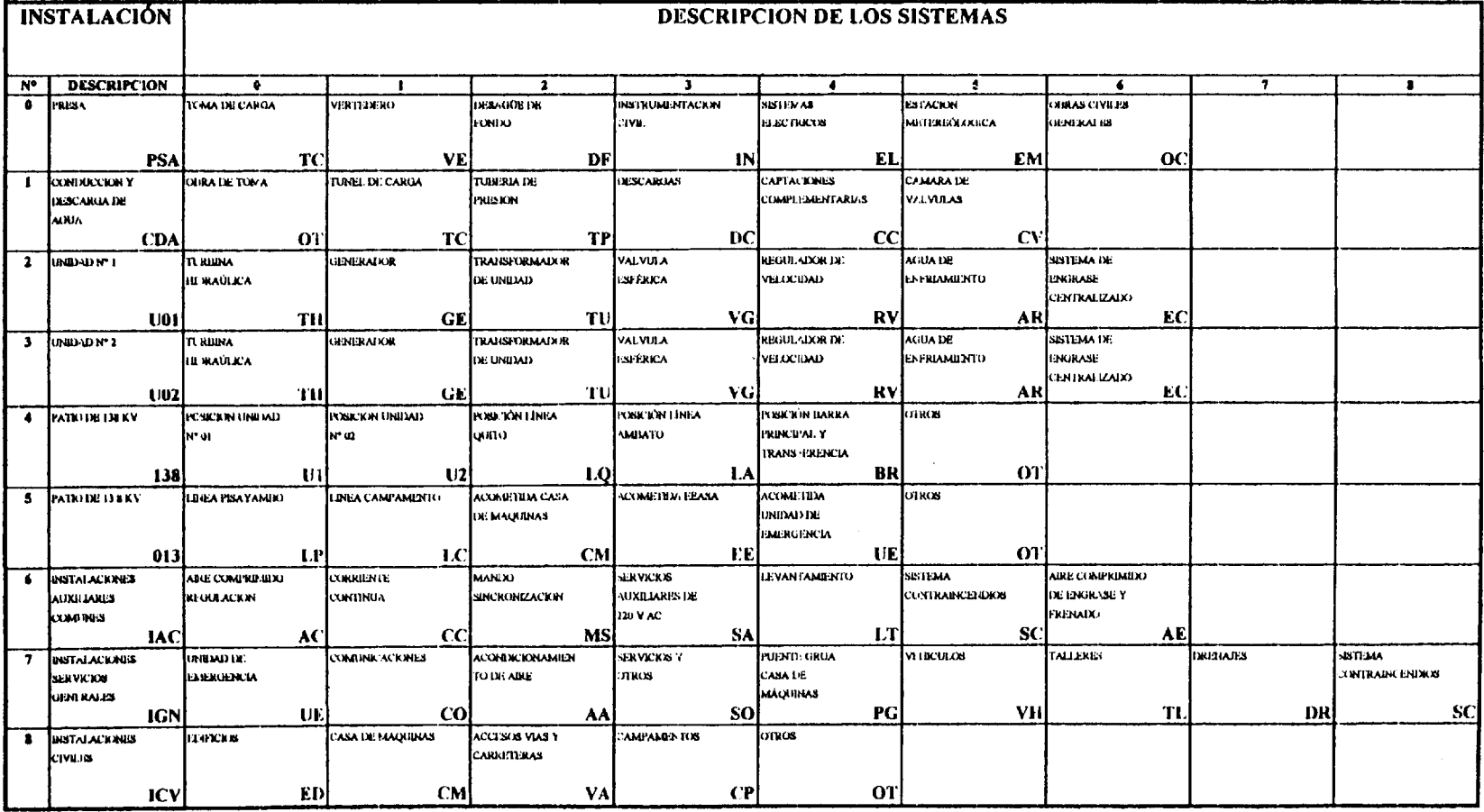

# UNIDAD DE GENERACIÓN "PISAYAMBO HIDRO-PUCARÁ"

 $\sim$ 

### **MATRIZ ACTUAL.**

## **CENTRAL HIDROELECTRICA PUCARA - CP**

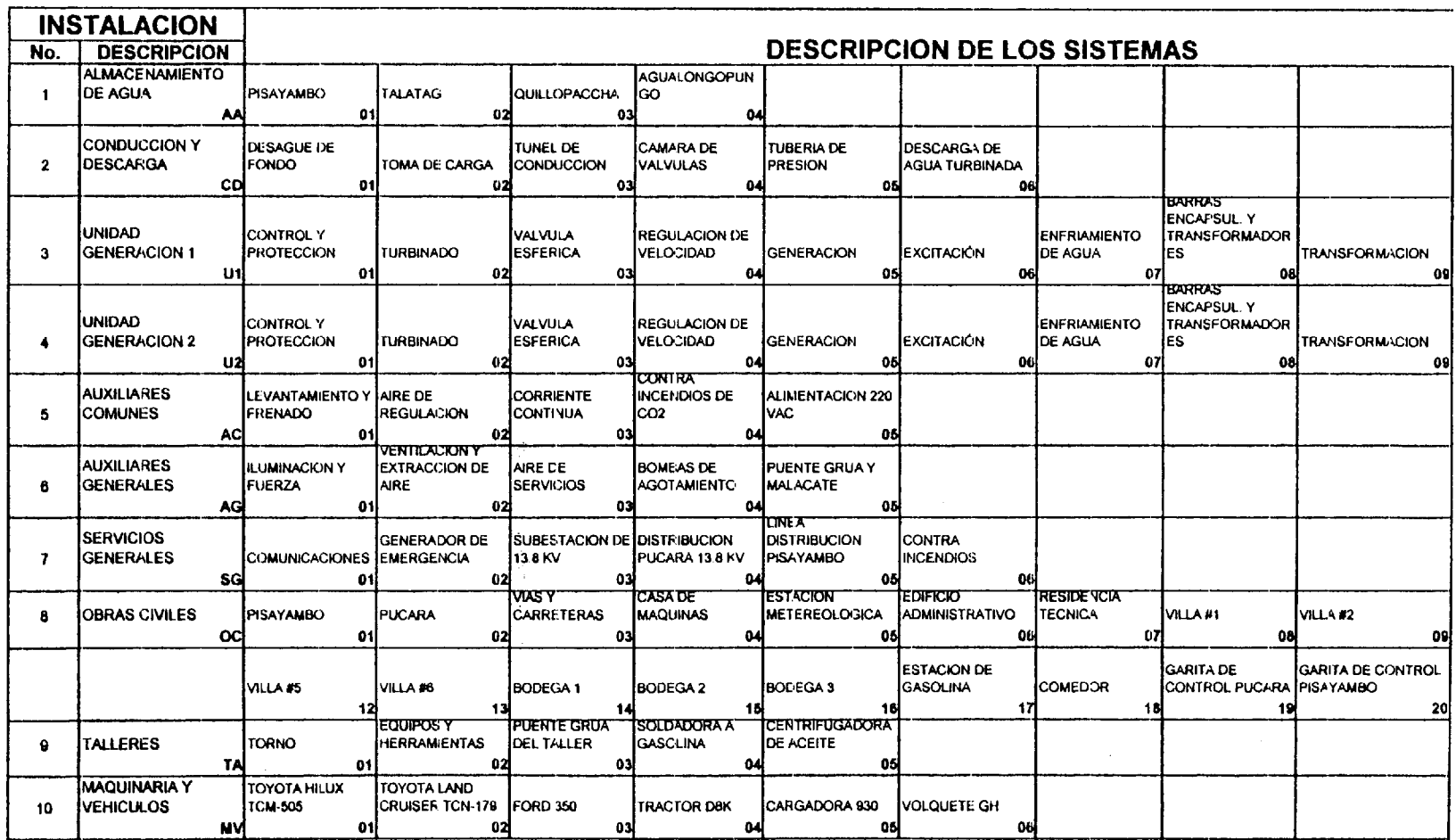

 $\frac{1}{2}$ 

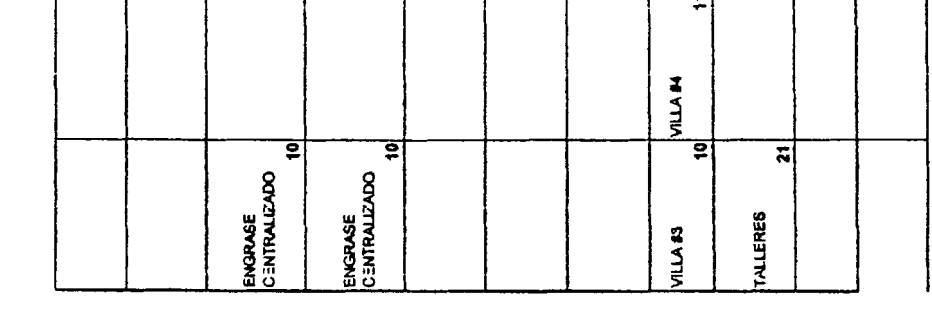

 $\frac{1}{2} \sum_{i=1}^n \frac{1}{2} \sum_{j=1}^n \frac{1}{2} \sum_{j=1}^n \frac{1}{2} \sum_{j=1}^n \frac{1}{2} \sum_{j=1}^n \frac{1}{2} \sum_{j=1}^n \frac{1}{2} \sum_{j=1}^n \frac{1}{2} \sum_{j=1}^n \frac{1}{2} \sum_{j=1}^n \frac{1}{2} \sum_{j=1}^n \frac{1}{2} \sum_{j=1}^n \frac{1}{2} \sum_{j=1}^n \frac{1}{2} \sum_{j=1}^n \frac{1}{2} \sum_{j=$ 

 $\label{eq:2.1} \frac{1}{\sqrt{2\pi}}\int_{\mathbb{R}^3}\frac{d\mu}{\sqrt{2\pi}}\left(\frac{d\mu}{\mu}\right)^2\frac{d\mu}{\sqrt{2\pi}}\frac{d\mu}{\sqrt{2\pi}}\frac{d\mu}{\sqrt{2\pi}}\frac{d\mu}{\sqrt{2\pi}}\frac{d\mu}{\sqrt{2\pi}}\frac{d\mu}{\sqrt{2\pi}}\frac{d\mu}{\sqrt{2\pi}}\frac{d\mu}{\sqrt{2\pi}}\frac{d\mu}{\sqrt{2\pi}}\frac{d\mu}{\sqrt{2\pi}}\frac{d\mu}{\sqrt{2\pi}}\frac{d\$ 

### **BIBLIOGRAFIA**

- 1. J. Merizalde, "Manual de Mantenimiento del Generador de una Central Eléctrica con Generación Hidráulica" (Tesis, Facultad de Ingeniería Eléctrica, Escuela Politécnica Nacional, 1992)
- 2. 1. Carrasco, "lmplernentacion de un Programa de Mantenimiento Asistido por Computador y Elaboración de Procedimientos de Mantenimiento para la Maquinaria de la Empresa General Pipe Service Incorporated" (Tesis, Facultad de Ingeniería Mecánica, Escuela Superior Politécnica de Chimborazo, 2001)
- **3.** Primer Conqreso lnternacional de lngenieria en Mantenimiento, Guayaquil, octubre 28-30, 2002, "La Tercerizacion del Mantenimiento, por E.A. Bernal", 1992
- **4.** Primer Conqreso lnternacional de Inqenieria en Mantenimiento, Guayaquil, octubre 28-30, 2002, "lntroduccion al Mantenimiento Centrado en Confiabilidad, por Aladon LTD", 1999
- 5. Taller: Mantenirniento Centrado en la Confiabilidad, Msc. Carlos Parra, 2002
- 6. Centrales Electricas; Teoria y Practica de las Plantas Generadoras Eléctricas Estacionarias.
- 7. Ramirez Vasquez Jose, Centrales Electricas, Biblioteca de la CEAC, 1985

### **BIBLIOGRAFIA**

- 1. J. Merizalde, "Manual de Mantenirniento del Generador de una Central Eléctrica con Generación Hidráulica" (Tesis, Facultad de Ingeniería Eléctrica, Escuela Politécnica Nacional, 1992)
- 2. I. Carrasco, "Implementación de un Programa de Mantenimiento Asistido por Computador y Elaboración de Procedimientos de Mantenimiento para la Maquinaria de la Empresa General Pipe Service Incorporated" (Tesis, Facultad de Ingeniería Mecánica, Escuela Superior Politécnica de Chimborazo, 2001)
- 3. Primer Conqreso lnternacional de Ingenieria en Mantenimiento, Guayaquil, octubre 28-30, 2002, "La Tercerización del Mantenimiento, por E.A. Bernal", 1992
- 4. Primer Congreso Internacional de Ingeniería en Mantenimiento, Guayaquil, octubre 28-30, 2002, "lntroduccion al Mantenimiento Centrado en Confiabilidad, por Aladon LTD", 1999
- 5. Taller: Mantenimiento Centrado en la Confiabilidad, Msc. Carlos Parra, 2002
- 6. Centrales Eledricas; Teoria y Practica de las Plantas Generadoras Eléctricas Estacionarias.
- 7. Ramirez Vasquez Jose, Centrales Electricas, Biblioteca de la CEAC, 1985
- 8. Regulaciones del CONELEC.
- 9. http://www.cenace.orq.ec
- 10. http://www.conelec.orq.ec
- 11. http://hidroagoyan.com
- 12. http://transelectric.com.ec
- 13. http://www.arrakis.es/~mpereira/Procesos/Central Hidraulica. htm
- 14. http://www.servic.cl/conqreso 2001 /presentaciones/e.ellmann.doc
- 15, http://www.mantencion.com/articulos/rev1 art4 php3